## **32** ビット **RISC** マイクロコントローラー

# **TXZ+**ファミリー

リファレンスマニュアル フラッシュメモリー

**(**コードフラッシュ**:2.0MB/1.5MB/1.0MB/512KB) (**データフラッシュ**:32KB)**

> (**FLASH20MUD32-D**) **(USB** シングルブート対応**)**

> > **Revision 1.0**

**2023-10**

東芝デバイス&ストレージ株式会社

## 目次

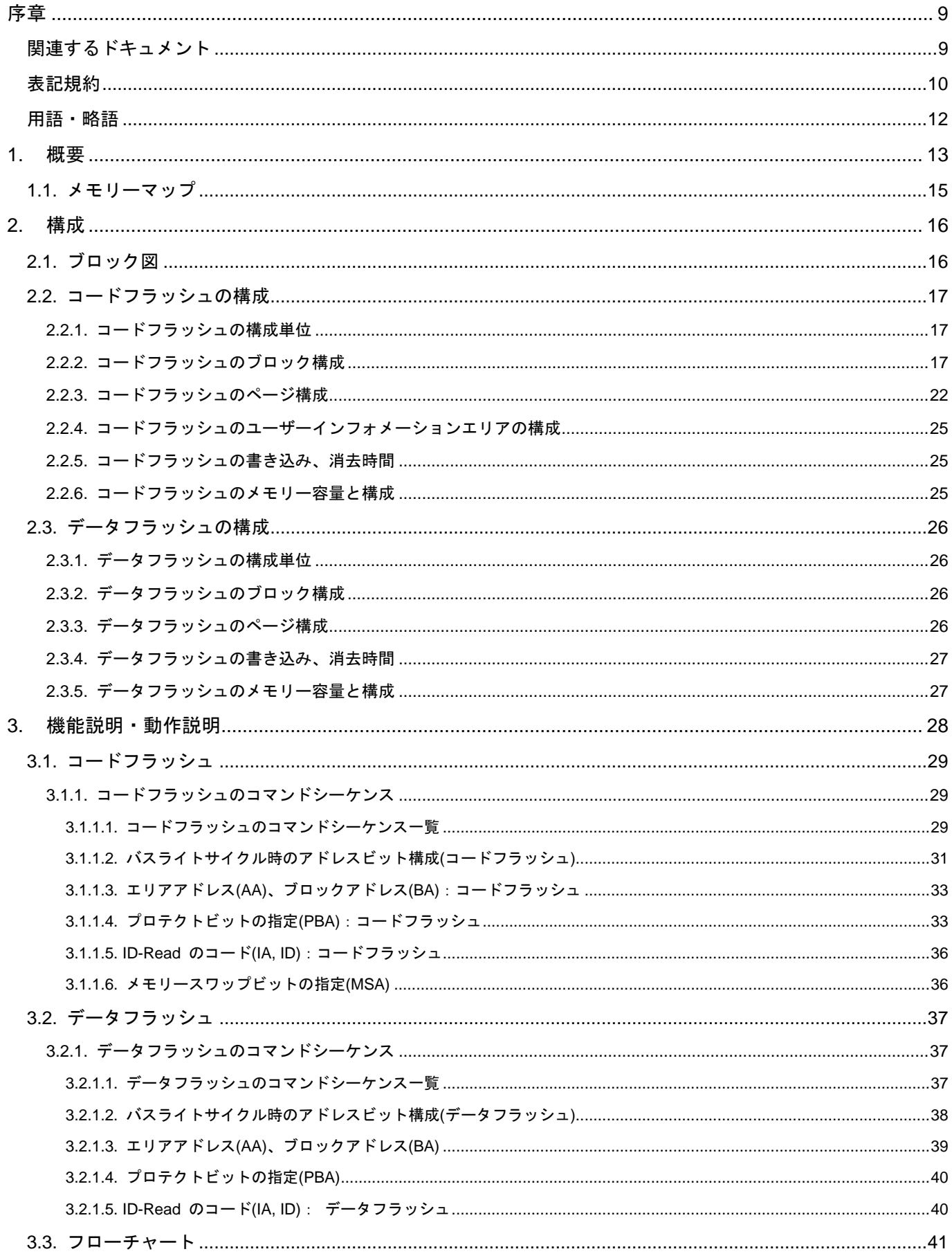

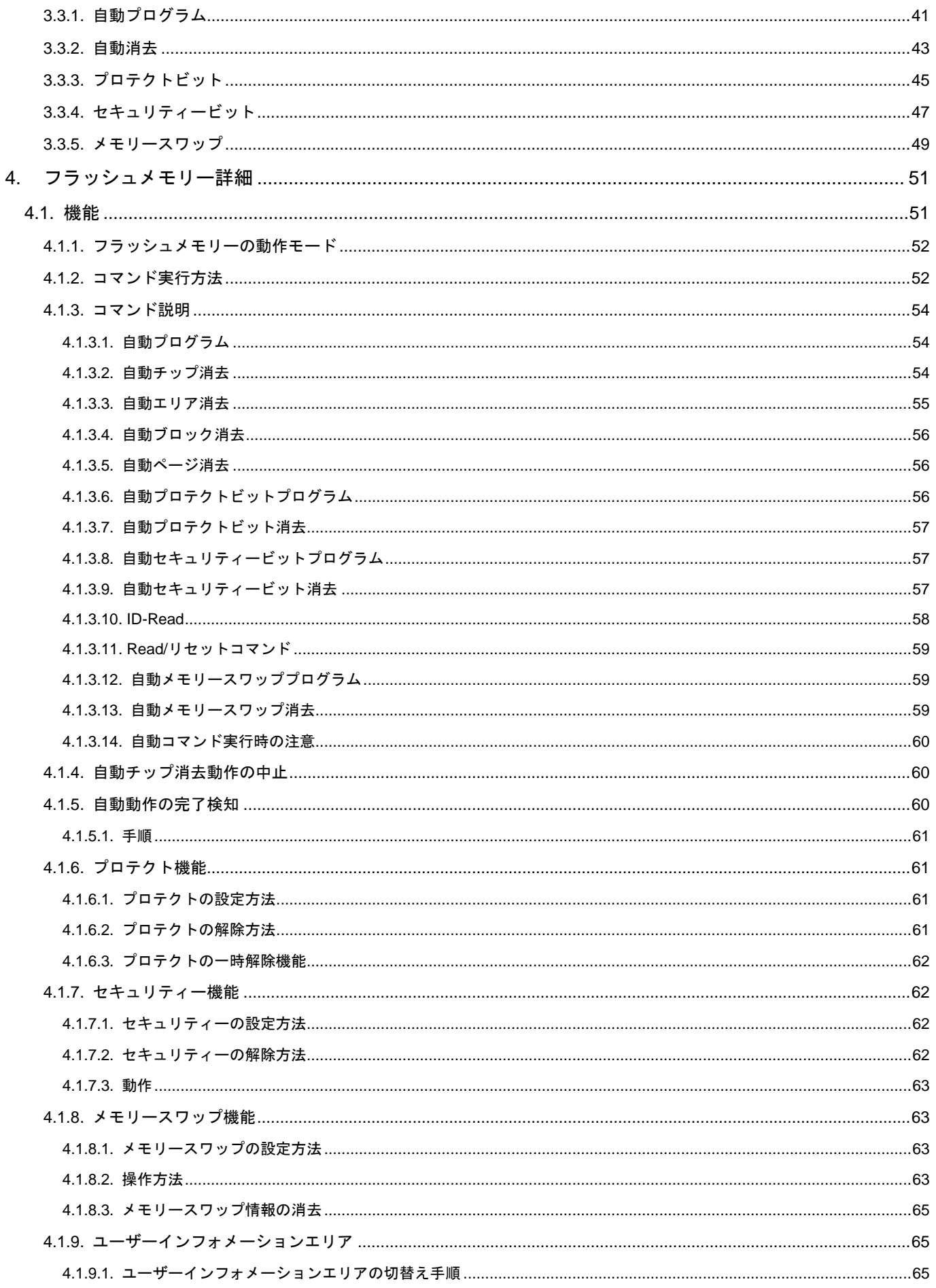

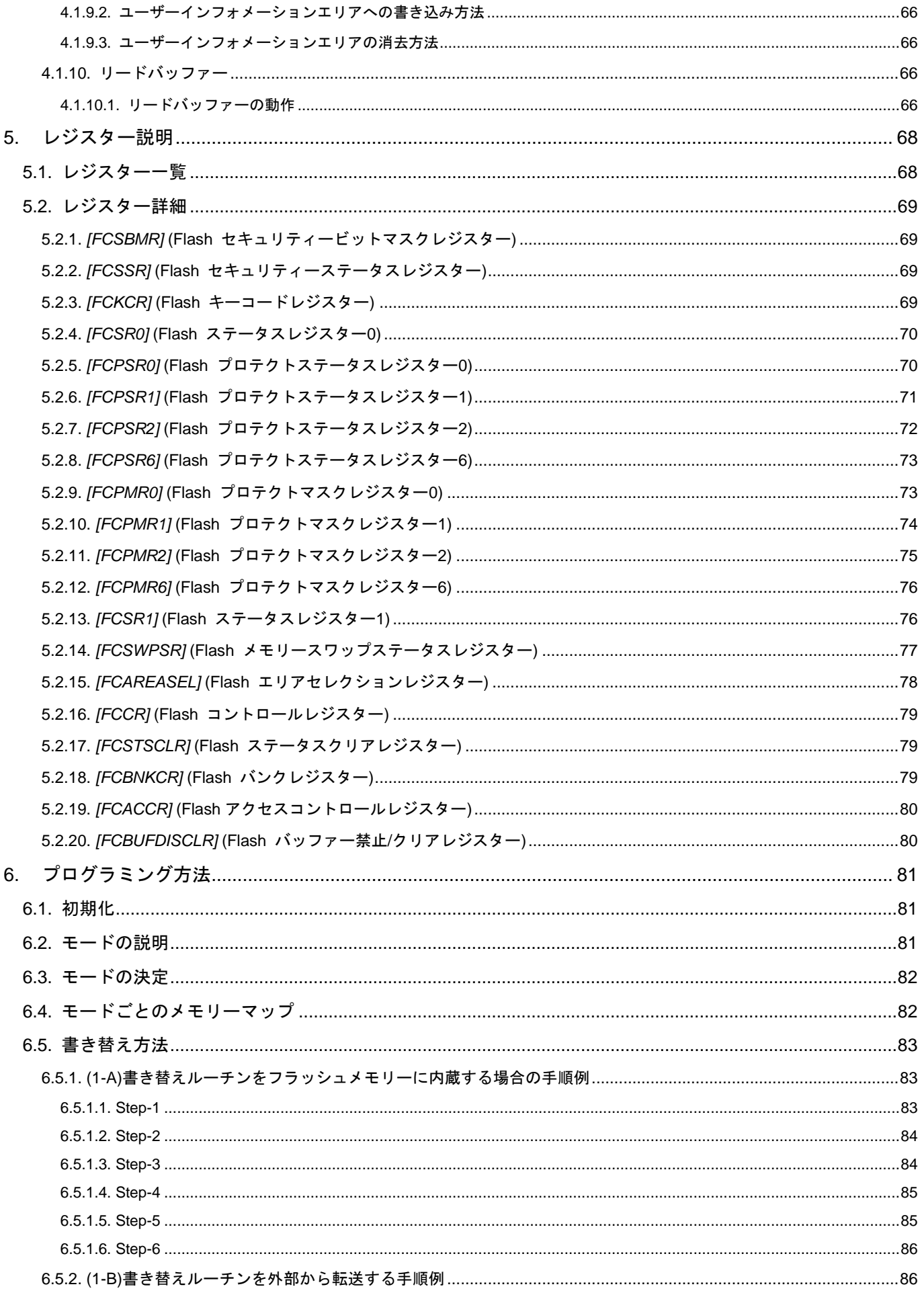

## TXZ+ファミリー フラッシュメモリー

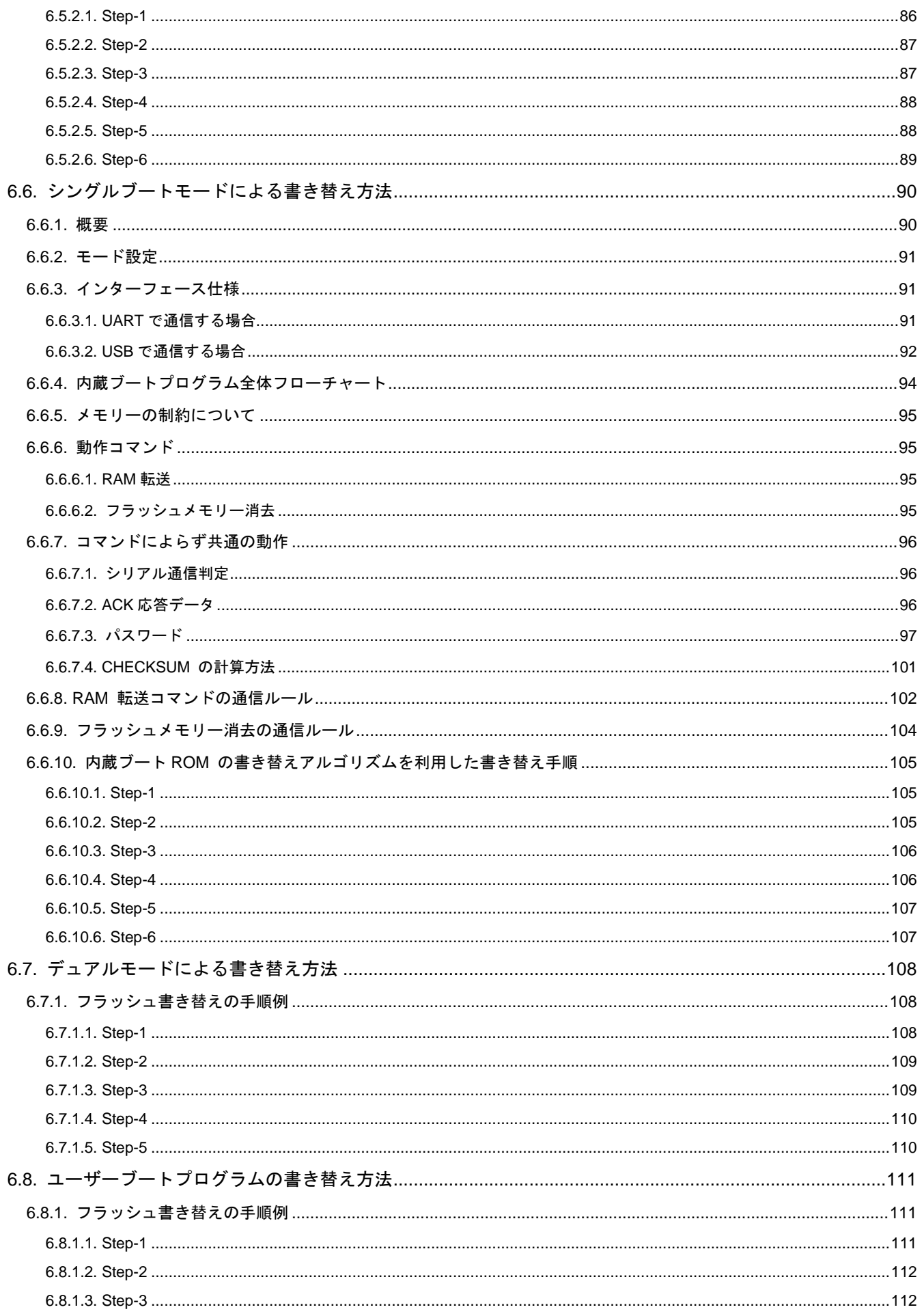

## TXZ+ファミリー フラッシュメモリー

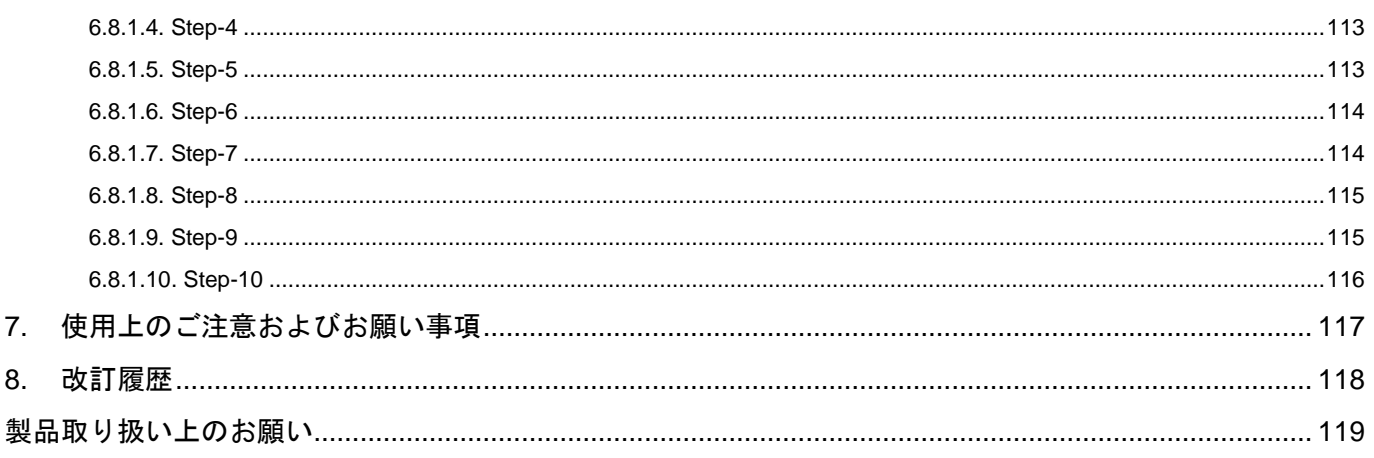

## 図目次

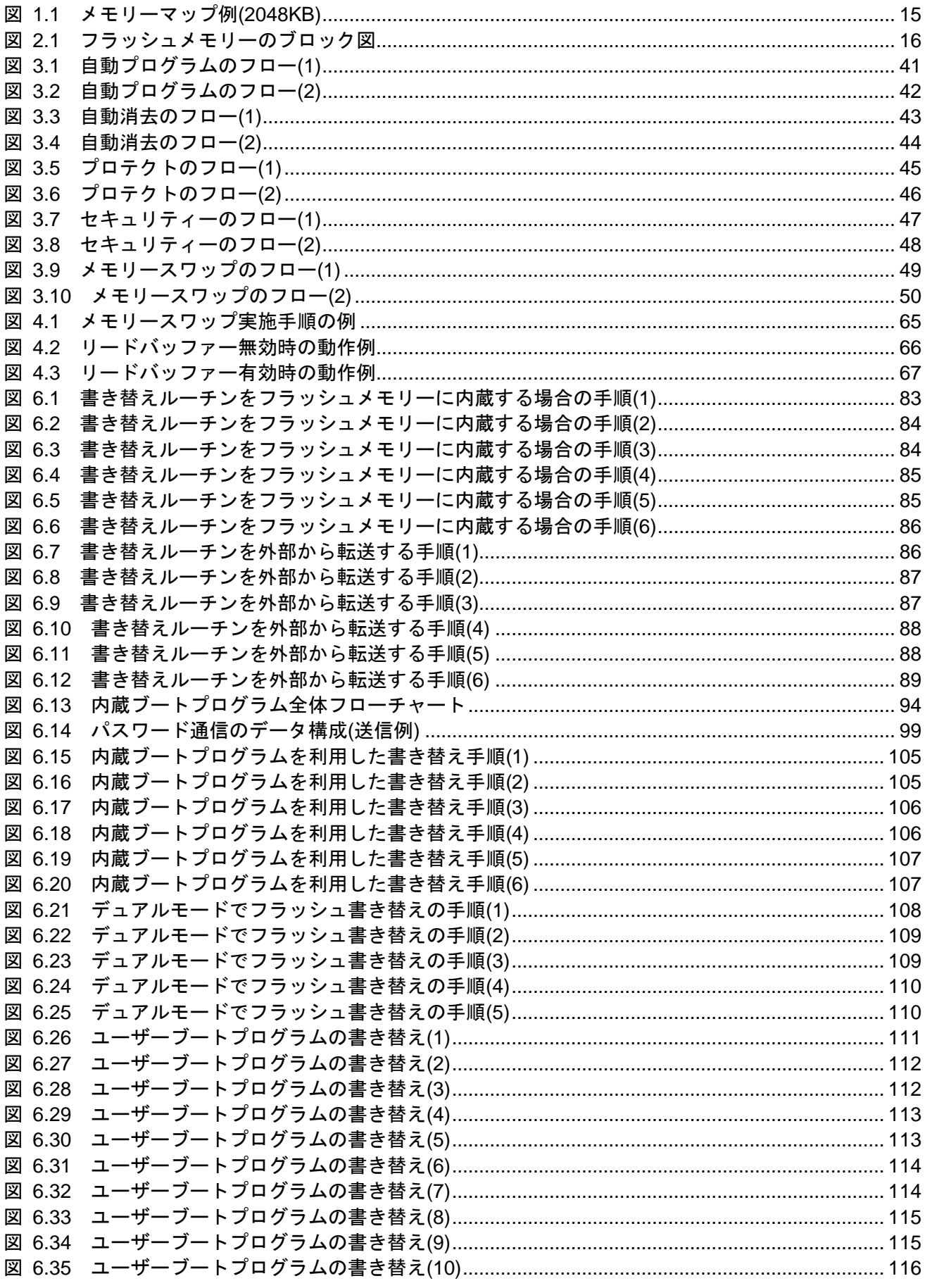

## 表目次

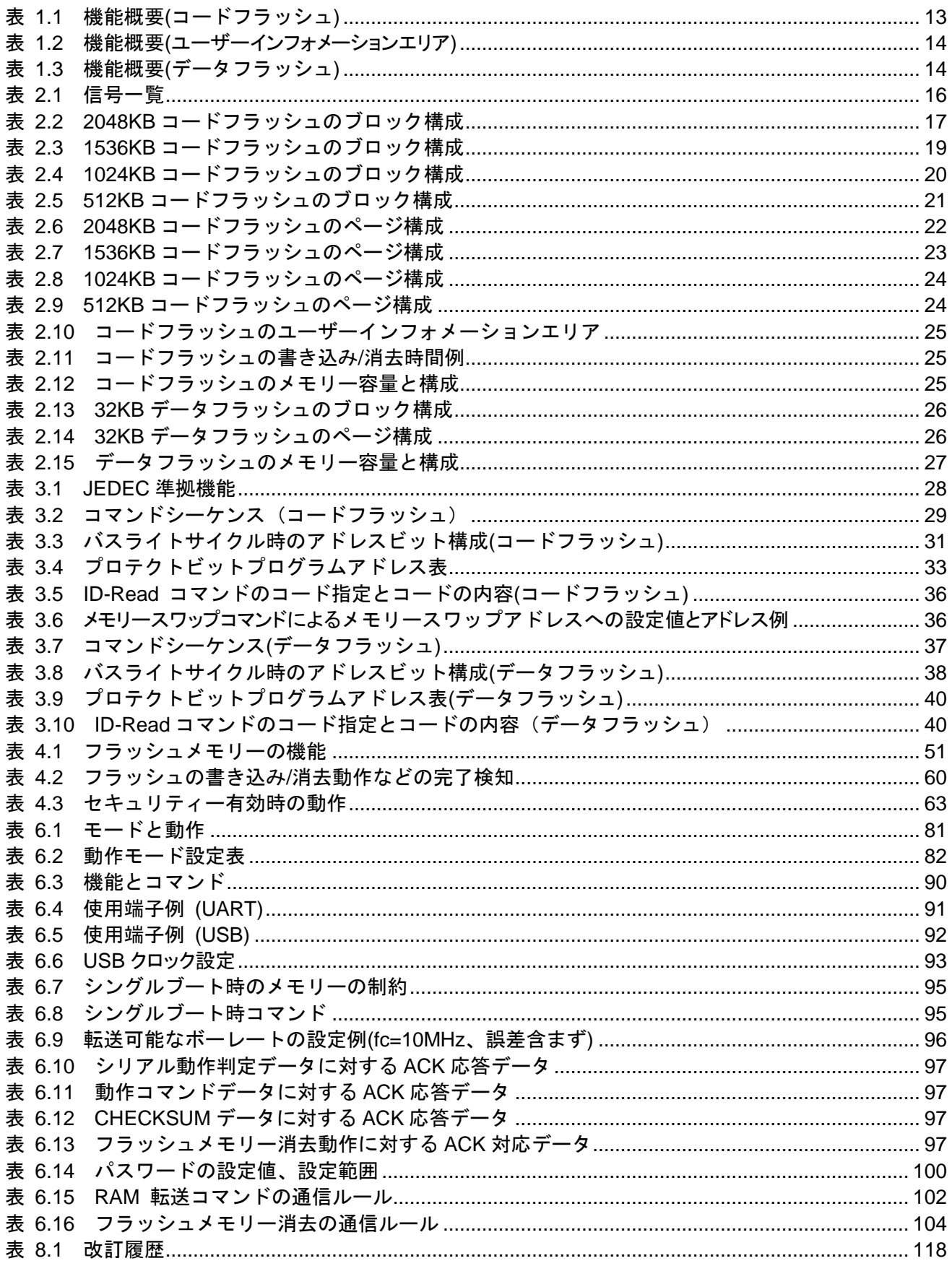

## <span id="page-8-0"></span>序章

## <span id="page-8-1"></span>関連するドキュメント

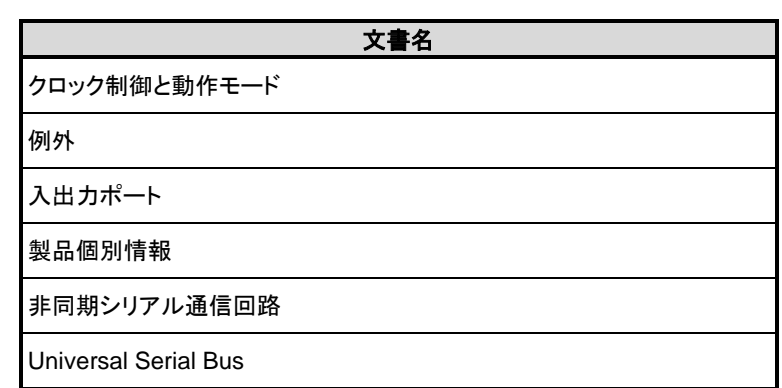

#### <span id="page-9-0"></span>表記規約

- $\bullet$ 数値表記は以下の規則に従います。 16 進数表記: 0xABC 10 進数表記: 123 または 0d123 (10 進表記であることを示す必要のある場合だけ使用) 2 進数表記: 0b111 (ビット数が本文中に明記されている場合は「0b」を省略可)
- ローアクティブの信号は信号名の末尾に「\_N」で表記します。
- 信号がアクティブレベルに移ることを「アサート(assert)」アクティブでないレベルに移ることを「デ アサート(deassert)」と呼びます。
- 複数の信号名は[m:n]とまとめて表記する場合があります。 例: S[3: 0]は S3,S2,S1,S0 の 4 つの信号名をまとめて表記しています。
- 本文中*[ ]*で囲まれたものはレジスターを定義しています。 例: *[ABCD]*
- **●** 同種で複数のレジスター、フィールド、ビット名は「n」で一括表記する場合があります。 例: *[XYZ1]*, *[XYZ2]*, *[XYZ3]* → *[XYZn]*
- 「レジスター一覧」中のレジスター名でユニットまたはチャネルは「x」で一括表記しています。 ユニットの場合、「x」は A,B,C...を表します。 例: *[ADACR0]*, *[ADBCR0]*, *[ADCCR0]*→*[ADxCR0]* チャネルの場合、「x」は 0,1,2,..を表します。 例: *[T32A0RUNA]*, *[T32A1RUNA]*, *[T32A2RUNA]*→*[T32AxRUNA]*
- レジスターのビット範囲は[m:n]と表記します。 例: [3: 0]はビット 3 から 0 の範囲を表します。
- レジスターの設定値は 16 進数または 2 進数のどちらかで表記されています。 例: *[ABCD]*<EFG> = 0x01 (16 進数)、*[XYZn]*<VW> = 1 (2 進数)
- ワード、バイトは以下のビット長を表します。
	- バイト: 8 ビット

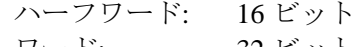

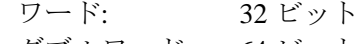

- ダブルワード: 64 ビット
- レジスター内の各ビットの属性は以下の表記を使用しています。
	- R: リードオンリー
	- W: ライトオンリー
	- R/W: リード / ライト
- 断りのない限り、レジスターアクセスはワードアクセスだけをサポートします。
- 本文中の予約領域「Reserved」として定義されたレジスターは書き換えを行わないでください。 また、読み出した値を使用しないでください。
- Default 値が「―」となっているビットから読み出した値は不定です。
- 書き込み可能なビットフィールドと、リードオンリー「R」のビットフィールドが共存するレジス ターに書き込みを行う場合、リードオンリー「R」のビットフィールドには Default 値を書き込んで ください。

Default 値が「―」となっている場合は、個々のレジスターの定義に従ってください。

- ライトオンリーのレジスターの Reserved ビットフィールドには Default 値を書き込んでください。 Default 値が「―」となっている場合は、個々のレジスターの定義に従ってください。
- 書き込みと読み出しで異なる定義のレジスターへのリードモディファイライト処理は行わないでく ださい。

本資料に記載されている社名・商品名・サービス名などは、それぞれ各社が商標として使用している場合 があります。

#### <span id="page-11-0"></span>用語・略語

この仕様書で使用されている用語・略語の一部を記載します。

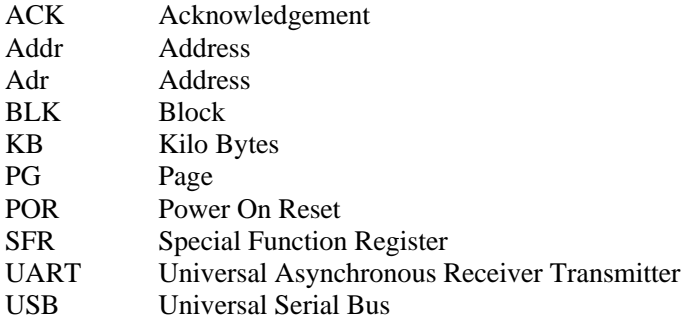

## <span id="page-12-0"></span>**1.** 概要

プログラムを格納するコードフラッシュとデータを保存するデータフラッシュについて説明します。 コードフラッシュは命令コードを格納し、CPU がリードして実行します。

コードフラッシュには、バンク切替えによってアクセスが可能なユーザーインフォメーションエリアがあり ます。ユーザーインフォメーションエリアは、チップ消去コマンドでは消去されませんので、チップごとにユ ニークな管理番号などを書き込んでおくことができます。

データフラッシュはデータを格納し、電源が遮断されてもデータを保持します。

<span id="page-12-1"></span>

| 領域                               | 機能                    | 基本動作                                              | 動作                                                                 | 備考                           |
|----------------------------------|-----------------------|---------------------------------------------------|--------------------------------------------------------------------|------------------------------|
|                                  |                       | 自動プログラム                                           | 4 ワード(16 バイト)でデータ書<br>き込みを行います。                                    |                              |
|                                  | フラッシュプログラム/消          | 自動チップ消去                                           | フラッシュメモリーの全領域の<br>消去を自動で行います。<br>対象: コードフラッシュ<br>データフラッシュ          | ユーザーインフォ<br>メーションエリア<br>を除く。 |
|                                  | 去動作                   | 自動エリア消去                                           | エリア単位での消去を自動で<br>行います。                                             |                              |
|                                  |                       | 自動ブロック消去                                          | ブロック単位での消去を自動<br>で行います。                                            |                              |
|                                  |                       | 自動ページ消去                                           | ページ単位での消去を自動で<br>行います。                                             |                              |
| コードフラッシュ                         | プログラム/消去プロテク<br>ト機能   | プロテクト                                             | ブロック単位で書き込みおよ<br>び消去を禁止することができ<br>ます。(注)                           |                              |
| 2.0MB<br>1.5MB<br>1.0MB<br>512KB | セキュリティー               | セキュリティー                                           | フラッシュライターによるフラッ<br>シュメモリーの読み出しの禁<br>止およびデバッグ機能の使用<br>制限をすることができます。 |                              |
|                                  | メモリースワップ              | 自動メモリースワップ                                        | コードフラッシュ領域のスワッ<br>プ/スワップ解除/スワップサイ<br>ズ指定を自動で行います。                  |                              |
|                                  | 命令の実行                 | 命令の実行                                             | 命令の実行が可能です                                                         |                              |
|                                  | 異なるエリアに対する書<br>き込み/消去 | 異なるエリアのコードフ<br>ラッシュまたはデータフ<br>ラッシュに対する書き込<br>み/消去 | 異なるエリアのコードフラッシ<br>ュまたはデータフラッシュに対<br>する基本動作ができます。                   | デュアルモード                      |
|                                  | リード制御                 | アクセス時間変更                                          | アクセス時間を変更して使用<br>条件(システムクロック)に最適<br>化できます。                         |                              |
|                                  |                       | リードバッファー                                          | 最短1クロックアクセスが可能<br>になります。                                           |                              |

表 **1.1** 機能概要**(**コードフラッシュ**)**

注) 先頭の 32KB はページ単位でプロテクトします。

<span id="page-13-0"></span>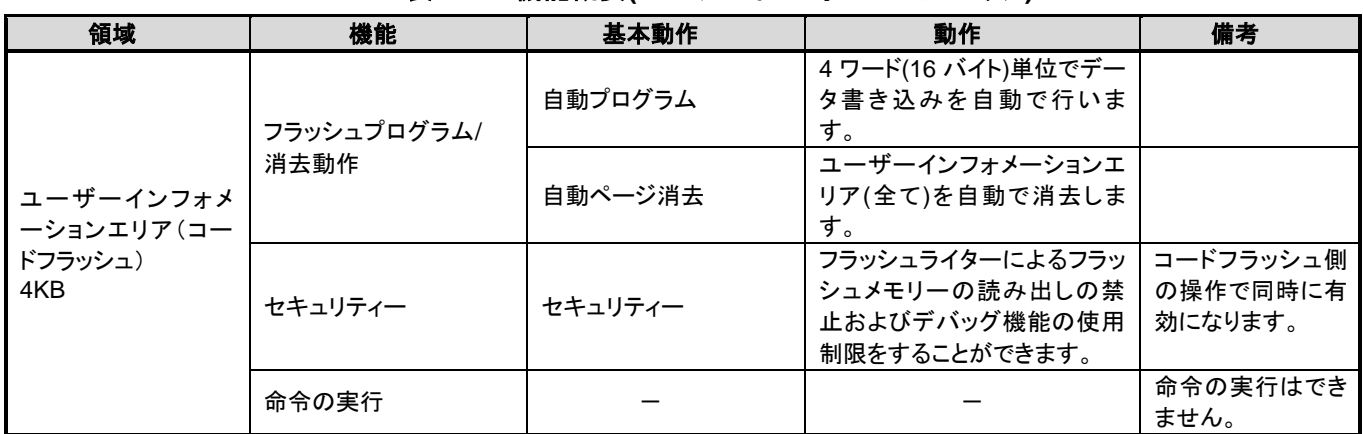

### 表 **1.2** 機能概要**(**ユーザーインフォメーションエリア**)**

## 表 **1.3** 機能概要**(**データフラッシュ**)**

<span id="page-13-1"></span>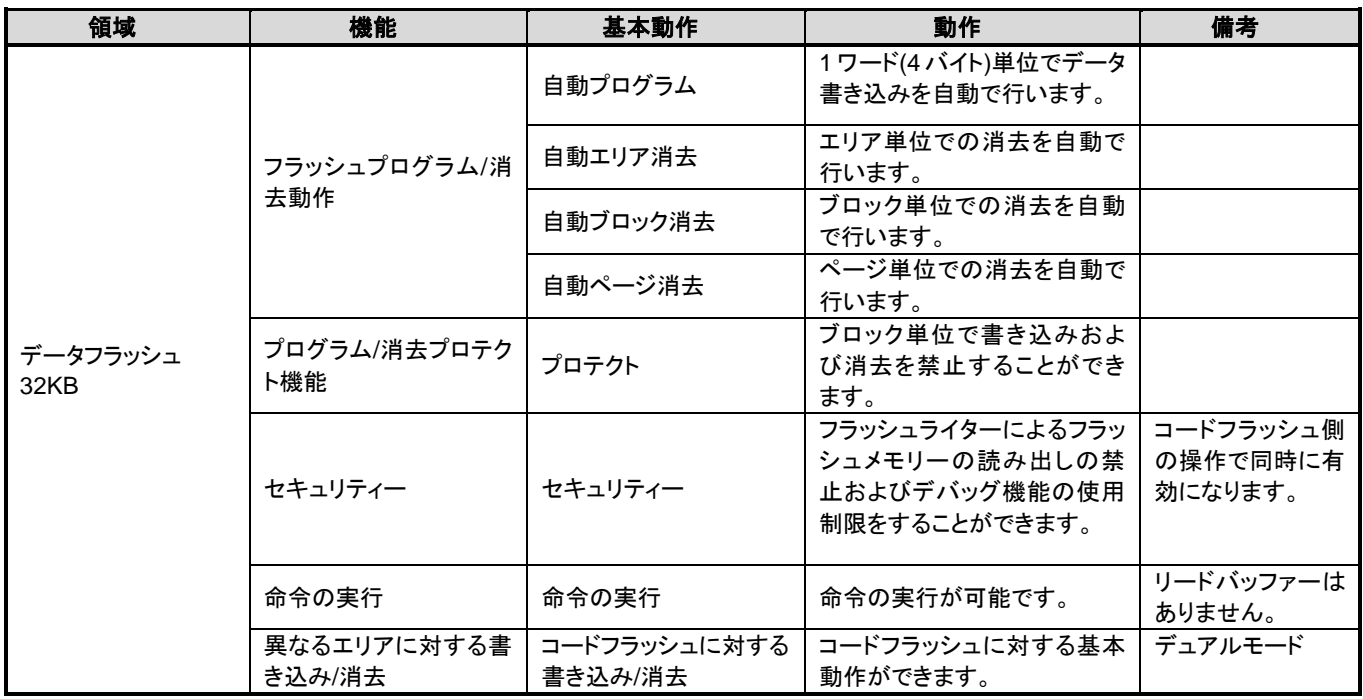

## <span id="page-14-0"></span>**1.1.** メモリーマップ

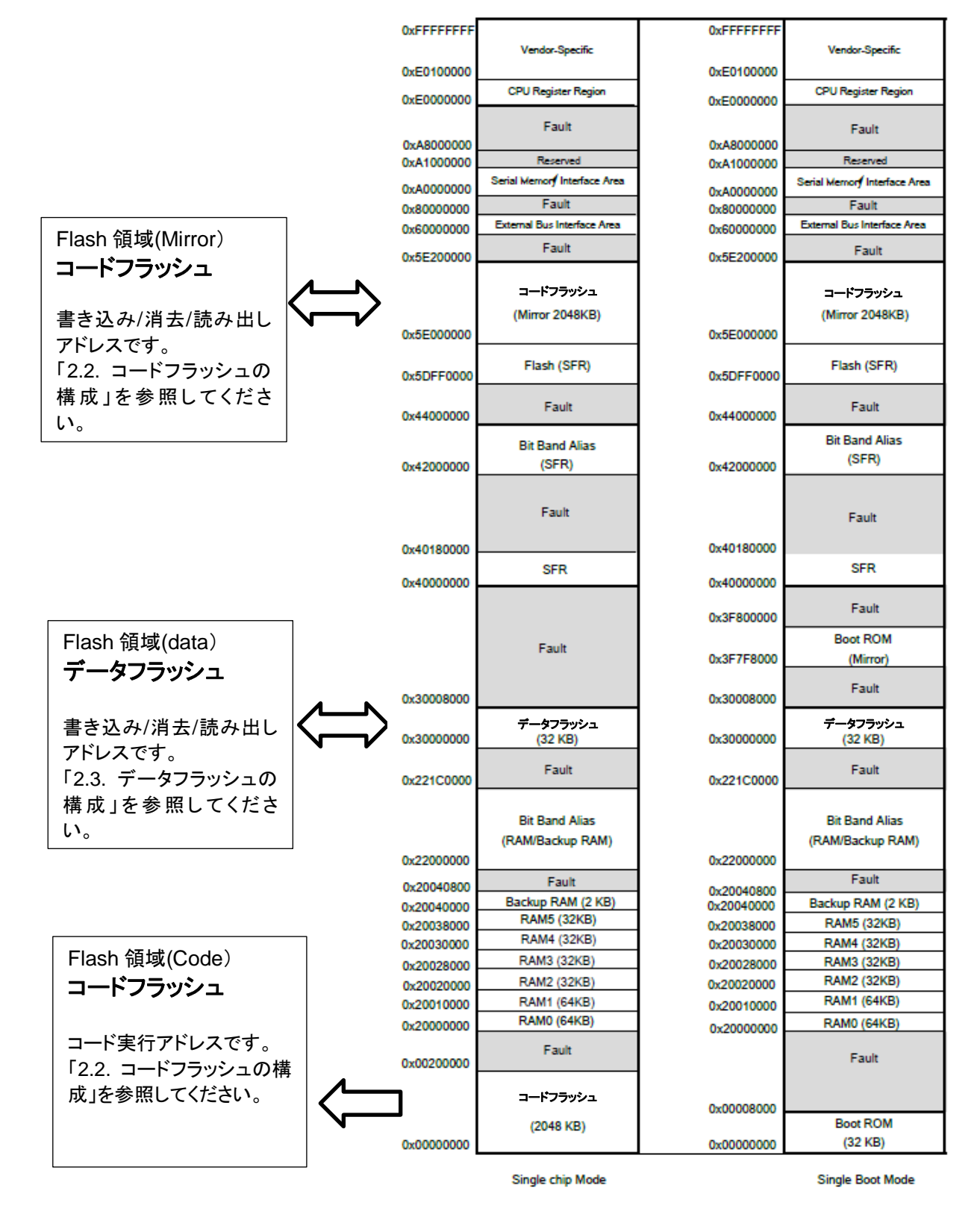

### 図 **1.1** メモリーマップ例**(2048KB)**

<span id="page-14-1"></span>注) 製品ごとの搭載メモリーの詳細はリファレンスマニュアル「クロック制御と動作モード」の"メモリ ーマップ"章を参照してください。

## <span id="page-15-0"></span>**2.** 構成

## <span id="page-15-1"></span>**2.1.** ブロック図

フラッシュメモリーのブロック図と信号一覧を示します。

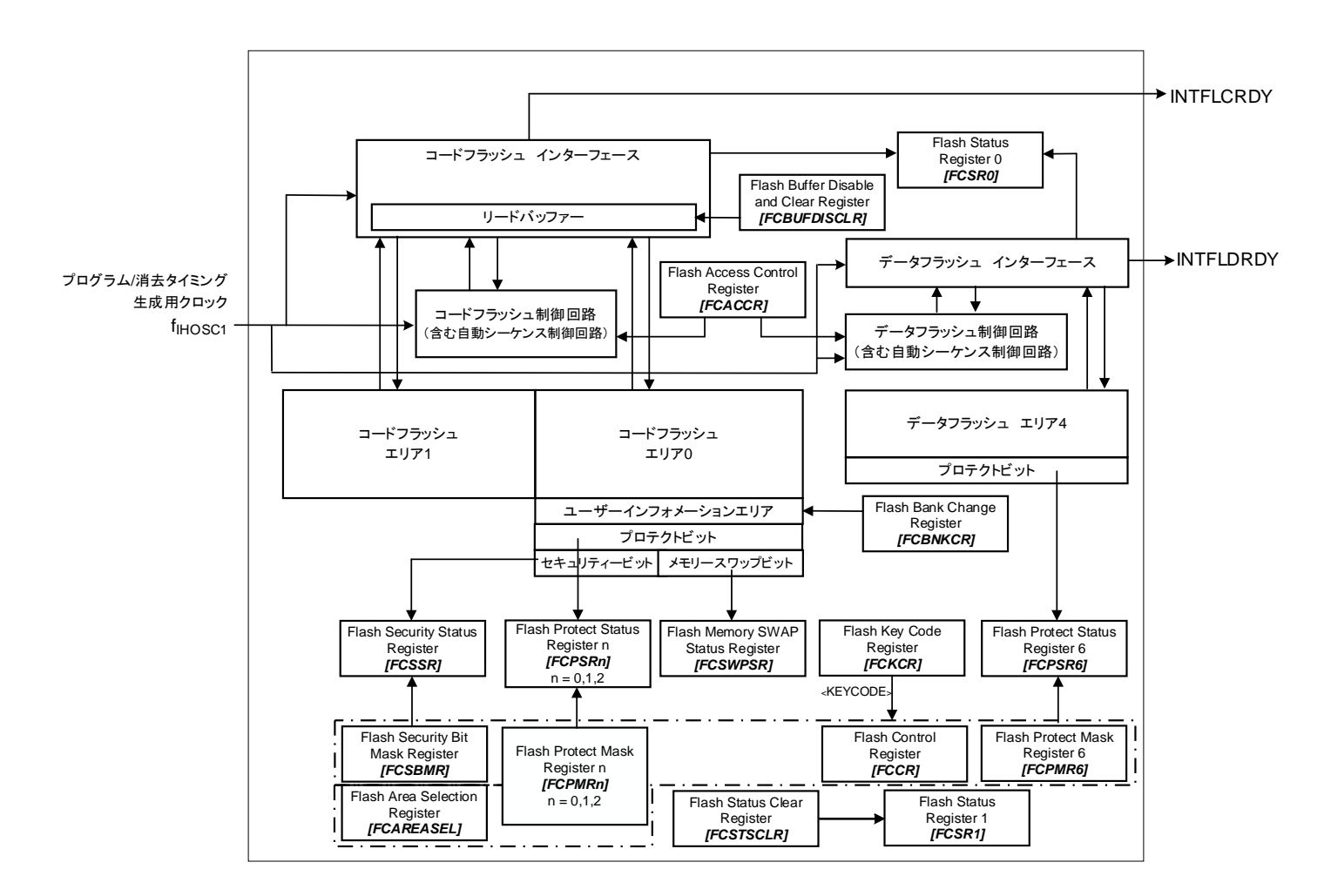

図 **2.1** フラッシュメモリーのブロック図

表 **2.1** 信号一覧

<span id="page-15-3"></span><span id="page-15-2"></span>

| <b>No</b> | 記載名                 | 信号名称                  | <b>VO</b> | 参照リファレンスマニュアル |
|-----------|---------------------|-----------------------|-----------|---------------|
|           | TIHOSC <sub>1</sub> | プログラム/消去タイミング生成用クロック  | 入力        | クロック制御と動作モード  |
|           | <b>INTFLCRDY</b>    | Code FLASH Ready 割り込み | 出力        | 例外            |
|           | <b>INTFLDRDY</b>    | Data FLASH Ready 割り込み | 出力        | 例外            |

## <span id="page-16-0"></span>**2.2.** コードフラッシュの構成

### <span id="page-16-1"></span>**2.2.1.** コードフラッシュの構成単位

コードフラッシュの構成の単位として、「エリア」、「ブロック」、「ページ」があります。

- $\bullet$  エリア 消去機能で使用します。 1 エリアは最大 1024KB です。製品のメモリーサイズによって異なります。
- ⚫ ブロック 消去機能、プロテクト機能で使用します。 1 ブロックは 32KB です。
- ⚫ ページ 消去機能、プロテクト機能で使用します。 1 ページは 4096 バイト固定です。

## <span id="page-16-2"></span>**2.2.2.** コードフラッシュのブロック構成

<span id="page-16-3"></span>

| エリア | ブロック名称              |                 | コード実行アドレス             | 書き込み/消去/読み出しアドレス      | ブロックサイズ(KB)    |
|-----|---------------------|-----------------|-----------------------|-----------------------|----------------|
|     |                     | PG <sub>0</sub> | 0x00000000-0x00000FFF | 0x5E000000-0x5E000FFF | 4              |
|     |                     | PG <sub>1</sub> | 0x00001000-0x00001FFF | 0x5E001000-0x5E001FFF | 4              |
|     |                     | PG <sub>2</sub> | 0x00002000-0x00002FFF | 0x5E002000-0x5E002FFF | 4              |
|     | Block <sub>0</sub>  | PG <sub>3</sub> | 0x00003000-0x00003FFF | 0x5E003000-0x5E003FFF | $\overline{4}$ |
|     | (注)                 | PG4             | 0x00004000-0x00004FFF | 0x5E004000-0x5E004FFF | 4              |
|     |                     | PG <sub>5</sub> | 0x00005000-0x00005FFF | 0x5E005000-0x5E005FFF | $\overline{4}$ |
|     |                     | PG <sub>6</sub> | 0x00006000-0x00006FFF | 0x5E006000-0x5E006FFF | $\overline{4}$ |
|     |                     | PG7             | 0x00007000-0x00007FFF | 0x5E007000-0x5E007FFF | $\overline{4}$ |
|     | Block1              |                 | 0x00008000-0x0000FFFF | 0x5E008000-0x5E00FFFF | 32             |
|     | Block <sub>2</sub>  |                 | 0x00010000-0x00017FFF | 0x5E010000-0x5E017FFF | 32             |
|     | Block3              |                 | 0x00018000-0x0001FFFF | 0x5E018000-0x5E01FFFF | 32             |
| 0   | Block4              |                 | 0x00020000-0x00027FFF | 0x5E020000-0x5E027FFF | 32             |
|     | Block <sub>5</sub>  |                 | 0x00028000-0x0002FFFF | 0x5E028000-0x5E02FFFF | 32             |
|     | Block <sub>6</sub>  |                 | 0x00030000-0x00037FFF | 0x5E030000-0x5E037FFF | 32             |
|     | Block7              |                 | 0x00038000-0x0003FFFF | 0x5E038000-0x5E03FFFF | 32             |
|     | Block <sub>8</sub>  |                 | 0x00040000-0x00047FFF | 0x5E040000-0x5E047FFF | 32             |
|     | Block9              |                 | 0x00048000-0x0004FFFF | 0x5E048000-0x5E04FFFF | 32             |
|     | Block10             |                 | 0x00050000-0x00057FFF | 0x5E050000-0x5E057FFF | 32             |
|     | Block11             |                 | 0x00058000-0x0005FFFF | 0x5E058000-0x5E05FFFF | 32             |
|     | Block12             |                 | 0x00060000-0x00067FFF | 0x5E060000-0x5E067FFF | 32             |
|     | Block <sub>13</sub> |                 | 0x00068000-0x0006FFFF | 0x5E068000-0x5E06FFFF | 32             |
|     | Block14             |                 | 0x00070000-0x00077FFF | 0x5E070000-0x5E077FFF | 32             |
|     | Block15             |                 | 0x00078000-0x0007FFFF | 0x5E078000-0x5E07FFFF | 32             |

表 **2.2 2048KB**コードフラッシュのブロック構成

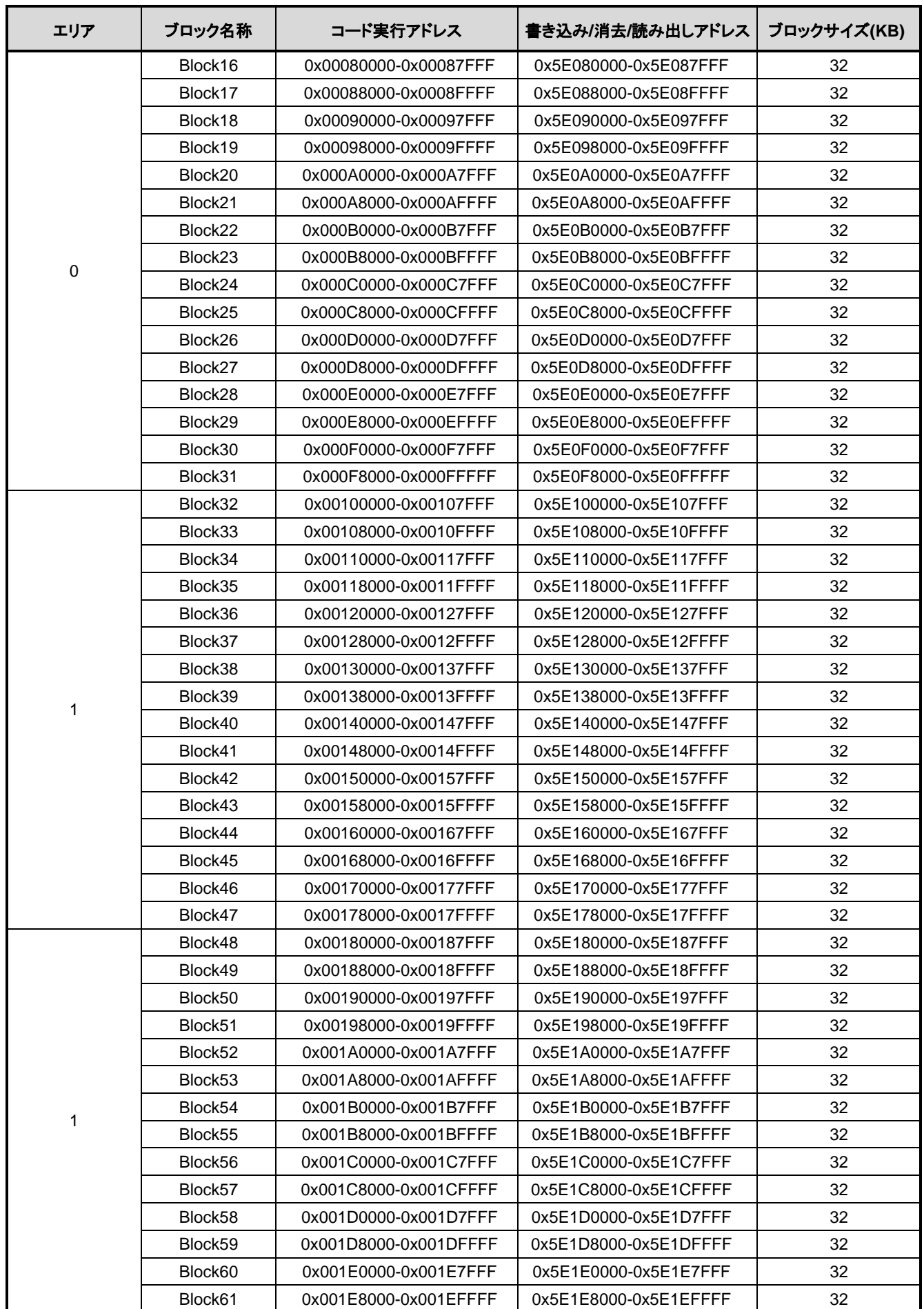

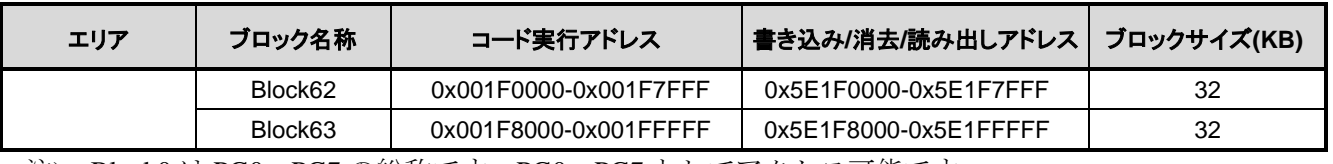

注) Block0 は PG0~PG7 の総称です。PG0~PG7 としてアクセス可能です。

### 表 **2.3 1536KB**コードフラッシュのブロック構成

<span id="page-18-0"></span>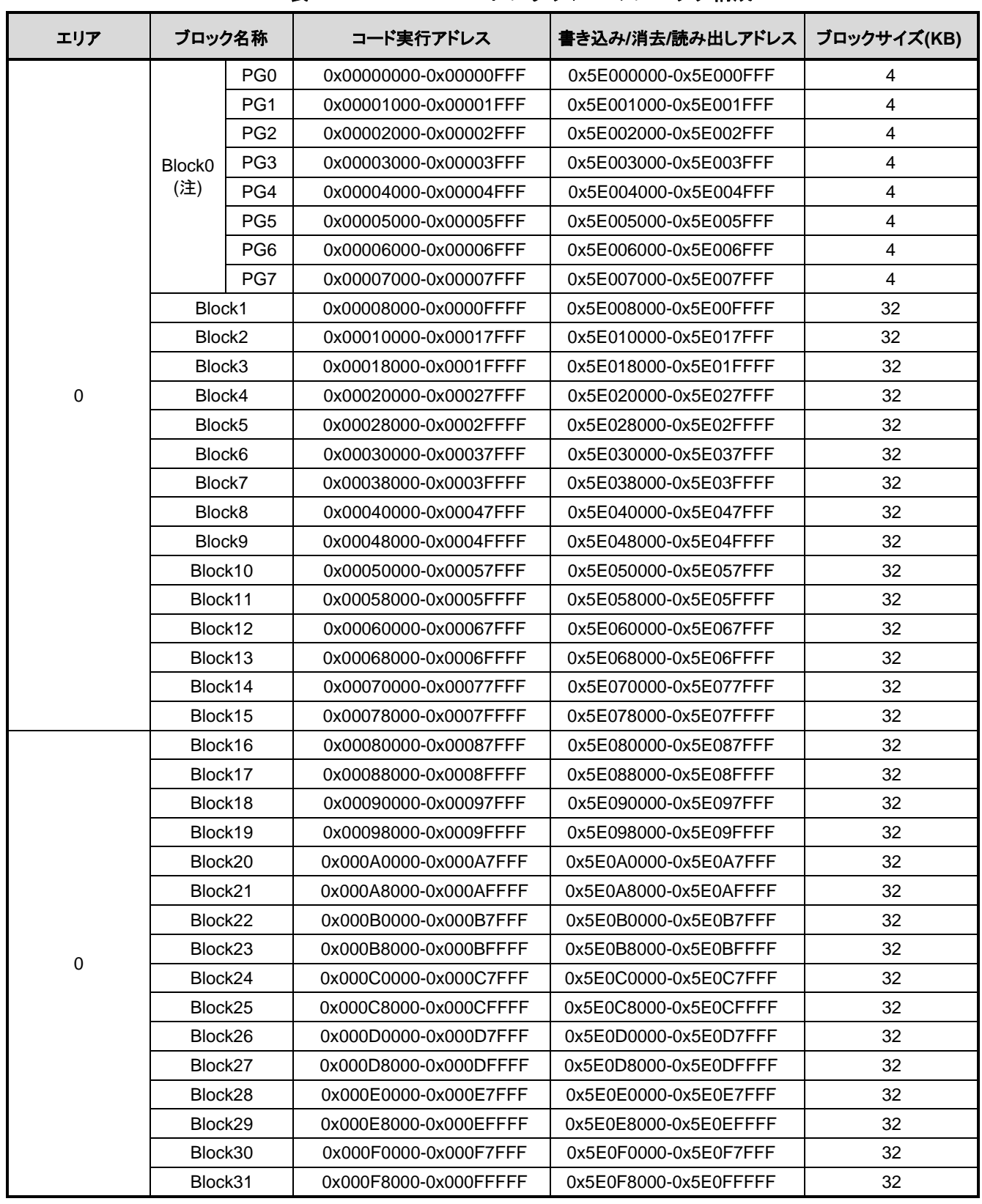

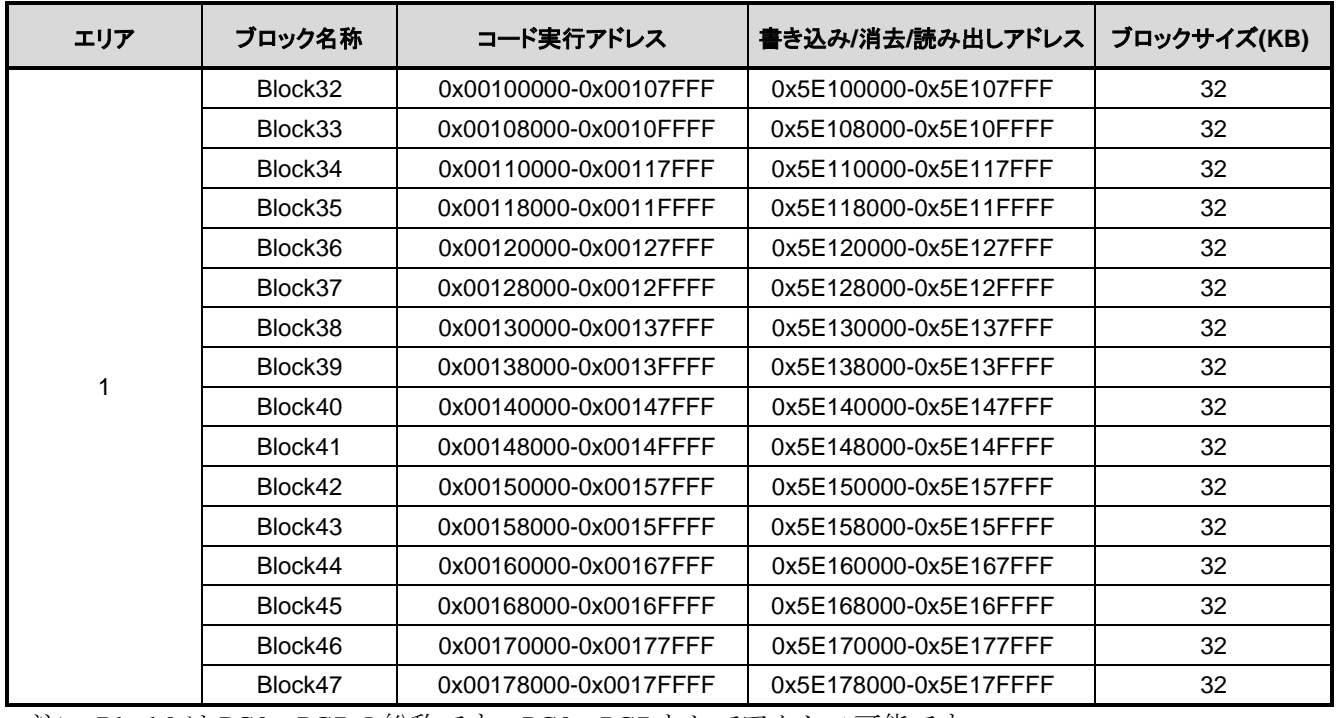

注) Block0 は PG0~PG7 の総称です。PG0~PG7 としてアクセス可能です。

## 表 **2.4 1024KB**コードフラッシュのブロック構成

<span id="page-19-0"></span>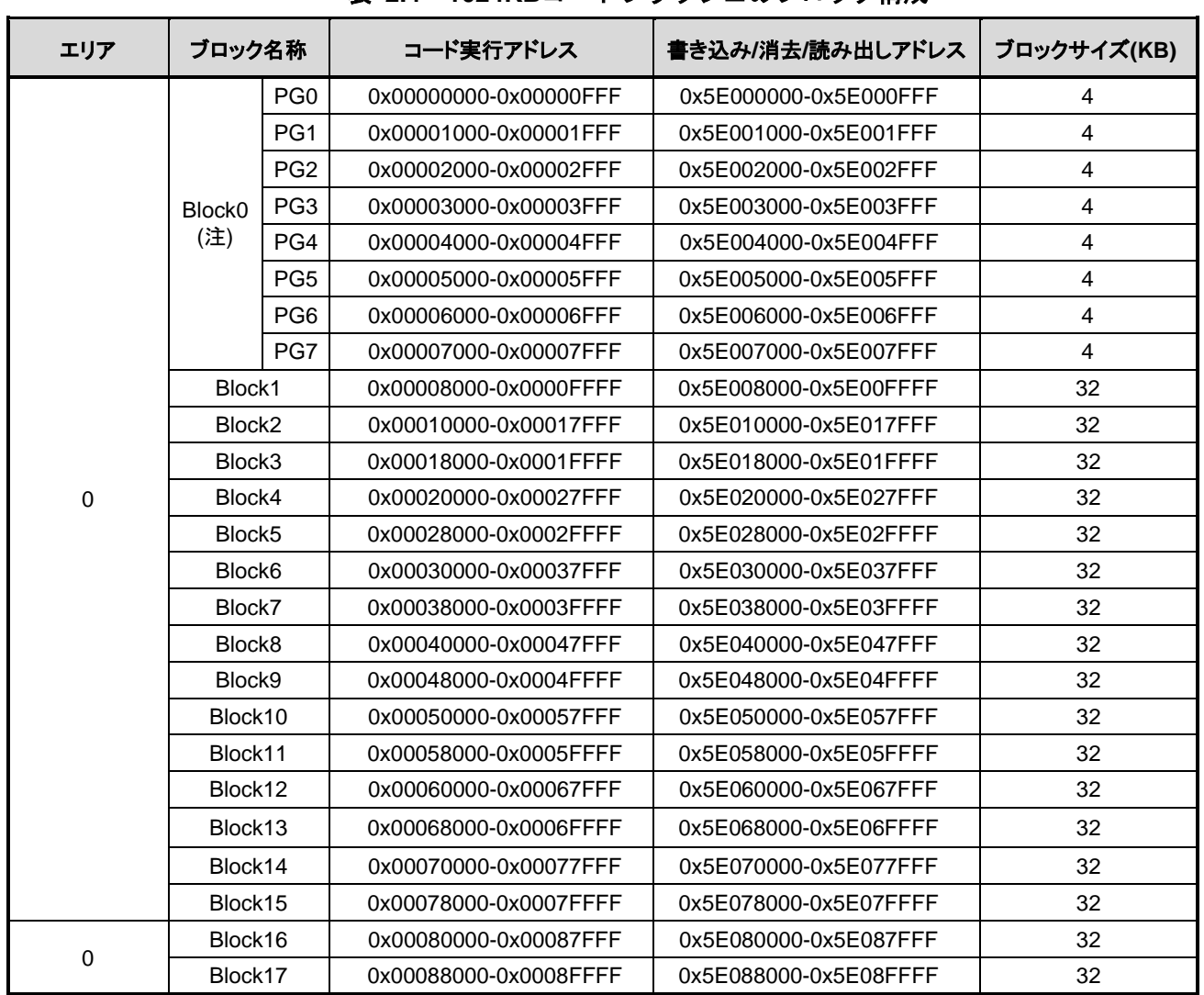

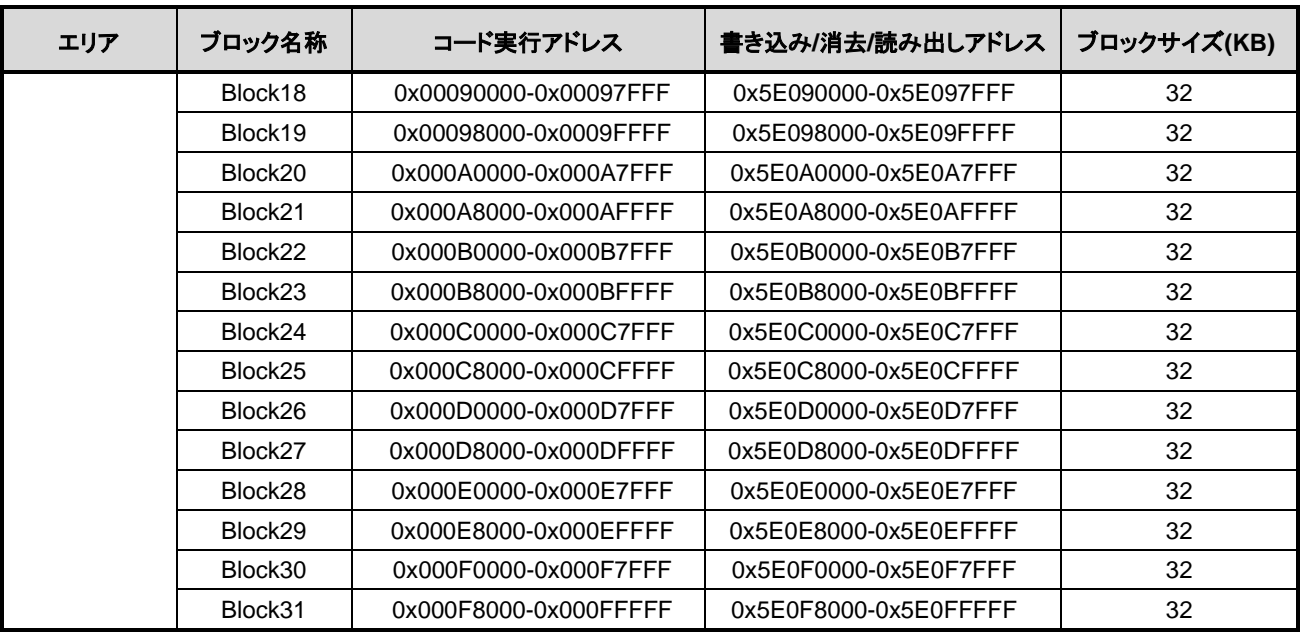

注) Block0 は PG0~PG7 の総称です。PG0~PG7 としてアクセス可能です。

### 表 **2.5 512KB**コードフラッシュのブロック構成

<span id="page-20-0"></span>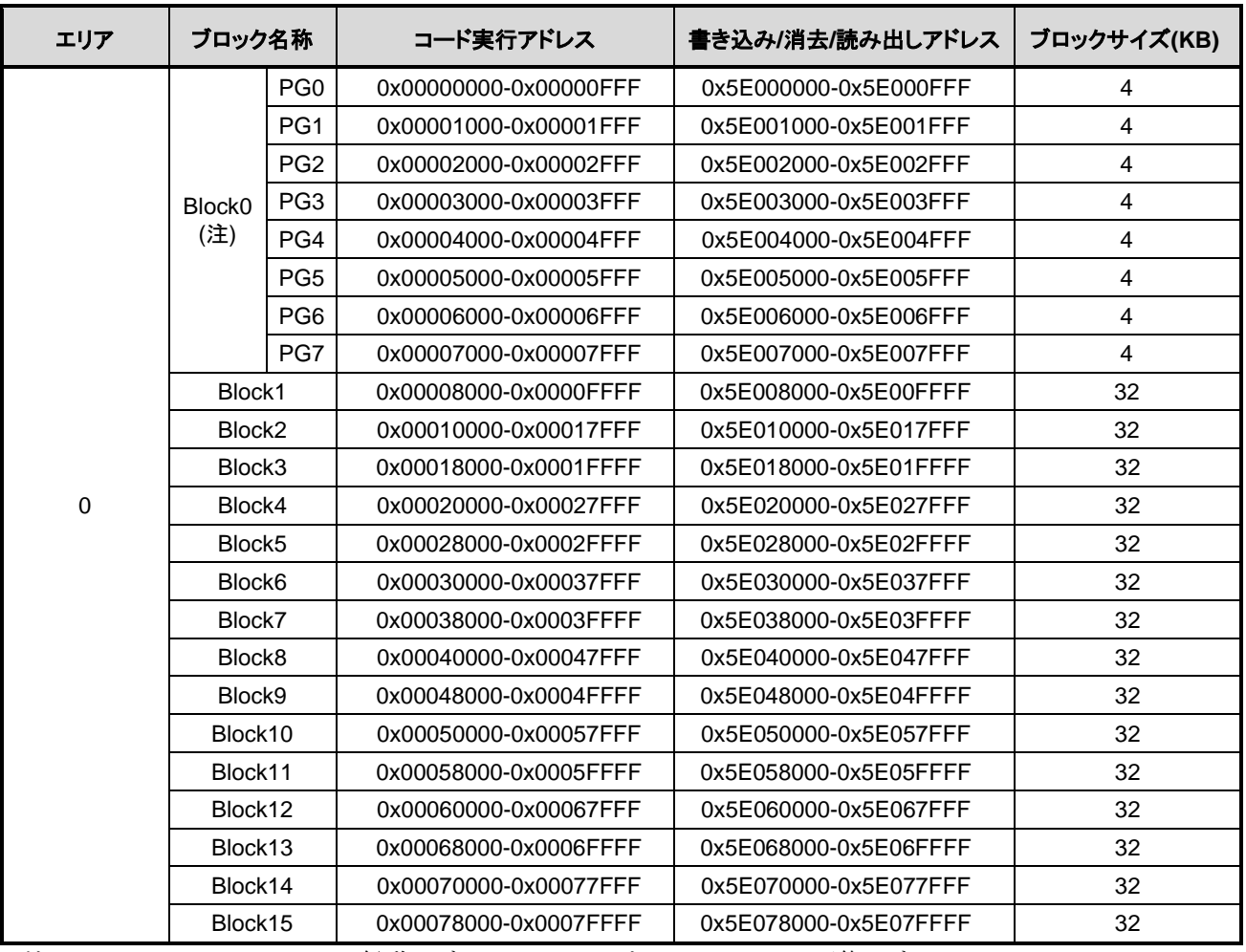

注) Block0 は PG0~PG7 の総称です。PG0~PG7 としてアクセス可能です。

## <span id="page-21-0"></span>**2.2.3.** コードフラッシュのページ構成

<span id="page-21-1"></span>コードフラッシュの例を以下に示します。

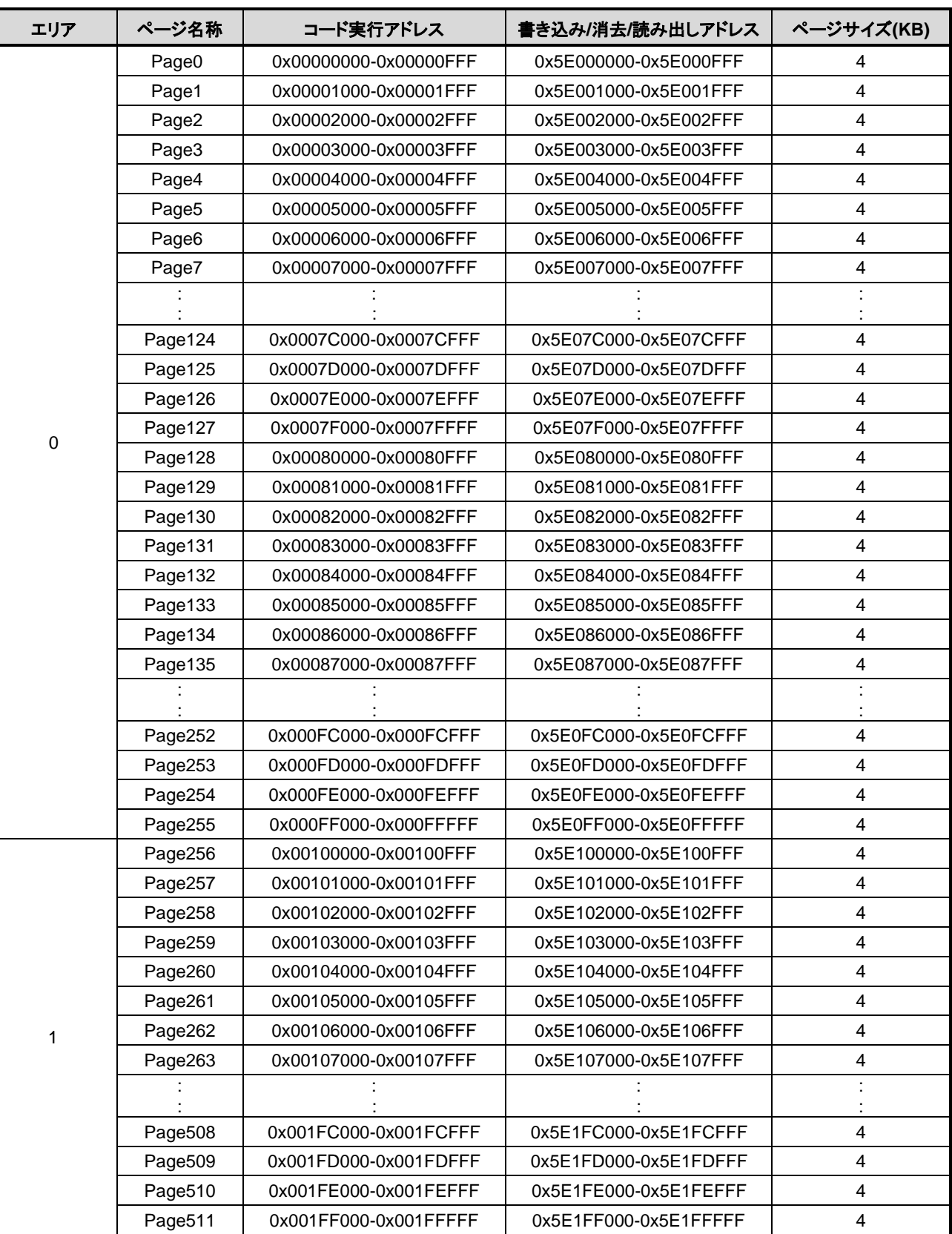

### 表 **2.6 2048KB**コードフラッシュのページ構成

<span id="page-22-0"></span>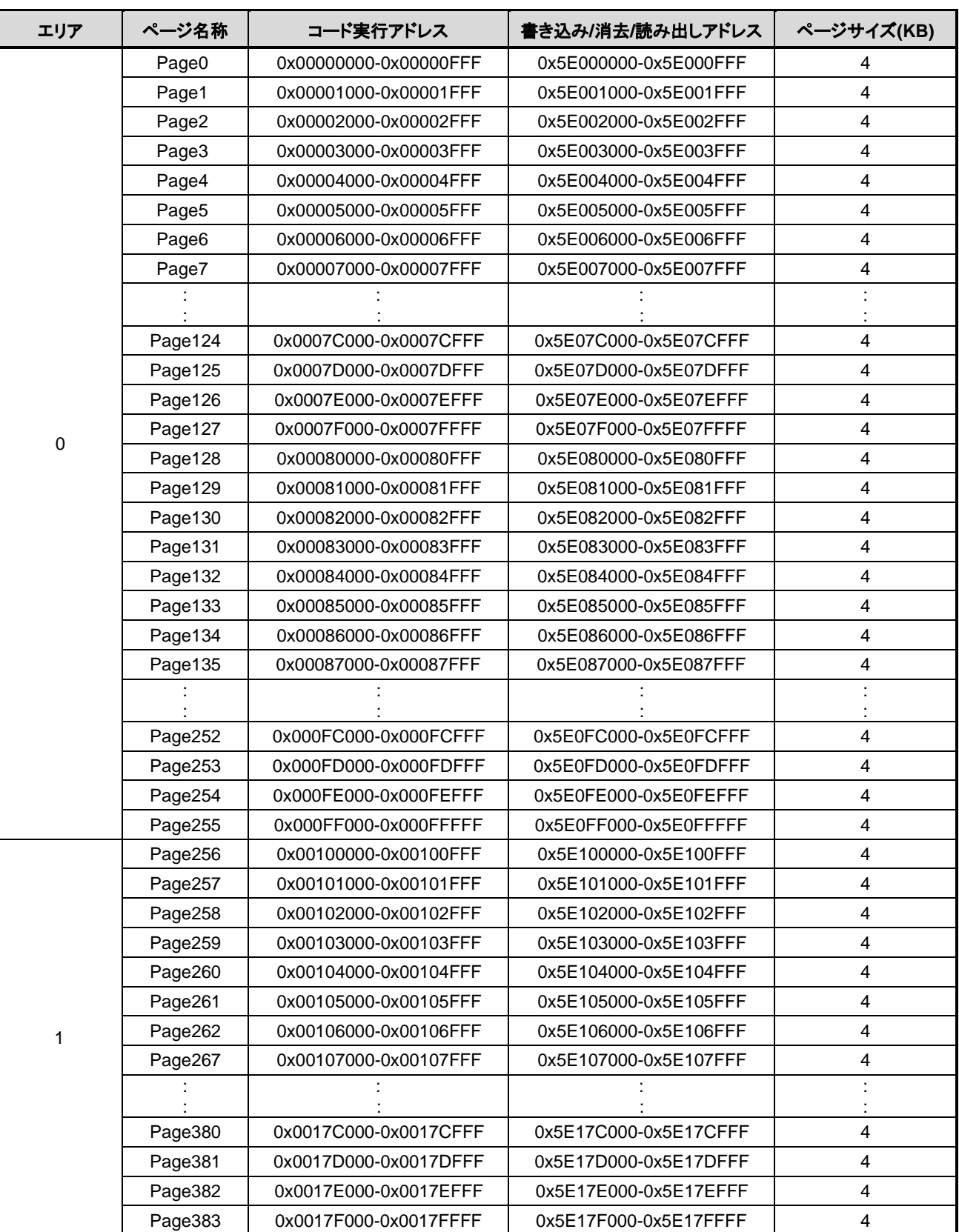

## 表 **2.7 1536KB**コードフラッシュのページ構成

<span id="page-23-0"></span>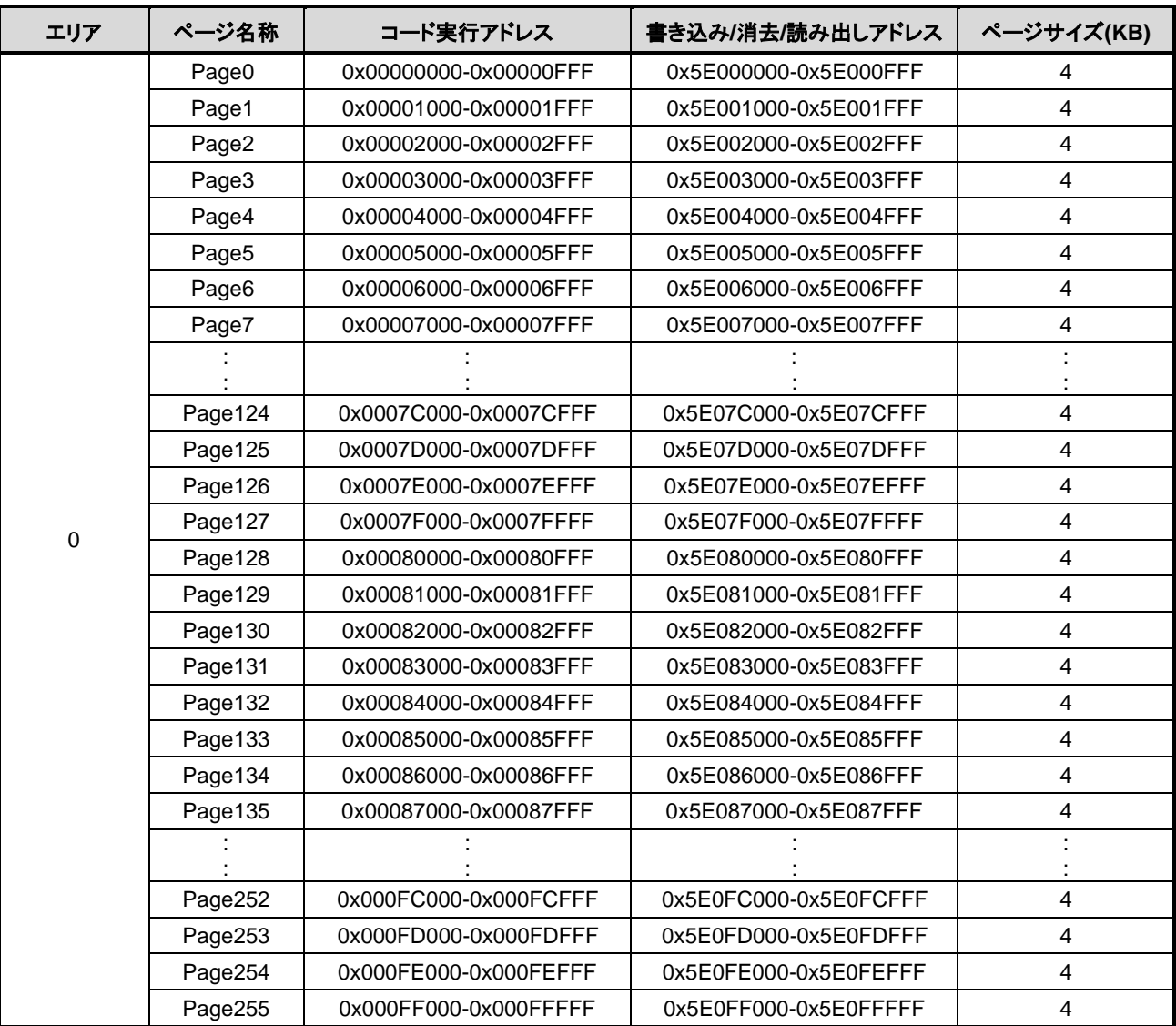

## 表 **2.8 1024KB**コードフラッシュのページ構成

### 表 **2.9 512KB**コードフラッシュのページ構成

<span id="page-23-1"></span>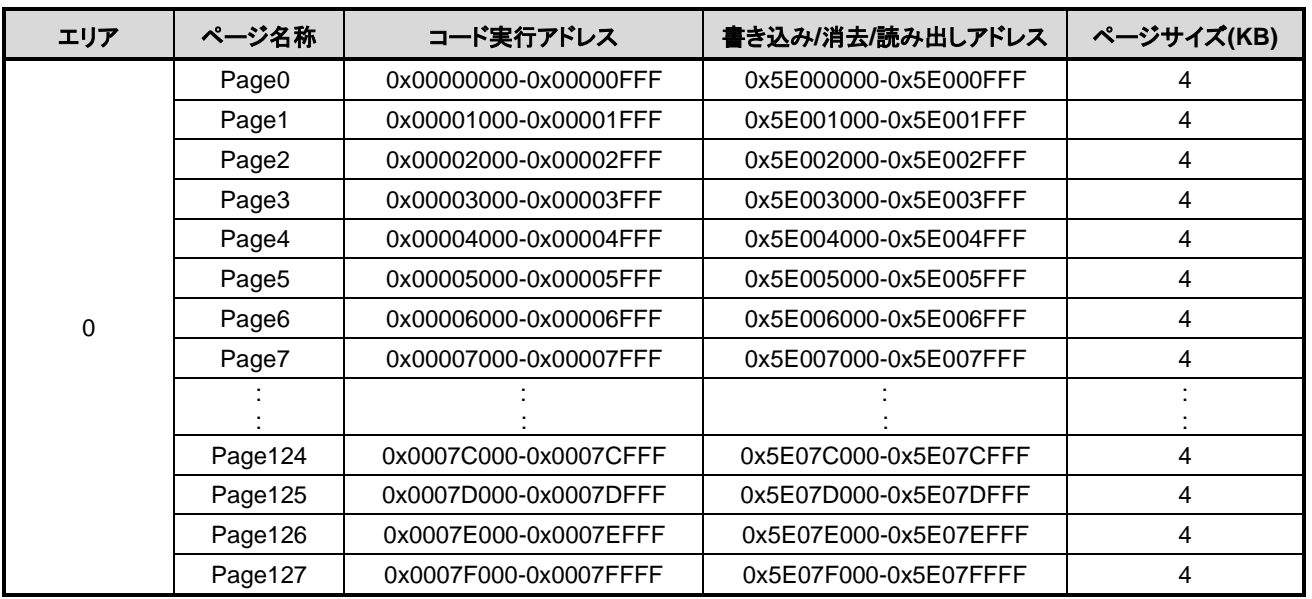

## <span id="page-24-3"></span><span id="page-24-0"></span>**2.2.4.** コードフラッシュのユーザーインフォメーションエリアの構成

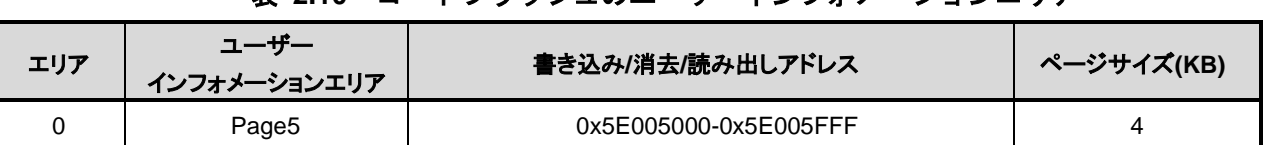

#### 表 **2.10** コードフラッシュのユーザーインフォメーションエリア

## <span id="page-24-1"></span>**2.2.5.** コードフラッシュの書き込み、消去時間

<span id="page-24-4"></span>書き込みは 16 バイト単位(4 バイト×4 回)で行います。 消去はページ単位、ブロック単位、エリア単位またはチップ全体(データフラッシュを含む)で行います。

| フラッシュメモリ<br>一容量(KB) | 書き込み時間(注1)        | 消去時間(注1)            |                   |       |                   |           |  |
|---------------------|-------------------|---------------------|-------------------|-------|-------------------|-----------|--|
|                     | 書き込み単位<br>(4 ワード) | 1ワード換算              | ページ               | ブロック  | エリア               | チップ全体(注2) |  |
| 2048                | 91 <sub>µ</sub>   | 22.6 <sub>µ</sub> s | 1.1 <sub>ms</sub> | 8.4ms | 9.1 <sub>ms</sub> | 30.6ms    |  |
| 1536                |                   |                     |                   |       |                   |           |  |
| 1024                |                   |                     |                   |       |                   | 21.5ms    |  |
| 512                 |                   |                     |                   |       |                   |           |  |

表 **2.11** コードフラッシュの書き込み**/**消去時間例

注1) 書き込み時間/消去時間は、IHOSC1 の発振周波数を基準(10MHz<Typ.>)に計算した参考値です。各 レジスターがリセット後の初期値の場合を表しており、データ転送時間などは含まれていません。

注2) プロテクト状態のブロックが無い場合です。コードフラッシュ、データフラッシュ、プロテクト ビット、セキュリティービットの消去時間を含みます。複数のコマンドシーケンスで構成してい ます。

## <span id="page-24-5"></span><span id="page-24-2"></span>**2.2.6.** コードフラッシュのメモリー容量と構成

|            |        | エリア数         | ブロック数 | ページ数        |     |  |
|------------|--------|--------------|-------|-------------|-----|--|
| メモリー容量(KB) | 1024KB | <b>512KB</b> | 4KB   | <b>32KB</b> | 4KB |  |
| 2048       | 2      | 0            | 8     | 63          | 512 |  |
| 1536       |        |              | 8     | 47          | 384 |  |
| 1024       |        |              | 8     | 31          | 256 |  |
| 512        |        |              | 8     | 15          | 128 |  |

表 **2.12** コードフラッシュのメモリー容量と構成

## <span id="page-25-0"></span>**2.3.** データフラッシュの構成

## <span id="page-25-1"></span>**2.3.1.** データフラッシュの構成単位

データフラッシュの構成の単位として、「エリア」、「ブロック」、「ページ」があります。

- $\bullet$  エリア 消去機能で使用します。 1 エリアは 32KB です。
- ⚫ ブロック 消去機能、プロテクト機能で使用します。 1 ブロック 4KB 固定です。
- ⚫ ページ 消去機能で使用します。 1 ページは 256 バイト固定です。

## <span id="page-25-4"></span><span id="page-25-2"></span>**2.3.2.** データフラッシュのブロック構成

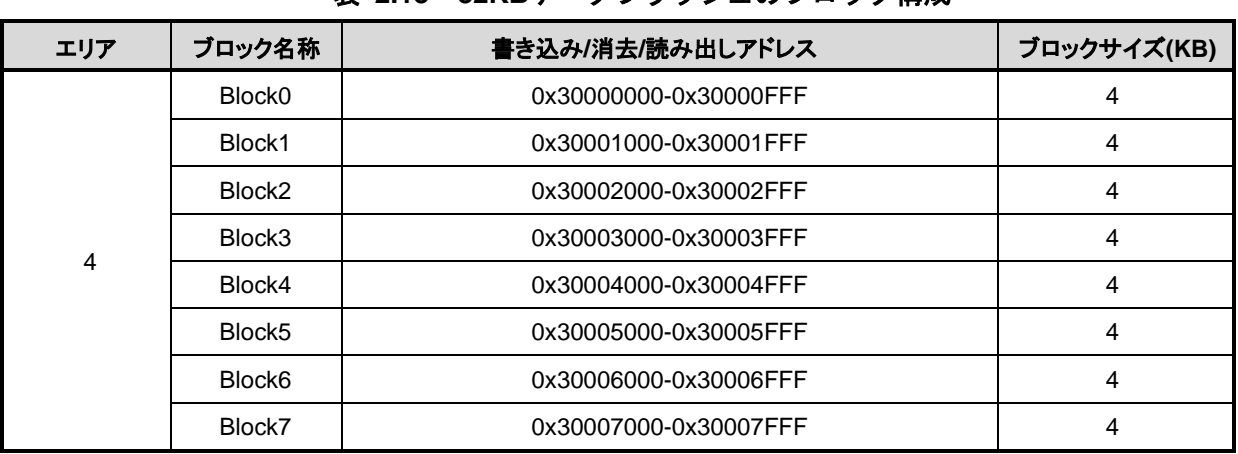

## 表 **2.13 32KB**データフラッシュのブロック構成

## <span id="page-25-3"></span>**2.3.3.** データフラッシュのページ構成

<span id="page-25-5"></span>データフラッシュの例を表 [2.14](#page-25-5) に示します。

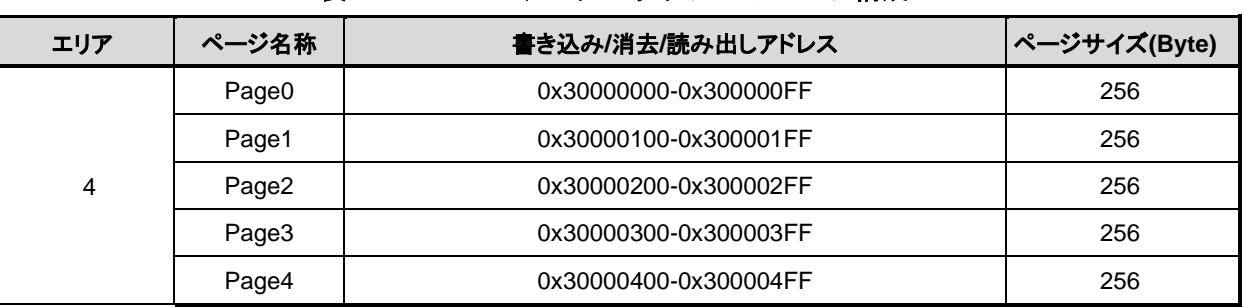

#### 表 **2.14 32KB**データフラッシュのページ構成

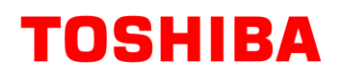

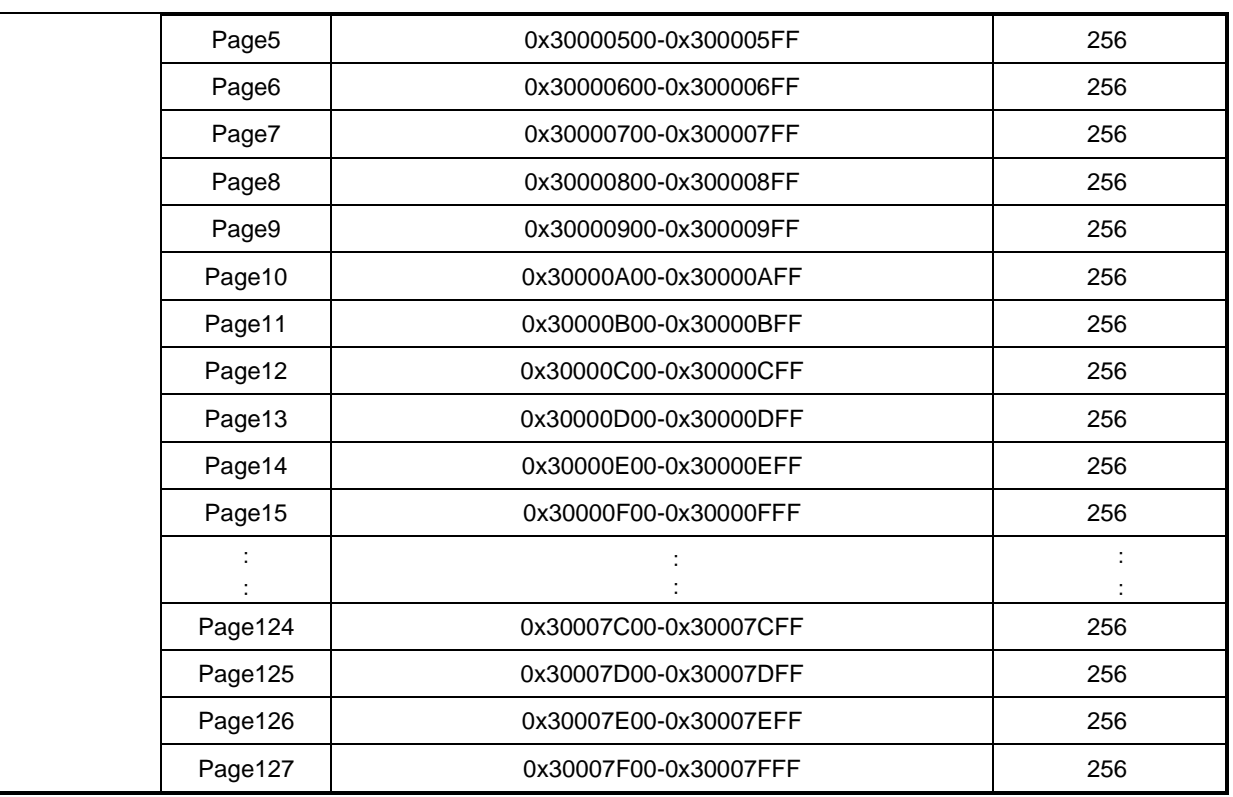

## <span id="page-26-0"></span>**2.3.4.** データフラッシュの書き込み、消去時間

書き込みは 4 バイト単位(1 ワード)で行います。

消去はページ単位、ブロック単位、エリア単位またはチップ全体で行います。消去時間は使用するコマ ンドによって異なります。詳細は「[2.3.5](#page-26-1) [データフラッシュのメモリー容量と構成」](#page-26-1)を参照してください。

## <span id="page-26-2"></span><span id="page-26-1"></span>**2.3.5.** データフラッシュのメモリー容量と構成

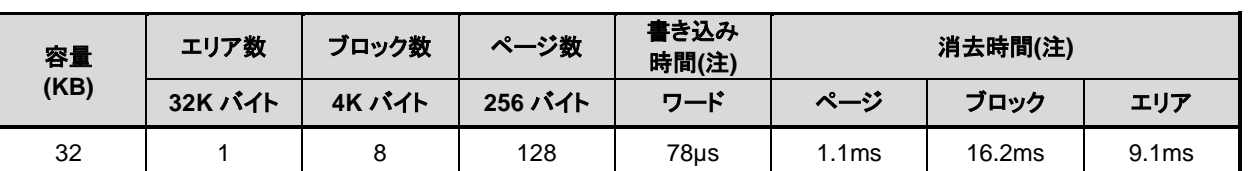

#### 表 **2.15** データフラッシュのメモリー容量と構成

注) 書き込み時間/消去時間は、IHOSC1の発振周波数を基準(10MHz<Typ.>)に計算した参考値です。各レジ スターがリセット後の初期値の場合を表しており、データ転送時間などは含まれていません。

## <span id="page-27-0"></span>**3.** 機能説明・動作説明

コードフラッシュおよびデータフラッシュは、一部の機能を除きJEDEC標準機能に準拠しています。こ のため、外部メモリーとしてフラッシュメモリーをご使用になられている場合でも、本製品への移行が容 易です。また、フラッシュメモリー内に書き込み、チップ消去など自動で行う回路を内蔵していますので、 書き込み、 消去動作を容易に実現できます。

表 **3.1 JEDEC**準拠機能

<span id="page-27-1"></span>

| JEDEC 準拠の機能                       | 変更,追加,削除した機能<br><追加>自動エリア消去、自動ページ消去、自動メモリースワップ/消去<br><変更>ライト/消去プロテクト(ソフトウェアプロテクトのみサポート)<br><削除>消去レジューム/サスペンド機能 |  |  |  |
|-----------------------------------|----------------------------------------------------------------------------------------------------|--|--|--|
| ・自動プログラム<br>・自動チップ消去<br>・自動ブロック消去 |                                                                                                    |  |  |  |

#### 使用上の注意事項

- (1) コードフラッシュ,データフラッシュ,ユーザーインフォメーションエリアへの書き込み/消去操作、プロ テクト,セキュリティーなどフラッシュに関連する書き込み/消去の操作を行う前には、必ず *[CGOSCCR]*<IHOSC1EN>=1 にセットして内蔵高速発振器 1(IHOSC1)を発振させてください。 IHOSC1 のクロックはフラッシュメモリー書き込み/消去時のタイミングクロックとなります。
- (2) 内蔵高速発振器 1(IHOSC1)の発振開始手順に従って発振が安定してからフラッシュメモリーを操作 してください。

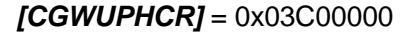

*[CGOSCCR]*<IHOSC1EN>=1 内蔵高速発振器 1 を発振します

 *[CGWUPHCR]* = 0x03C00000 ウオーミングアップ時間 163.4µs 以上を設定 (内蔵発振でカ ウント)

*[CGWUPHCR]*<WUON>=1 ウオーミングアップタイマーをスタートします

*[CGWUPHCR]*<WUEF>をリード ウオーミングアップタイマーステータスが終了(=0)になるまで 待ちます

内蔵高速発振器 1(IHOSC1)およびウオーミングアップについては、リファレンスマニュアル「クロック 制御と動作モード」を参照してください。

- (3) フラッシュメモリーが書き込み/消去中 BUSY のとき(*[FCSR0]*<RDYBSY>=0)は、電源を切断しない でください。
- (4) フラッシュメモリーが書き込み/消去中 BUSY のとき(*[FCSR0]*<RDYBSY>=0)は、STOP1, STOP2 モードを起動しないでください。
- (5) フラッシュメモリーが書き込み/消去中 BUSY のとき(*[FCSR0]*<RDYBSY>=0)は、SIWDT/LVD など の要因でリセットがかからないようにしてください。

## <span id="page-28-0"></span>**3.1.** コードフラッシュ

## <span id="page-28-1"></span>**3.1.1.** コードフラッシュのコマンドシーケンス

## <span id="page-28-2"></span>**3.1.1.1.** コードフラッシュのコマンドシーケンス一覧

コードフラッシュの各コマンドのバスライトサイクルのアドレスとデータを示します。

ID-Read コマンドの第 5 バスサイクル以外は全て「バスライトサイクル」です。バスライトサイクルは 32 ビット(1 ワード)のデータ転送命令で実施します[。表](#page-28-3) 3.2 では、データの下位 8 ビットのデータのみ示 しています。

アドレスの詳細は、「表 3.3 [バスライトサイクル時のアドレスビット構成」](#page-30-1)を参照してください。「コ マンド」と記載された、Addr[11:4]に下記値を使用します。

注) 各コマンドのアドレスは、Flash 領域(Mirror)に設定してください。

<span id="page-28-3"></span>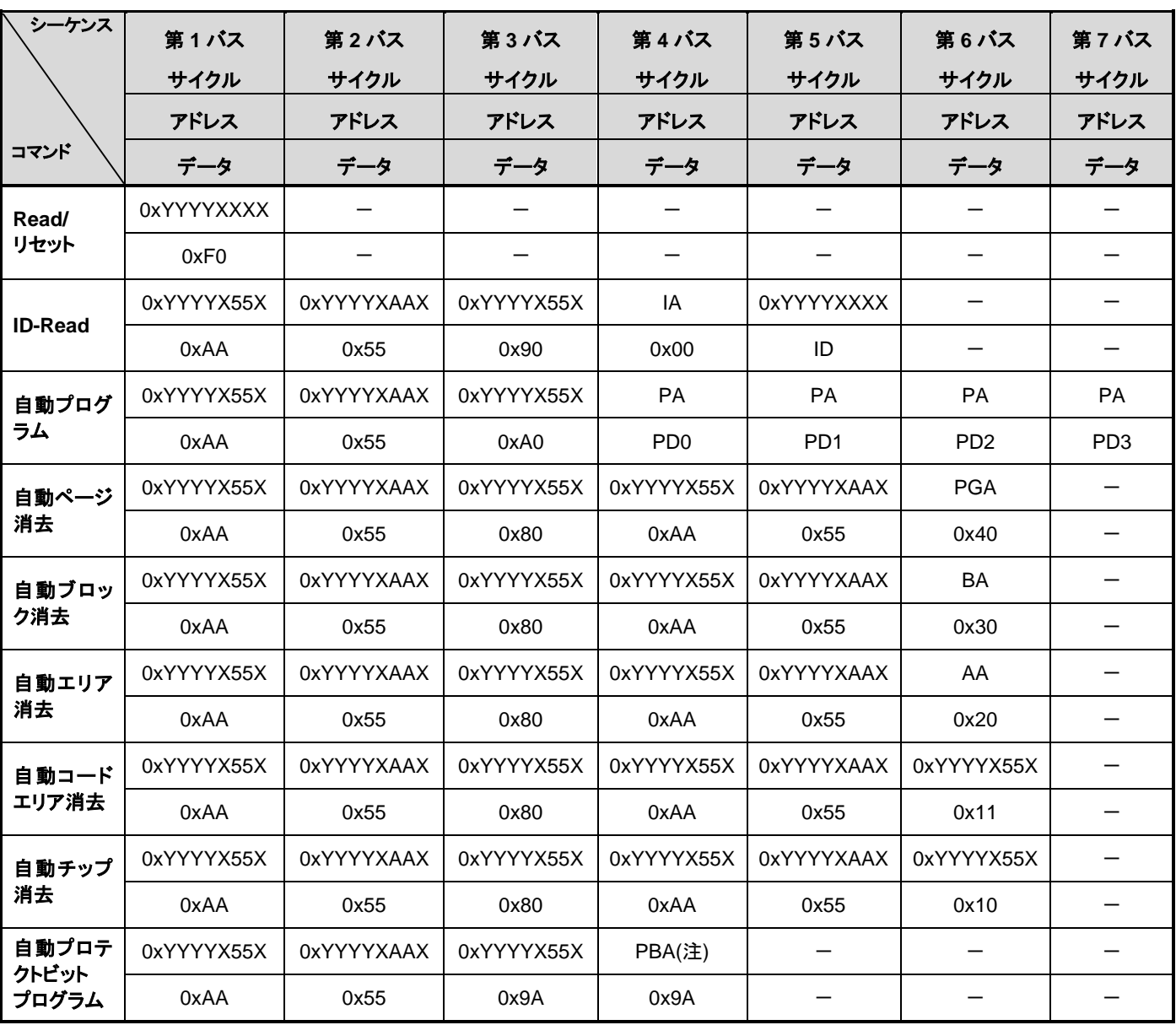

#### 表 **3.2** コマンドシーケンス(コードフラッシュ)

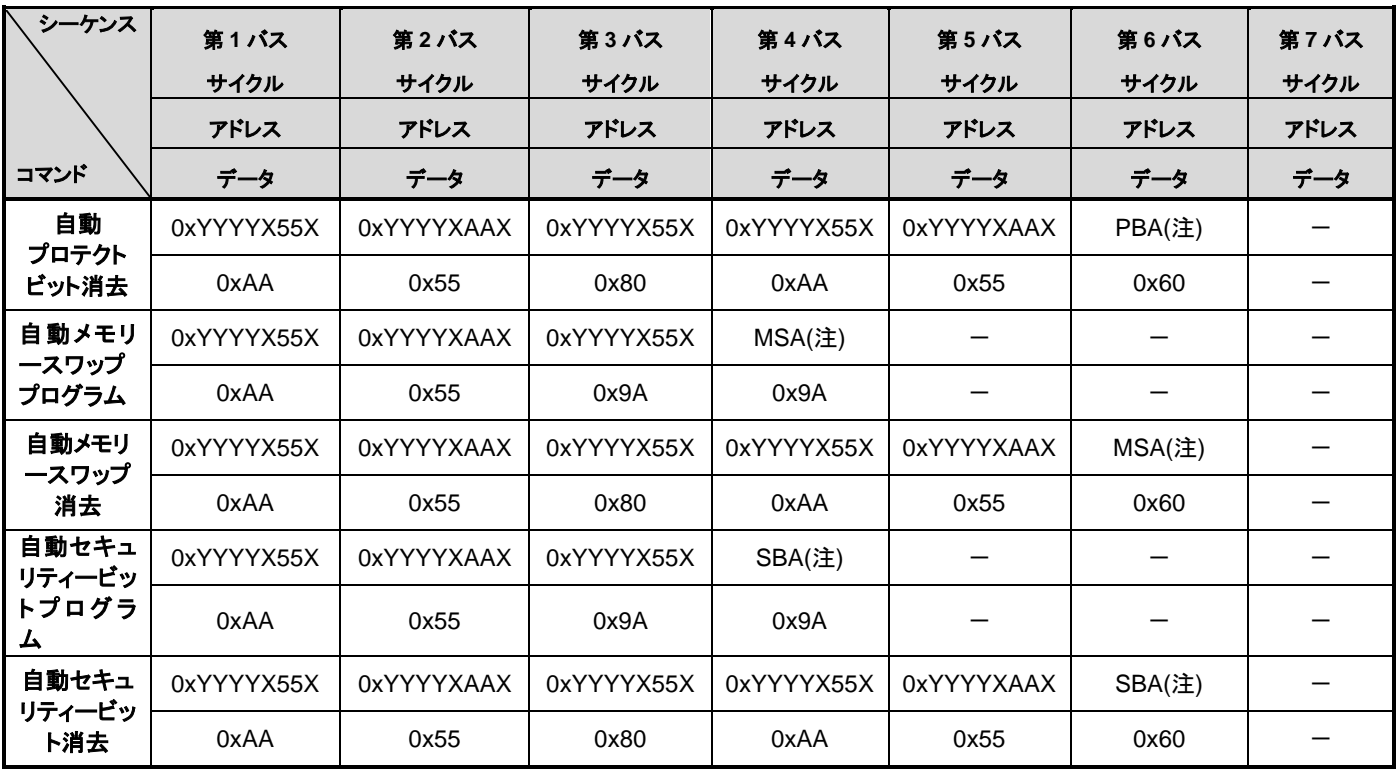

注) 表 3.3 [バスライトサイクル時のアドレスビット構成](#page-30-1)(コードフラッシュ)を参照してください。

#### 補足説明

IA: ID アドレス ID: ID データ 出力 PGA: ページアドレス BA: ブロックアドレス AA: エリアアドレス PA: プログラムアドレス(ライト) PD: プログラムデータ(32 ビットデータ) 第 4 バスサイクル以降 4 ワード分をアドレス順にデータ入力 PBA: プロテクトビットアドレス MSA: メモリースワップアドレス SBA: セキュリティービットアドレス

## <span id="page-30-0"></span>**3.1.1.2.** バスライトサイクル時のアドレスビット構成**(**コードフラッシュ**)**

表 [3.3](#page-30-1) は、「表 3.2 [コマンドシーケンス\(コードフラッシュ\)」](#page-28-3)と併せてご使用願います。

第 1 バスサイクルから「通常のバスライトサイクルアドレス設定」に従い、アドレス設定を行ってくだ さい。

### 表 **3.3** バスライトサイクル時のアドレスビット構成**(**コードフラッシュ**)**

#### <span id="page-30-1"></span>**[**通常コマンド**]**

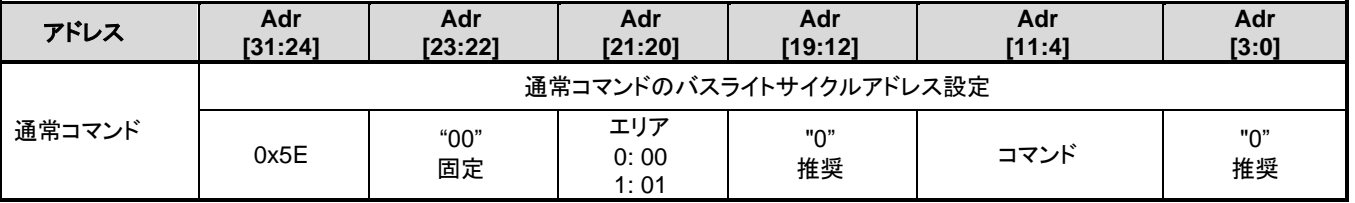

### **[Read/**リセット、**ID-Read]**

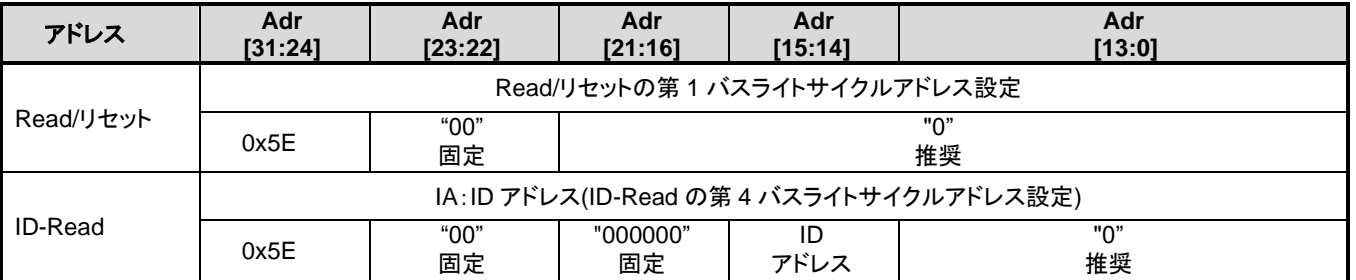

### **[**自動チップ消去**]**

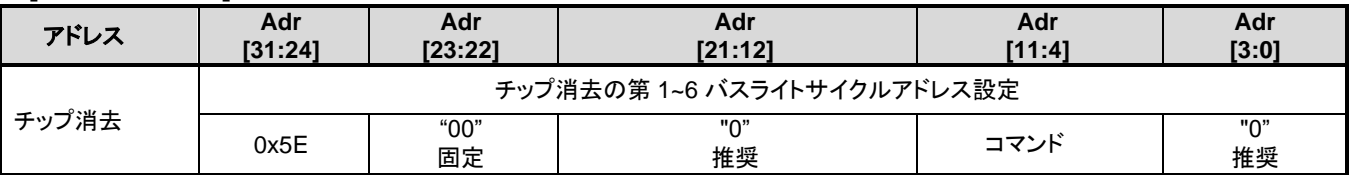

#### **[**自動エリア消去**]**

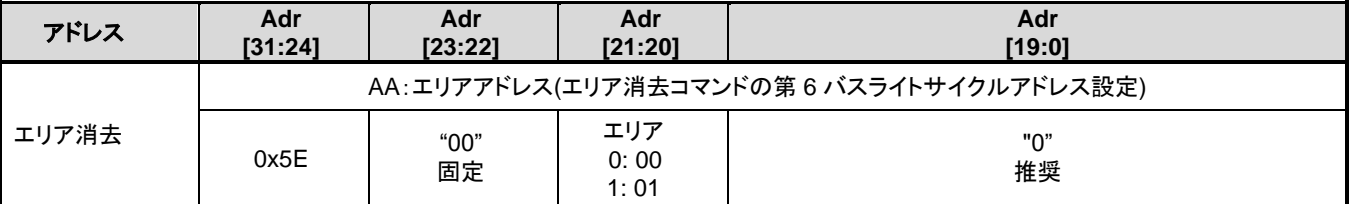

### [自動ブロック消去]

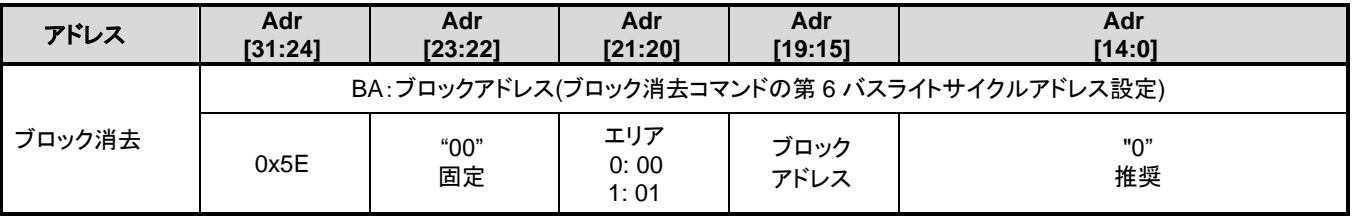

#### **[**自動ページ消去**]**

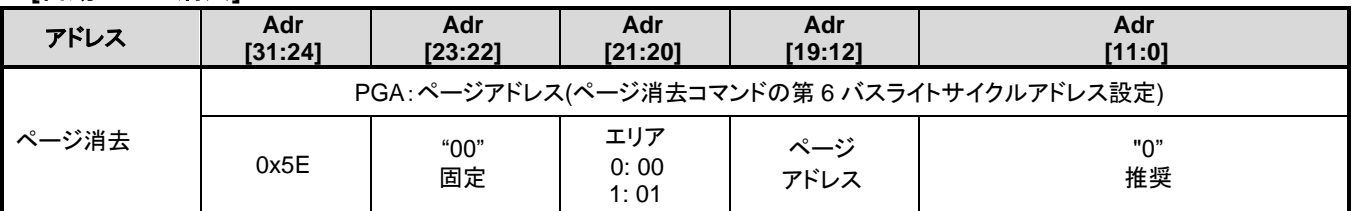

## **[**自動プログラム**]**

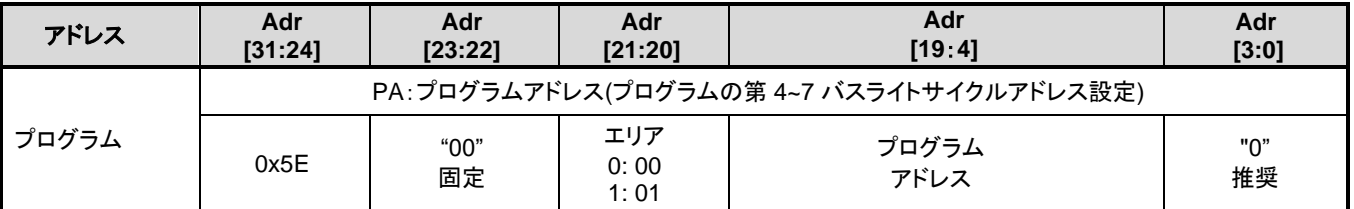

### **[**自動プロテクトビットプログラム**/**消去**]**

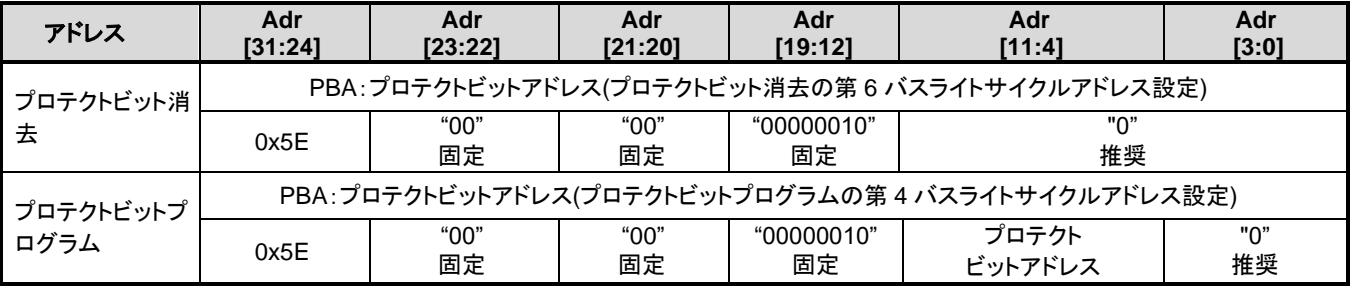

## **[**自動メモリースワッププログラム**/**消去**]**

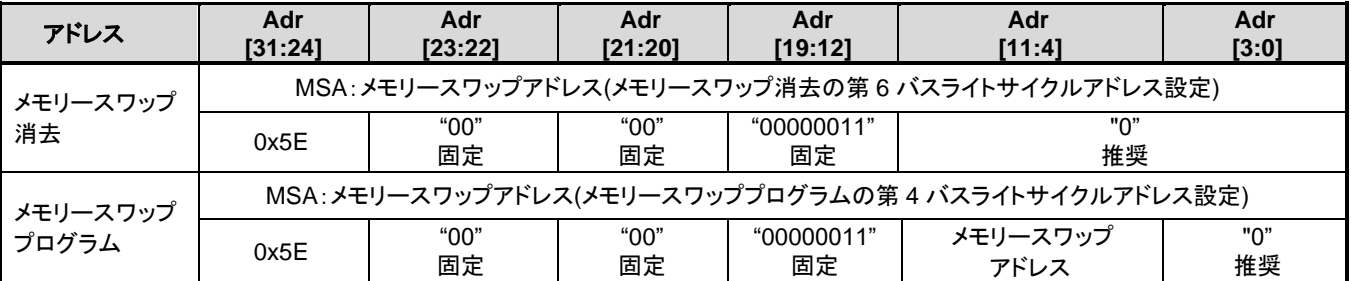

## **[**自動セキュリティービットプログラム**/**消去**]**

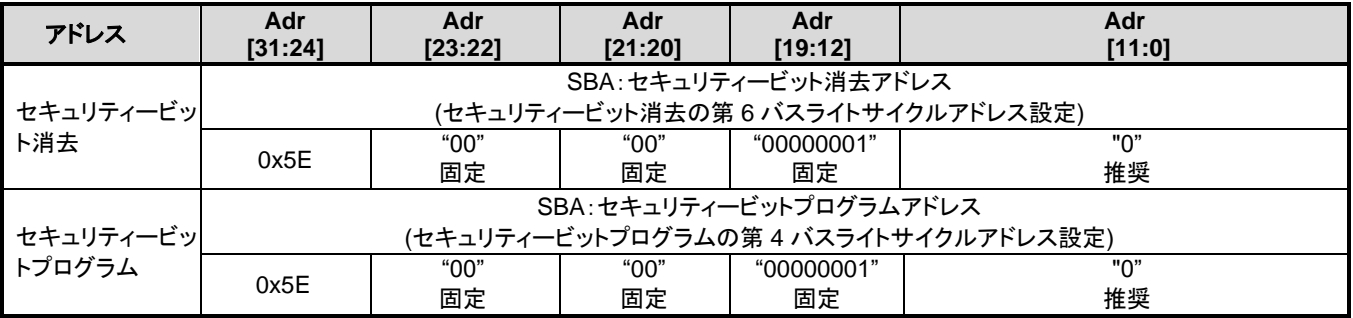

## <span id="page-32-0"></span>**3.1.1.3.** エリアアドレス**(AA)**、ブロックアドレス**(BA)**:コードフラッシュ

表 [2.3](#page-18-0)~表 [2.5](#page-20-0)にエリアアドレスとブロックアドレスを示します。自動エリア消去コマンドと自動ブロ ック消去コマンドの第6バスライトサイクルで、消去するエリアまたはブロックに含まれる任意のアド レスを指定します。シングルチップモードでは、ミラー領域のアドレスを指定してください。

## <span id="page-32-1"></span>**3.1.1.4.** プロテクトビットの指定**(PBA)**:コードフラッシュ

プロテクトビットは、1 ビット単位の操作になります。

自動プロテクトビットプログラムのプロテクトビット選択表を表 [3.4](#page-32-2) に示します。

<span id="page-32-2"></span>

|     |                         |                | ページ<br>レジスター | プロテクト           | PBA[11:4]        |               |            |                  |              |                  |              |              | アドレス例      |
|-----|-------------------------|----------------|--------------|-----------------|------------------|---------------|------------|------------------|--------------|------------------|--------------|--------------|------------|
| エリア | ブロック                    |                |              | ビット             | Adr<br>$[11]$    | Adr<br>$[10]$ | Adr<br>[9] | Adr<br>[8]       | Adr<br>$[7]$ | Adr<br>[6]       | Adr<br>[5]   | Adr<br>[4]   | [31:0]     |
|     |                         | $\pmb{0}$      |              | $<$ PG0 $>$     | 0                | 0             | 0          | $\mathbf 0$      | $\mathbf 0$  | 0                | $\Omega$     | 0            | 0x5E002000 |
|     |                         | $\mathbf{1}$   |              | $<$ PG1>        | 0                | 0             | 0          | 0                | $\pmb{0}$    | $\Omega$         | $\Omega$     | $\mathbf{1}$ | 0x5E002010 |
|     |                         | $\overline{c}$ |              | $<$ PG2>        | 0                | 0             | 0          | 0                | $\mathbf 0$  | $\mathbf 0$      | $\mathbf{1}$ | $\mathbf 0$  | 0x5E002020 |
|     | 0                       | 3              | [FCPSR0]     | $<$ PG3>        | 0                | $\pmb{0}$     | 0          | $\mathbf 0$      | $\mathbf 0$  | 0                | 1            | 1            | 0x5E002030 |
|     | (注)                     | $\overline{4}$ |              | $<$ PG4>        | $\mathbf 0$      | $\mathbf 0$   | $\Omega$   | 0                | $\Omega$     | $\mathbf{1}$     | $\Omega$     | $\Omega$     | 0x5E002040 |
|     |                         | $\mathbf 5$    |              | $<$ PG5 $>$     | $\mathbf 0$      | $\mathbf 0$   | 0          | $\mathbf 0$      | $\mathbf 0$  | $\mathbf{1}$     | $\mathbf 0$  | $\mathbf{1}$ | 0x5E002050 |
|     |                         | $\,6\,$        |              | $<$ PG6 $>$     | 0                | 0             | 0          | 0                | $\mathbf 0$  | $\mathbf{1}$     | $\mathbf{1}$ | 0            | 0x5E002060 |
|     |                         | $\overline{7}$ |              | $<$ PG7>        | $\mathbf 0$      | $\mathbf 0$   | 0          | 0                | $\mathbf 0$  | $\mathbf{1}$     | $\mathbf{1}$ | $\mathbf{1}$ | 0x5E002070 |
|     | $\mathbf{1}$            | $8 - 15$       | [FCPSR1]     | $-BLK1$         | 0                | $\pmb{0}$     | 0          | $\pmb{0}$        | $\mathbf{1}$ | $\boldsymbol{0}$ | $\mathbf 0$  | $\mathbf 0$  | 0x5E002080 |
|     | $\overline{2}$          | $16 - 23$      |              | $<$ BLK2>       | 0                | $\mathbf 0$   | 0          | $\mathbf 0$      | $\mathbf{1}$ | $\Omega$         | $\Omega$     | $\mathbf{1}$ | 0x5E002090 |
|     | $\mathbf{3}$            | $24 - 31$      |              | <blk3></blk3>   | 0                | 0             | 0          | $\mathbf 0$      | $\mathbf{1}$ | $\mathbf 0$      | $\mathbf{1}$ | 0            | 0x5E0020A0 |
|     | $\overline{\mathbf{4}}$ | $32 - 39$      |              | $<$ BLK4>       | 0                | $\pmb{0}$     | 0          | 0                | $\mathbf{1}$ | 0                | $\mathbf{1}$ | 1            | 0x5E0020B0 |
|     | $\overline{5}$          | $40 - 47$      |              | <blk5></blk5>   | $\boldsymbol{0}$ | 0             | 0          | $\boldsymbol{0}$ | $\mathbf{1}$ | $\mathbf{1}$     | $\mathbf 0$  | $\mathbf 0$  | 0x5E0020C0 |
| 0   | $6\phantom{1}$          | $48 - 55$      |              | $<$ BLK6 $>$    | $\mathbf 0$      | $\pmb{0}$     | $\pmb{0}$  | $\mathbf 0$      | $\mathbf{1}$ | $\mathbf{1}$     | $\mathbf 0$  | $\mathbf{1}$ | 0x5E0020D0 |
|     | $\overline{7}$          | $56 - 63$      |              | <blk7></blk7>   | 0                | 0             | 0          | 0                | $\mathbf{1}$ | $\mathbf{1}$     | $\mathbf{1}$ | $\Omega$     | 0x5E0020E0 |
|     | 8                       | $64 - 71$      |              | <blk8></blk8>   | $\boldsymbol{0}$ | 0             | 0          | $\mathbf 0$      | $\mathbf{1}$ | $\mathbf{1}$     | $\mathbf{1}$ | $\mathbf{1}$ | 0x5E0020F0 |
|     | $\boldsymbol{9}$        | $72 - 79$      |              | $<$ BLK9 $>$    | 0                | 0             | 0          | 1                | $\pmb{0}$    | 0                | 0            | 0            | 0x5E002100 |
|     | 10                      | $80 - 87$      |              | <blk10></blk10> | $\mathbf 0$      | $\mathbf 0$   | $\Omega$   | $\mathbf{1}$     | $\Omega$     | $\Omega$         | $\Omega$     | $\mathbf{1}$ | 0x5E002110 |
|     | 11                      | $88 - 95$      |              | $<$ BLK11>      | 0                | 0             | 0          | $\mathbf{1}$     | 0            | $\Omega$         | $\mathbf{1}$ | $\pmb{0}$    | 0x5E002120 |
|     | 12                      | $96 - 103$     |              | $<$ BLK12 $>$   | 0                | 0             | 0          | $\mathbf{1}$     | 0            | 0                | $\mathbf{1}$ | 1            | 0x5E002130 |
|     | 13                      | $104 - 111$    |              | $<$ BLK13>      | $\mathbf 0$      | $\mathbf 0$   | 0          | $\mathbf{1}$     | $\mathbf 0$  | $\mathbf{1}$     | $\mathbf 0$  | $\mathbf 0$  | 0x5E002140 |
|     | 14                      | $112 - 119$    |              | $<$ BLK14>      | $\mathbf 0$      | $\mathbf 0$   | 0          | $\mathbf{1}$     | $\mathbf 0$  | $\mathbf{1}$     | $\mathbf 0$  | $\mathbf{1}$ | 0x5E002150 |
|     | 15                      | $120 - 127$    |              | $<$ BLK15 $>$   | $\mathbf 0$      | $\mathbf 0$   | 0          | $\mathbf{1}$     | $\mathbf 0$  | $\mathbf{1}$     | $\mathbf{1}$ | $\Omega$     | 0x5E002160 |
|     | 16                      | $128 - 135$    |              | $<$ BLK16 $>$   | 0                | 0             | 0          | $\mathbf{1}$     | $\mathbf 0$  | $\mathbf{1}$     | $\mathbf{1}$ | $\mathbf{1}$ | 0x5E002170 |
|     | 17                      | $136 - 143$    |              | <blk17></blk17> | $\pmb{0}$        | $\pmb{0}$     | 0          | $\mathbf{1}$     | 1            | 0                | $\pmb{0}$    | $\pmb{0}$    | 0x5E002180 |
|     | 18                      | $144 - 151$    |              | <blk18></blk18> | $\pmb{0}$        | 0             | 0          | $\mathbf{1}$     | 1            | $\mathbf 0$      | $\mathbf 0$  | $\mathbf{1}$ | 0x5E002190 |

表 **3.4** プロテクトビットプログラムアドレス表

## **TXZ+**ファミリー フラッシュメモリー

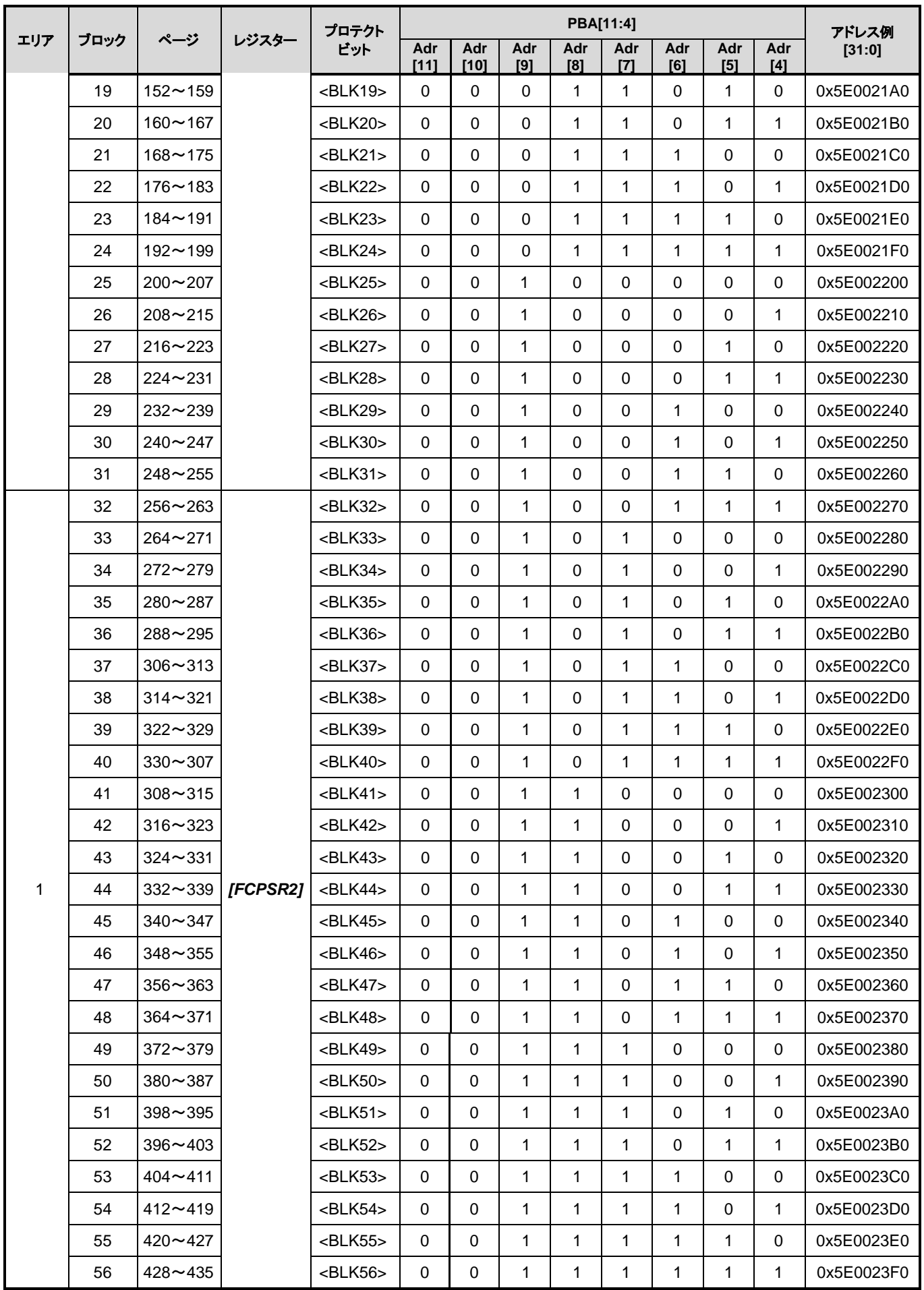

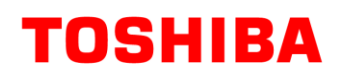

## **TXZ+**ファミリー フラッシュメモリー

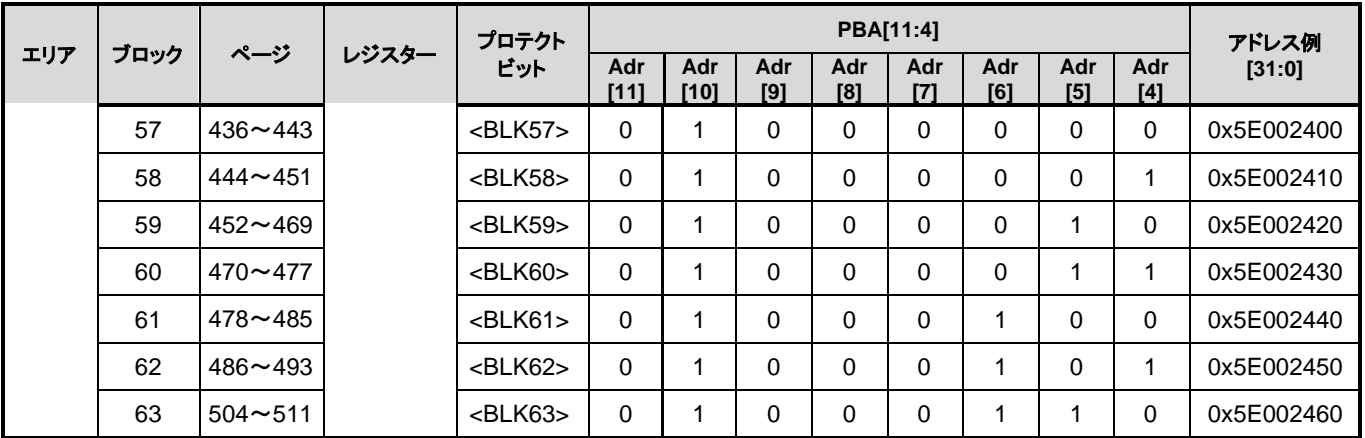

(注)ブロック 0 は<BLK0>ではなく、<PG0>~<PG7>の総称です。

### <span id="page-35-0"></span>**3.1.1.5. ID-Read** のコード**(IA, ID)**:コードフラッシュ

<span id="page-35-2"></span>ID-Read コマンドでのコード指定方法と読み出される内容を表 [3.5](#page-35-2) に示します。

#### 表 **3.5 ID-Read** コマンドのコード指定とコードの内容**(**コードフラッシュ**)**

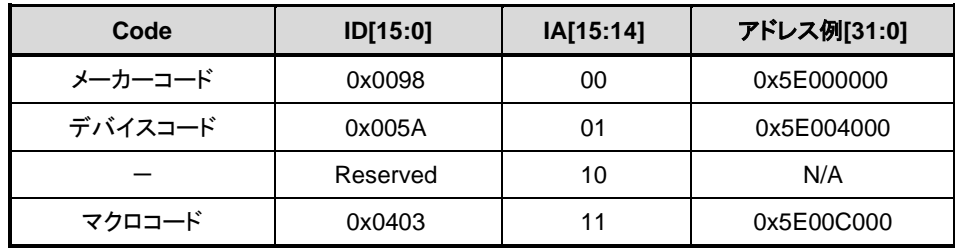

#### <span id="page-35-1"></span>**3.1.1.6.** メモリースワップビットの指定**(MSA)**

<span id="page-35-3"></span>自動メモリースワップコマンドの第 4 バスライトサイクルで指定するメモリースワップアドレスへの設定 値を表 [3.6](#page-35-3) に示します。

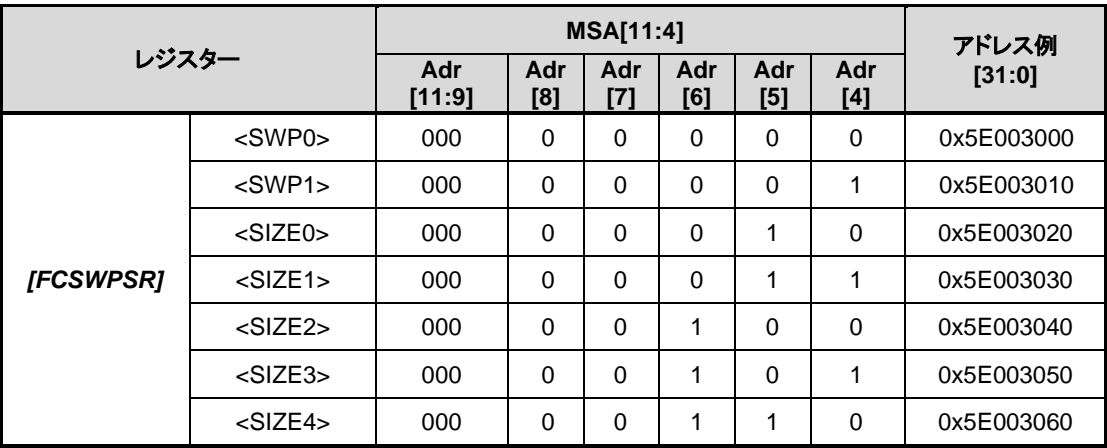

#### 表 **3.6** メモリースワップコマンドによるメモリースワップアドレスへの設定値とアドレス例
# **3.2.** データフラッシュ

## <span id="page-36-1"></span>**3.2.1.** データフラッシュのコマンドシーケンス

# **3.2.1.1.** データフラッシュのコマンドシーケンス一覧

データフラッシュの各コマンドのバスライトサイクルのアドレスとデータを示します。

ID-Read コマンドの第 5 バスサイクル以外は全て「バスライトサイクル」です。バスライトサイクルは 32 ビット(1 ワード)のデータ転送命令で実施します[。表](#page-36-0) 3.7 では、データの下位 8 ビットのデータのみ示 しています。

アドレスの詳細は、「表 3.8 [バスライトサイクル時のアドレスビット構成](#page-37-0)(データフラッシュ)」を参照 してください。「コマンド」と記載された、Addr[11:4]に下記値を使用します。

注) 各コマンドのアドレスは、Flash 領域(data)に設定してください

<span id="page-36-0"></span>

| シーケンス                   | 第1バス<br>サイクル | 第2バス<br>サイクル | 第3バス<br>サイクル | 第4バス<br>サイクル                | 第5 バス<br>サイクル | 第6バス<br>サイクル | 第7バス<br>サイクル |
|-------------------------|--------------|--------------|--------------|-----------------------------|---------------|--------------|--------------|
|                         | アドレス         | アドレス         | アドレス         | アドレス                        | アドレス          | アドレス         | アドレス         |
| コマンド                    | データ          | データ          | データ          | データ                         | データ           | データ          | データ          |
| Read/<br>リセット           | 0xYYYYXXXX   |              |              |                             |               |              |              |
|                         | 0xF0         |              |              |                             |               |              |              |
| <b>ID-Read</b>          | 0xYYYYX55X   | 0xYYYYXAAX   | 0xYYYYX55X   | IA                          | 0xYYYYXXXX    |              |              |
|                         | 0xAA         | 0x55         | 0x90         | 0x00                        | ID            |              |              |
| 自動プログ<br>ラム             | 0xYYYYX55X   | 0xYYYYXAAX   | 0xYYYYX55X   | <b>PA</b>                   |               |              |              |
|                         | 0xAA         | 0x55         | 0xC0         | P <sub>D</sub> <sub>0</sub> |               |              |              |
| 自動ページ<br>消去             | 0xYYYYX55X   | 0xYYYYXAAX   | 0xYYYYX55X   | 0xYYYYX55X                  | 0xYYYYXAAX    | <b>PGA</b>   |              |
|                         | 0xAA         | 0x55         | 0x80         | 0xAA                        | 0x55          | 0x40         |              |
| 自動ブロック<br>消去            | 0xYYYYX55X   | 0xYYYYXAAX   | 0xYYYYX55X   | 0xYYYYX55X                  | 0xYYYYXAAX    | BA           |              |
|                         | 0xAA         | 0x55         | 0x80         | 0xAA                        | 0x55          | 0x30         |              |
| 自動エリア<br>消去             | 0xYYYYX55X   | 0xYYYYXAAX   | 0xYYYYX55X   | 0xYYYYX55X                  | 0xYYYYXAAX    | AA           |              |
|                         | 0xAA         | 0x55         | 0x80         | 0xAA                        | 0x55          | 0x20         |              |
| 自動プロテ<br>クトビット<br>プログラム | 0xYYYYX55X   | 0xYYYYXAAX   | 0xYYYYX55X   | PBA(注)                      |               |              |              |
|                         | 0xAA         | 0x55         | 0x9A         | 0x9A                        |               |              |              |
| 自動プロテ<br>クトビット消<br>去    | 0xYYYYX55X   | 0xYYYYXAAX   | 0xYYYYX55X   | 0xYYYYX55X                  | 0xYYYYXAAX    | PBA(注)       |              |
|                         | 0xAA         | 0x55         | 0x80         | 0xAA                        | 0x55          | 0x60         |              |

表 **3.7** コマンドシーケンス**(**データフラッシュ**)**

注)「表 3.8 [バスライトサイクル時のアドレスビット構成](#page-37-0)(データフラッシュ)」を参照してください。

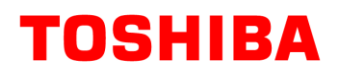

補足説明

IA: ID アドレス ID: ID データ 出力 PGA: ページアドレス BA: ブロックアドレス AA: エリアアドレス PA: プログラムアドレス(ライト) PD: プログラムデータ(32 ビットデータ) PBA: プロテクトビットアドレス

# **3.2.1.2.** バスライトサイクル時のアドレスビット構成**(**データフラッシュ**)**

表 3.8 [バスライトサイクル時のアドレスビット構成](#page-37-0)(データフラッシュ)は、「表 3.7 [コマンドシーケ](#page-36-0) [ンス」](#page-36-0)と併せてご使用願います。

第 1 バスサイクルから「通常のバスライトサイクルアドレス設定」に従い、アドレス設定を行ってくだ さい。

### 表 **3.8** バスライトサイクル時のアドレスビット構成**(**データフラッシュ**)**

<span id="page-37-0"></span>[通常のコマンド]

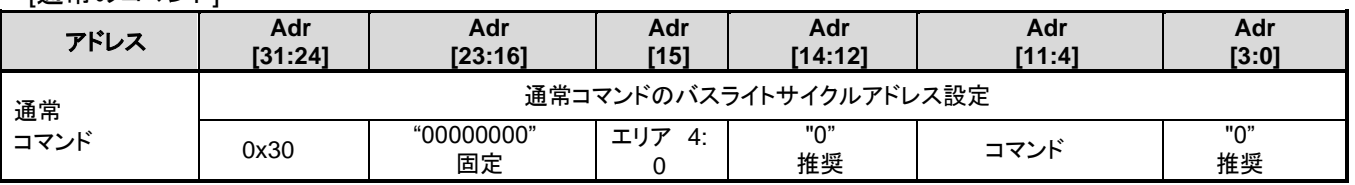

### [Read/リセット、ID-Read]

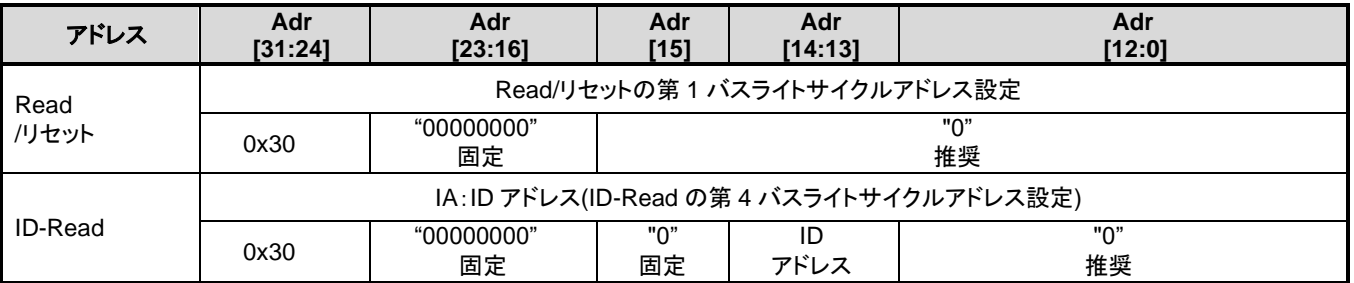

### [自動エリア消去]

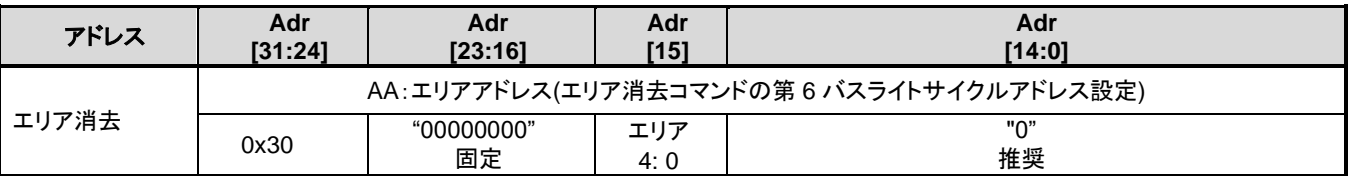

### [自動ブロック消去]

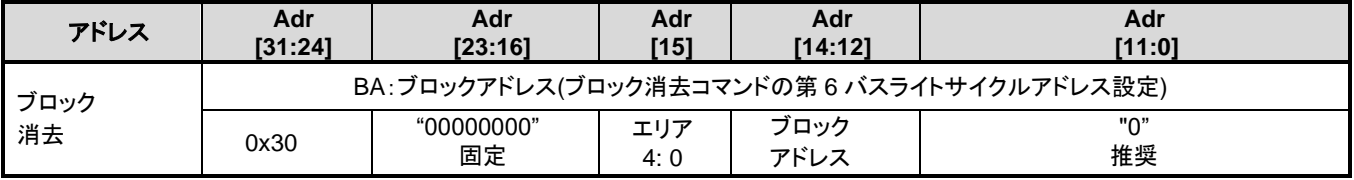

[自動ページ消去]

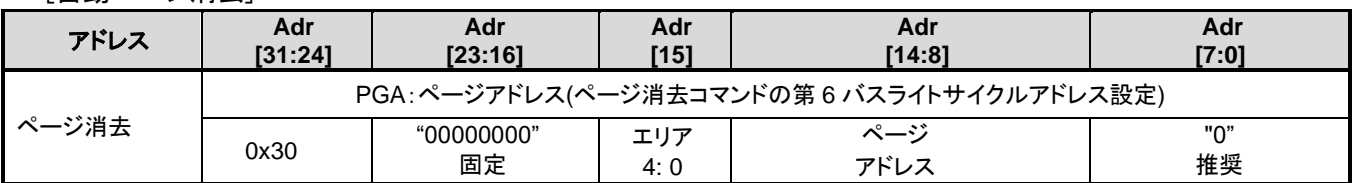

[自動プログラム]

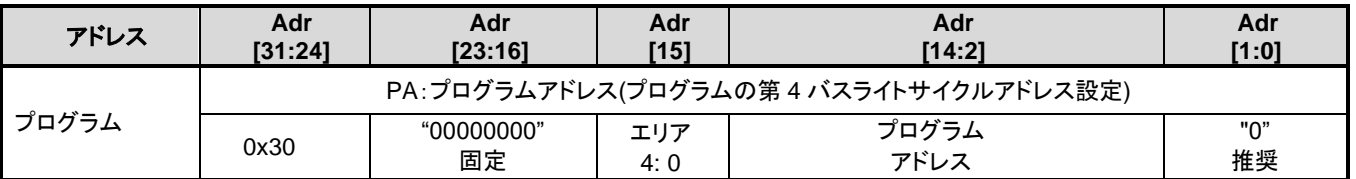

### [自動プロテクトビットプログラム/消去]

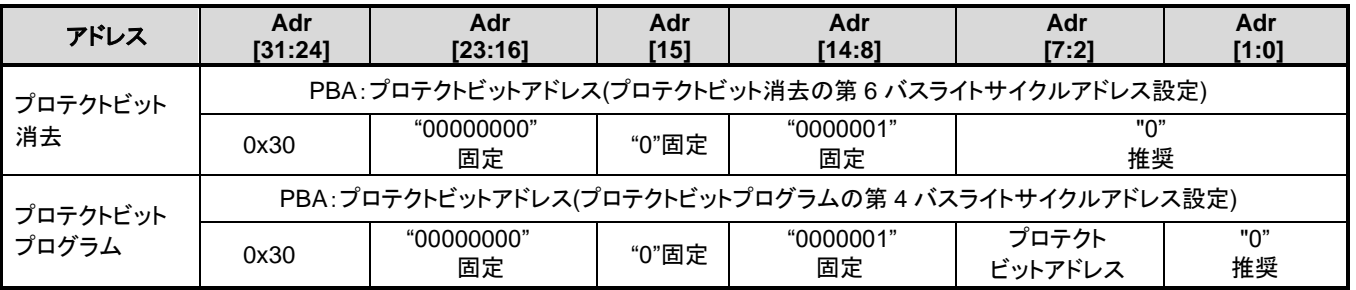

# **3.2.1.3.** エリアアドレス**(AA)**、ブロックアドレス**(BA)**

「表 2.13 32KB[データフラッシュのブロック構成」](#page-25-0)にエリアアドレスとブロックアドレスを示します。 自動エリア消去コマンドと自動ブロック消去コマンドの第 6 バスライトサイクルで、消去するエリアまた はブロックに含まれる任意のアドレスを指定します。

# **3.2.1.4.** プロテクトビットの指定**(PBA)**

プロテクトビットは、1 ビット単位の操作になります。

自動プロテクトビットプログラムのプロテクトビット選択表を「表 3.9 [プロテクトビットプログラムア](#page-39-0) ドレス表([データフラッシュ](#page-39-0))」に示します。

<span id="page-39-0"></span>

| エリア            | ブロック           | レジスター    | プロテクト<br>ビット    | <b>PBA[7:2]</b> |             |            |              | アドレス例       |            |
|----------------|----------------|----------|-----------------|-----------------|-------------|------------|--------------|-------------|------------|
|                |                |          |                 | Adr<br>[7:6]    | Adr<br>[5]  | Adr<br>[4] | Adr<br>$[3]$ | Adr<br>[2]  | [31:0]     |
| $\overline{4}$ | $\Omega$       | [FCPSR6] | $<$ DBLK0 $>$   | 00              | 0           | $\Omega$   | 0            | $\mathbf 0$ | 0x30000100 |
|                |                |          | $<$ DBLK1>      | 00              | $\mathbf 0$ | $\Omega$   | $\Omega$     | 1           | 0x30000104 |
|                | 2              |          | $<$ DBLK2>      | 00              | 0           | $\Omega$   | 1            | $\Omega$    | 0x30000108 |
|                | 3              |          | <dblk3></dblk3> | 00              | $\mathbf 0$ | $\Omega$   | 1            | 1           | 0x3000010C |
|                | $\overline{4}$ |          | $<$ DBLK4>      | 00              | $\Omega$    | 1          | $\Omega$     | $\Omega$    | 0x30000110 |
|                | 5              |          | <dblk5></dblk5> | 00              | $\Omega$    | 1          | $\Omega$     | 1           | 0x30000114 |
|                | 6              |          | $<$ DBLK6 $>$   | 00              | $\Omega$    | 1          | 1            | $\Omega$    | 0x30000118 |
|                | 7              |          | <dblk7></dblk7> | 00              | $\mathbf 0$ | 1          | 1            | 1           | 0x3000011C |

表 **3.9** プロテクトビットプログラムアドレス表**(**データフラッシュ**)**

### **3.2.1.5. ID-Read** のコード**(IA, ID)**: データフラッシュ

<span id="page-39-1"></span>ID-Read コマンドでのコード指定方法と読み出される内容を表 [3.10](#page-39-1) に示します。

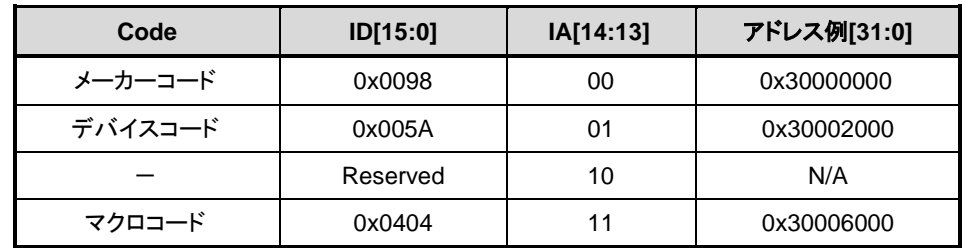

### 表 **3.10 ID-Read**コマンドのコード指定とコードの内容(データフラッシュ)

# **3.3.** フローチャート

コードフラッシュの例を以下に示します。

## **3.3.1.** 自動プログラム

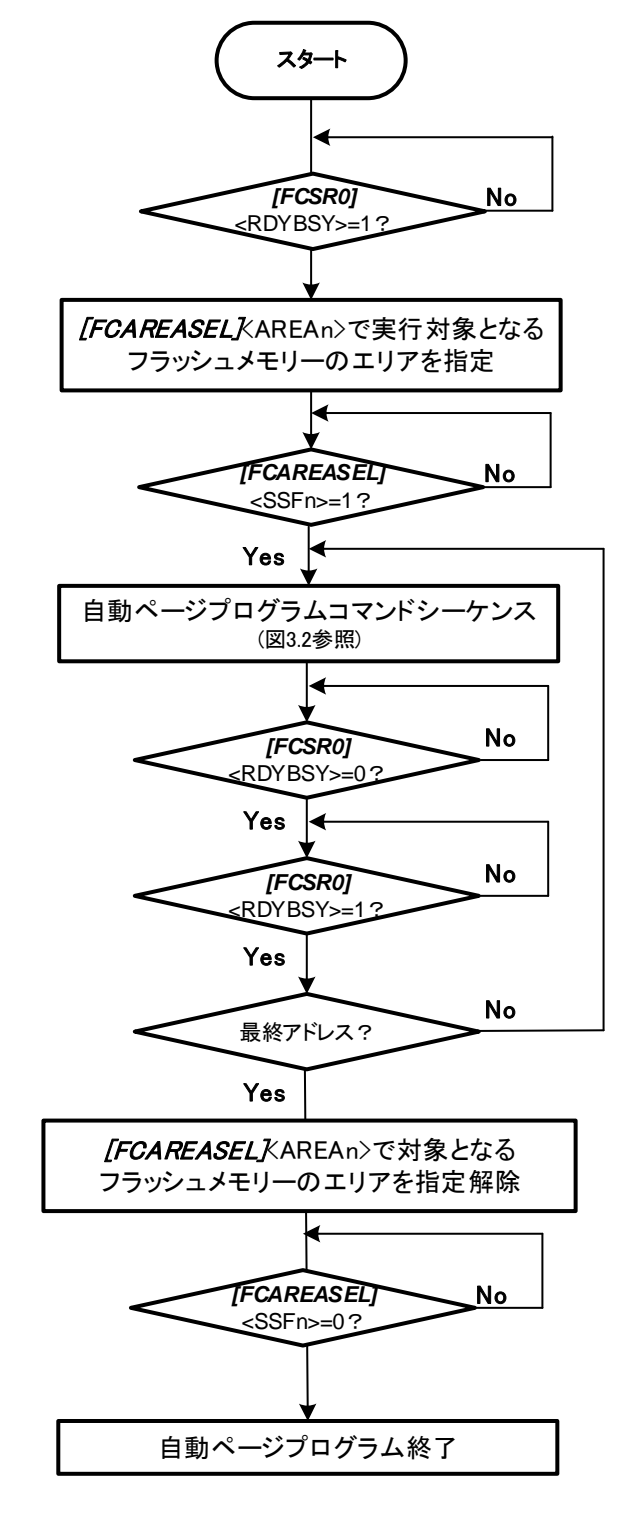

図 **3.1** 自動プログラムのフロー**(1)**

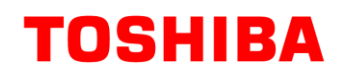

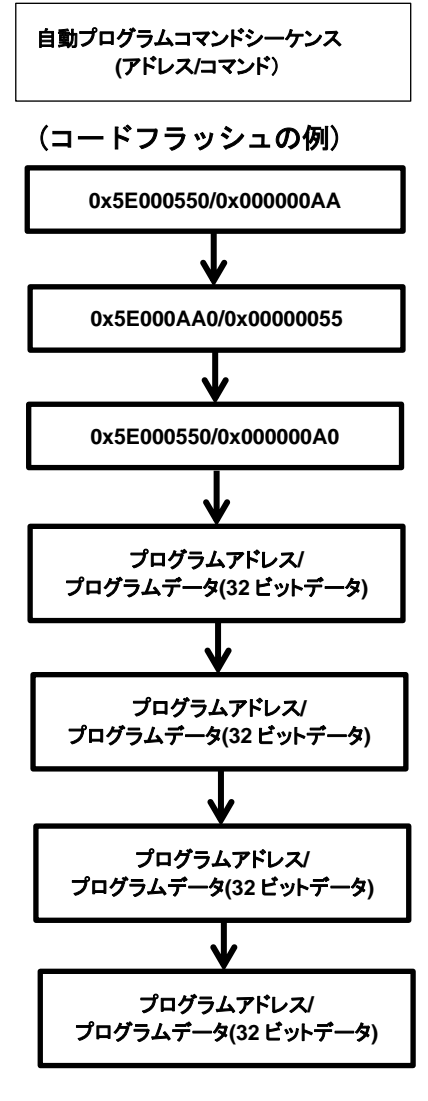

図 **3.2** 自動プログラムのフロー**(2)**

**3.3.2.** 自動消去

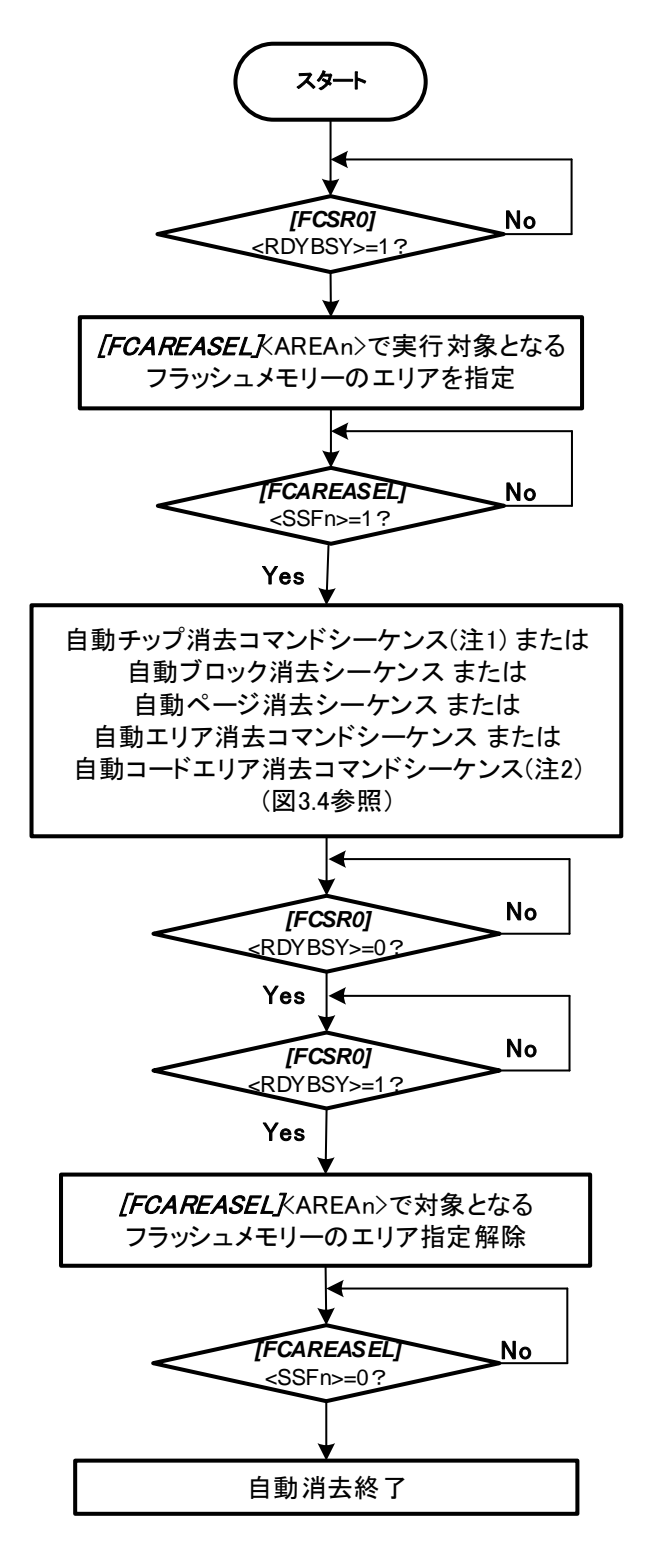

図 **3.3** 自動消去のフロー**(1)**

- 注1) 自動チップ消去コマンドシーケンスを実行する場合はコードフラッシュの全てのエリアとデータ フラッシュのエリアを選択してください。
- 注2) 自動コードエリア消去コマンドシーケンスを実行する場合はコードフラッシュの全てのエリアを 選択してください。

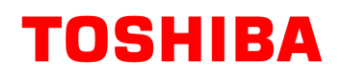

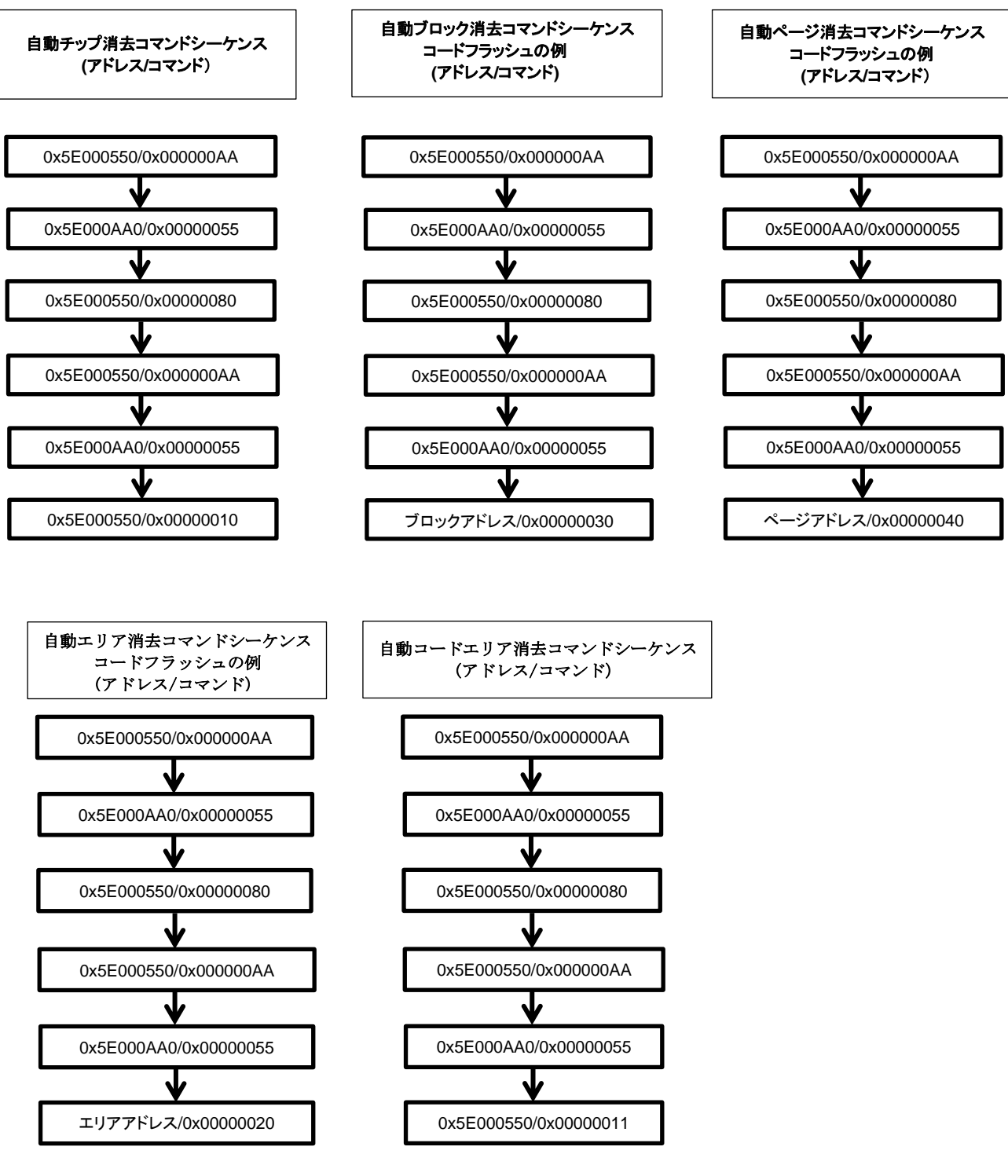

図 **3.4** 自動消去のフロー**(2)**

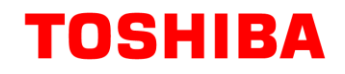

# **3.3.3.** プロテクトビット

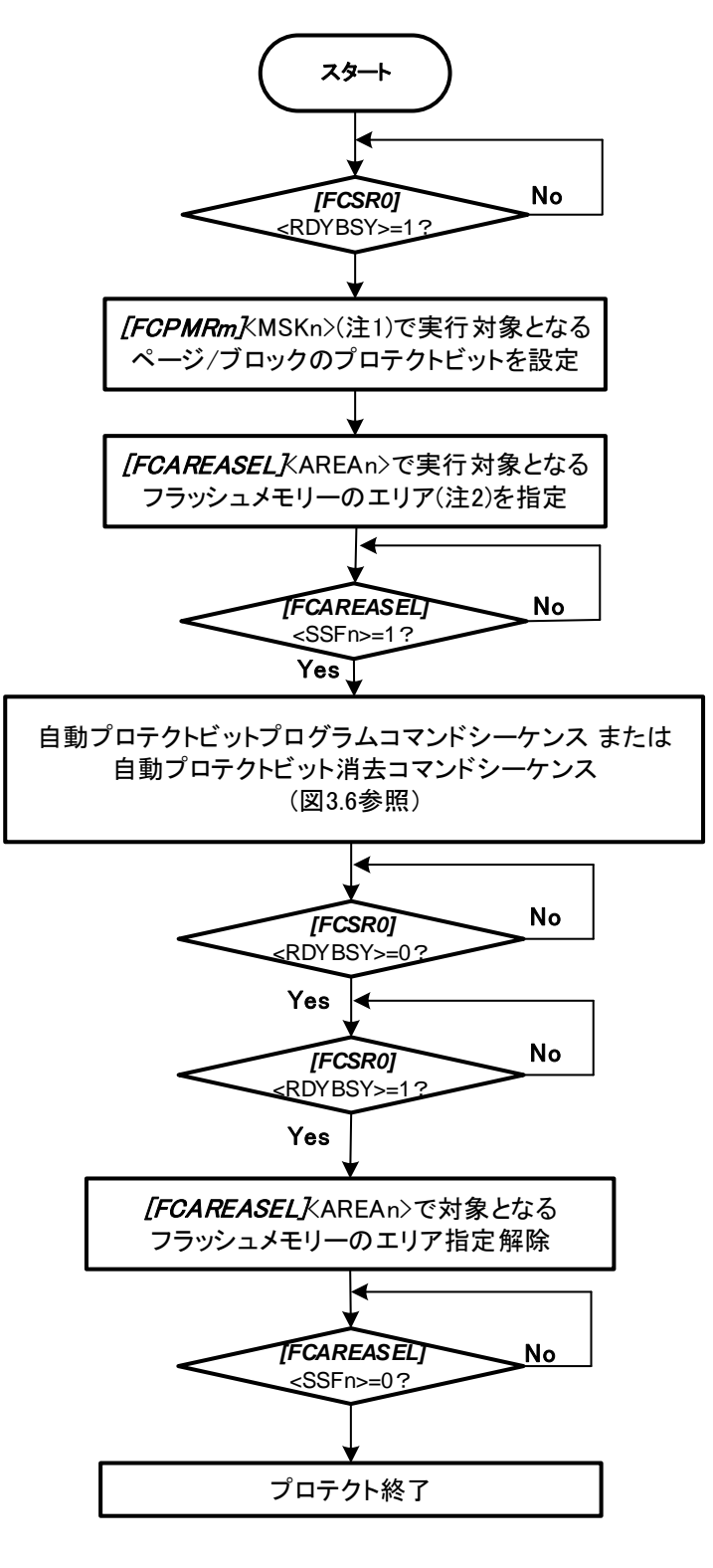

図 **3.5** プロテクトのフロー**(1)**

- 注1) <PMn>、<MSKn>、<DMSKn>は代表して<MSKn>で表します。
- 注2) コードフラッシュの場合はエリア 0、データフラッシュの場合はエリア 4 を指定します。

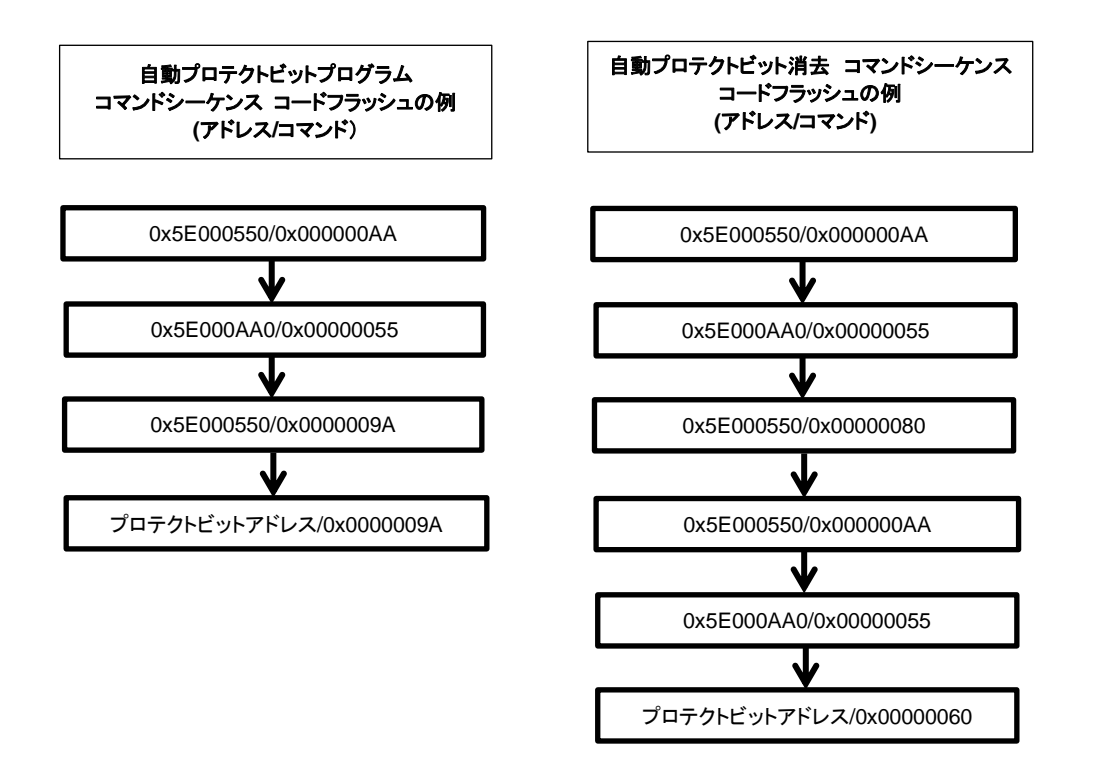

図 **3.6** プロテクトのフロー**(2)**

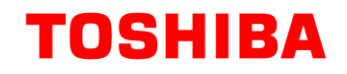

# **3.3.4.** セキュリティービット

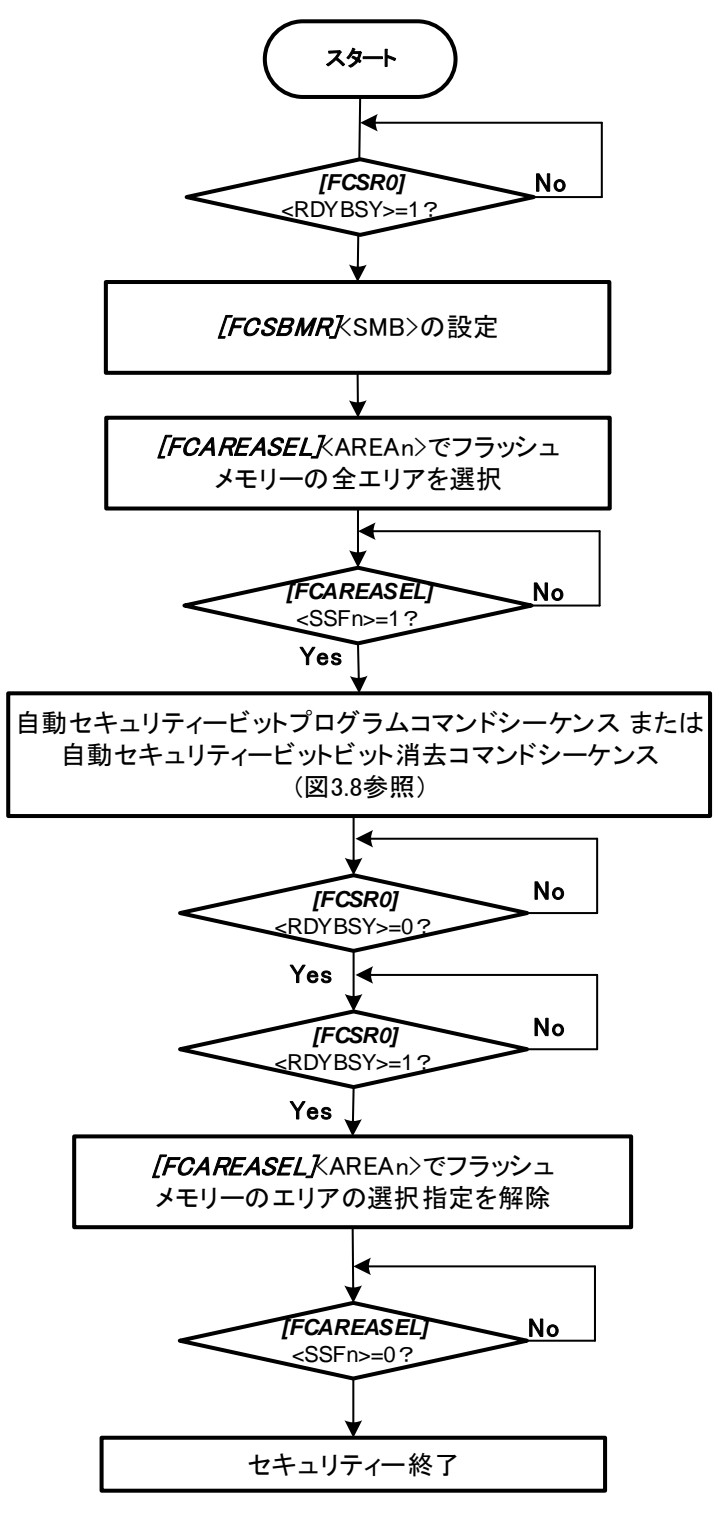

図 **3.7** セキュリティーのフロー**(1)**

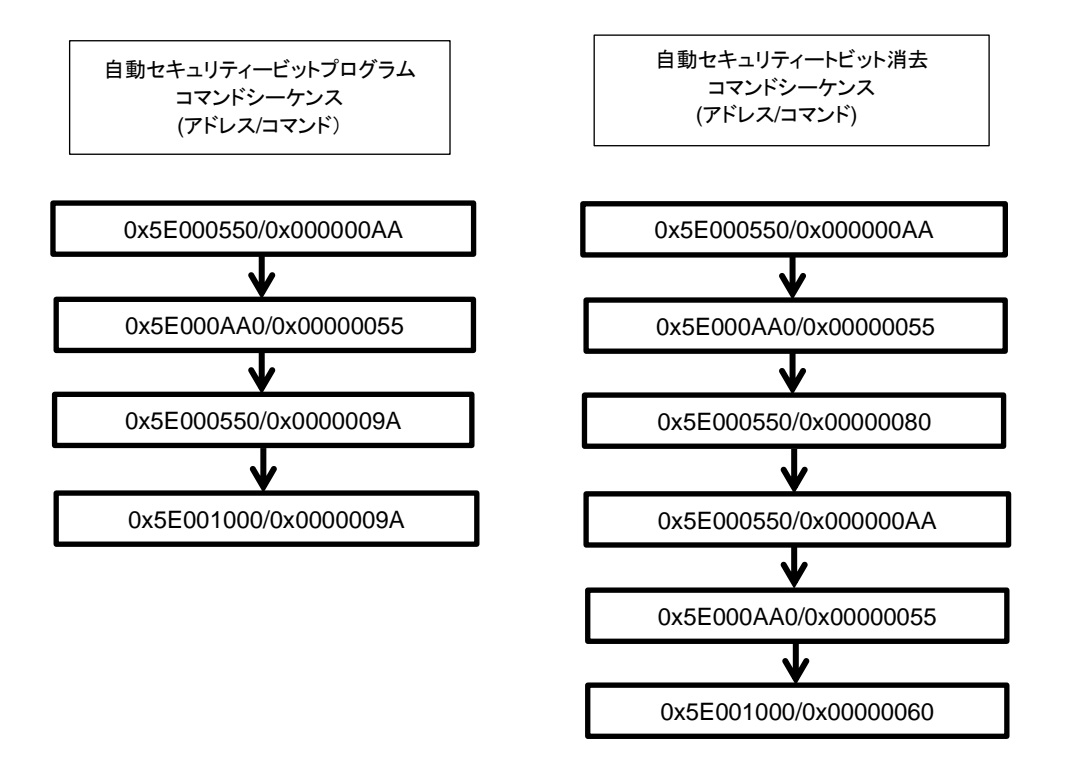

## 図 **3.8** セキュリティーのフロー**(2)**

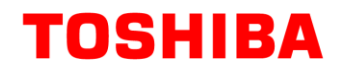

**3.3.5.** メモリースワップ

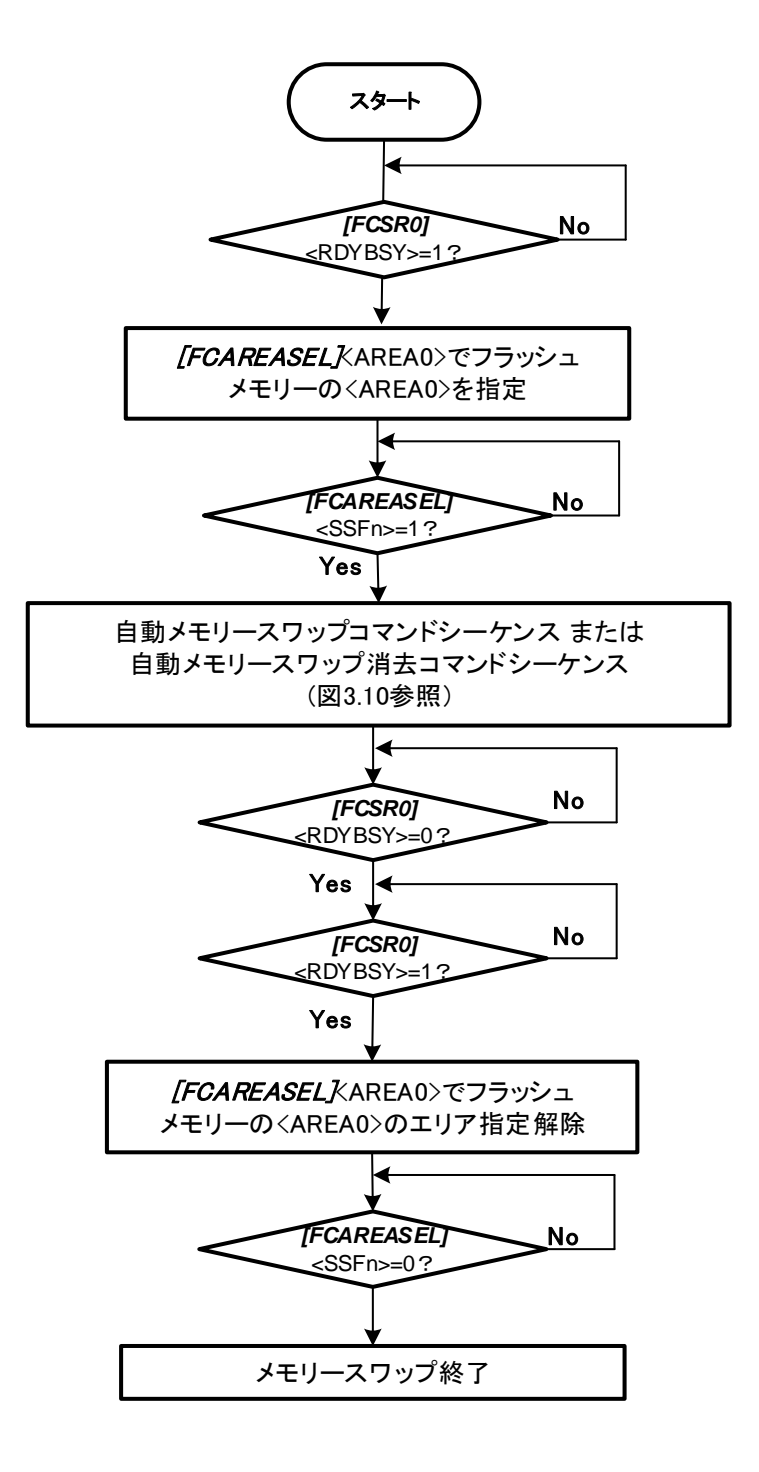

図 **3.9** メモリースワップのフロー**(1)**

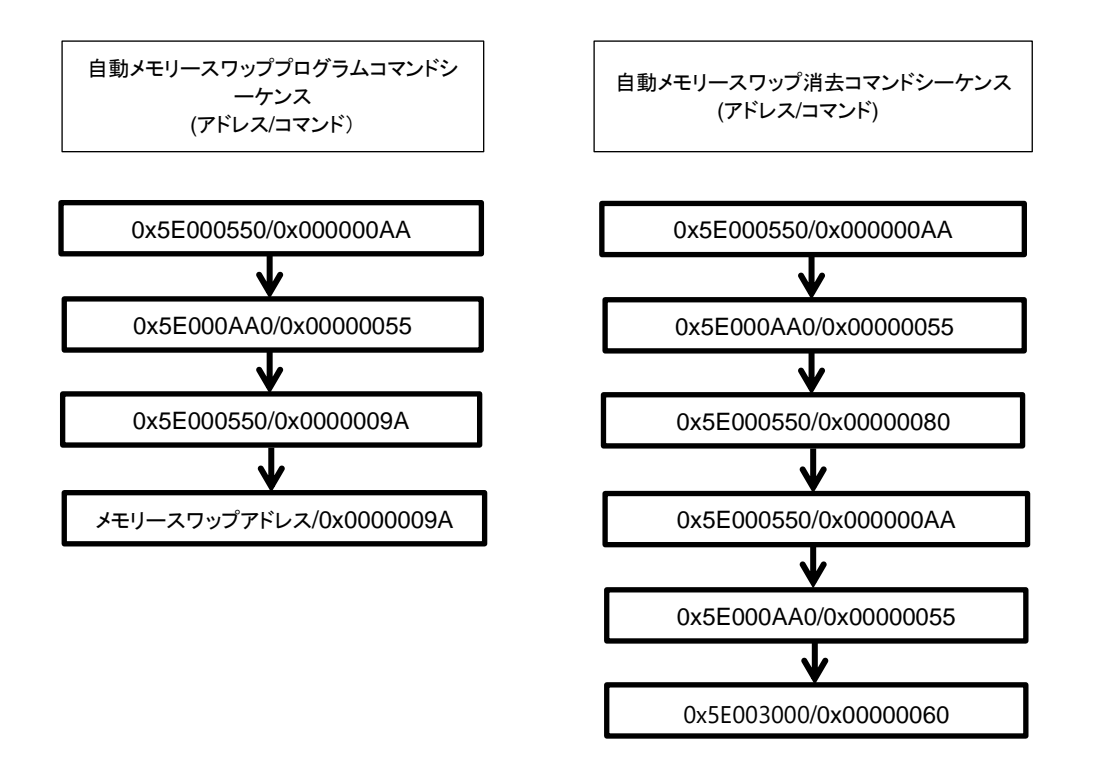

図 **3.10** メモリースワップのフロー**(2)**

# **4.** フラッシュメモリー詳細

制御プログラム中でコマンドを実行することで、フラッシュメモリーの書き込み/消去を行います。こ の書き込み/消去の制御プログラムはユーザーがあらかじめ用意しておきます。

またエリア 0 のフラッシュメモリー上でプログラムを実行中に、命令実行を行っていない他のフラッ シュメモリー(例えばくエリア4>:データフラッシュ)に対して書き込み/消去できます(逆も可能です)。こ のような使い方をこのドキュメント内ではデュアルモードと呼びます。

## **4.1.** 機能

一部の機能を除き、フラッシュメモリーの書き込みおよび消去などは JEDEC 標準コマンドに準拠して いますが、動作コマンドのアドレス指定が標準コマンドとは異なります。

書き込み, 消去を行う場合、32 ビット(1 ワード)のストアー命令を用いてフラッシュメモリーへコマン ドを入力します。コマンド入力後、書き込みおよび消去は内部で自動的に行われます。

| 主な機能                     | 説明                                                                               |  |  |  |
|--------------------------|----------------------------------------------------------------------------------|--|--|--|
| 自動プログラム                  | コードフラッシュ:4 ワード(16 バイト)でデータ書き込みを自動で行います。<br>データフラッシュ:1ワード(4 バイト)でデータ書き込みを自動で行います。 |  |  |  |
| 自動チップ消去                  | コードフラッシュの全領域とデータフラッシュの消去を自動で行います。(注1)                                            |  |  |  |
| 自動コードエリア消去               | コードフラッシュの全領域の消去を自動で行います。(注 1)                                                    |  |  |  |
| 自動エリア消去                  | エリア単位での消去を自動で行います。                                                               |  |  |  |
| 自動ブロック消去                 | ブロック単位での消去を自動で行います。(注2)                                                          |  |  |  |
| 自動ページ消去                  | ページ単位での消去を自動で行います。                                                               |  |  |  |
| 自動プロテクトビットプログラム/消<br>夫   | 書き込みおよび消去を禁止することができます。                                                           |  |  |  |
| 自動セキュリティービットプログラ<br>厶/消去 | フラッシュメモリーへのセキュリティー設定および解除することができます。                                              |  |  |  |
| 自動メモリースワッププログラム/消<br>去   | コードフラッシュ領域のスワップ/スワップ解除/スワップサイズ指定を自動で行い<br>ます。                                    |  |  |  |

表 **4.1** フラッシュメモリーの機能

注1) ユーザーインフォメーションエリアを除く。

注2) コードフラッシュの Block0 は、自動ページ消去コマンドでページごと(PG0~PG7)に消去して ください。

### **4.1.1.** フラッシュメモリーの動作モード

フラッシュメモリーには、大きく分けて以下の 3 種類の動作モードがあります。

・メモリーデータを読み出すモード(リードモード)

・メモリーデータ消去/書き込みコマン入力モード(コマンドシーケンス入力モード)

・メモリーデータを自動的に消去/書き込むモード(自動動作)

電源投入後、リセット解除後、および自動動作の正常終了後エリア指定解除するとフラッシュメモリ ーはリードモードになります。フラッシュメモリーに書かれた命令の実行、およびデータの読み出しは リードモードで行います。

エリア指定をするとコマンド入力が可能になり、コマンドを入力すると自動動作へ移り、コマンドの 処理が正常終了すると ID-Read コマンドを除きコマンドシーケンス入力モードに戻ります。コマンドシ ーケンス入力モード、自動動作中は、フラッシュメモリーデータの読み出しとフラッシュメモリー上の 命令の実行ができません。

### **4.1.2.** コマンド実行方法

コマンド実行は、エリア指定後ストアー命令を用いてフラッシュメモリーに対してコマンドシーケン スを書き込むことで行います。フラッシュメモリーは、入力されたアドレスとデータの組み合わせによ って各自動動作コマンドを実行します。コマンド実行の詳細は、「[4.1.3](#page-53-0) [コマンド説明」](#page-53-0)を参照してくだ さい。

フラッシュメモリーに対するストアー命令の実行を"バスライトサイクル"と呼びます。各コマンドは幾 つかのバスライトサイクルで構成されています。フラッシュメモリーは、バスライトサイクルのアドレ スとデータが規定の順番で実行されたときはコマンドの自動動作を実施します。規定の順番で実行され なかった場合、フラッシュメモリーはコマンドの実行を中止しリードモードに戻ります。

コマンドシーケンスの途中でキャンセルしたい場合(注)や、間違ったコマンドシーケンス(未定義)を入 力した場合は、Read/リセットコマンドを実行後コマンドシーケンスの入力モードに戻ります。その後エ リア指定解除するとフラッシュメモリーはリードモードになります。

(注)キャンセルは自動プログラムコマンドの第3バスサイクルまでに、その他コマンドは最終バスサイ クルまでに行ってください。

コマンドシーケンスの書き込みが終了すると自動動作を開始し、*[FCSR0]*<RDYBSY>=0 になります。 自動動作が正常終了したときに*[FCSR0]*<RDYBSY>=1 となります。

自動動作中は、新たなコマンドシーケンスを受け付けません。 コマンドを実行する際には以下の事項に留意してください。

1. 自動動作中は以下の操作を行わないでください。

・電源遮断 ・全ての例外発生 (推奨)

2. コマンドシーケンサーがコマンドを認識するために、コマンド開始前の状態がリードモ ードである必要があります。エリア選択をしてコマンドシーケンス入力モードに移行す る前に*[FCSR0]*<RDYBSY>=1 であることを確認してください。続いてエリア選択、Read/ **TOSHIBA** 

リセットコマンドを実行してください。

- 3. 以下のコマンドシーケンスは、内蔵 RAM 上で実行してください。
	- ・自動チップ消去コマンド
	- ・ID-Read コマンド
	- ・自動セキュリティービットプログラムコマンド
	- ・自動セキュリティービット消去コマンド
	- ・自動プロテクトビットプログラムコマンド
	- ・自動プロテクトビット消去コマンド
	- ・自動メモリースワップコマンド
	- ・自動メモリースワップ消去コマンド
	- 4. 各コマンドを実行する前に*[FCAREASEL]*レジスターの対象のエリア選択ビットを設定 (<AREAn>に"111"をライト)してください。 なお、下記コマンドを実行する場合は全てのエリア選択ビットを設定してください。

・自動チップ消去コマンド

- 5. 各バスライトサイクルは連続して、1 ワード(32 ビット)のデータ転送命令で行います。
- 6. 各コマンドシーケンスの実行中に、実行対象となるフラッシュメモリーへのアクセス を行うとバスフォールトを発生します。
- 7. コマンド発行時、誤ったアドレスやデータをライトした場合は、必ずRead/ リセット コ マンドシーケンスを実行後コマンドシーケンス入力モードに戻してください。
- 8. 各コマンド実行の終了確認手順は以下のとおりです。
	- 1) 最終バスライトサイクルを実行します。
	- 2) *[FCSR0]*<RDYBSY>=0 (Busy)となるまでポーリングします。
	- 3) *[FCSR0]*<RDYBSY>=1 (Ready)となるまでポーリングします。
- 9. フラッシュメモリーからデータをリードする場合は、*[FCAREASEL]* レジスターのエ リア選択ビットをクリア(<AREAn>に"000"をライト)してください。

フラッシュメモリーのエリアが 2 つ以上搭載されている場合、上記以外のコマンドシーケンスを使用 して、デュアルモードによる書き込み/消去が可能です。例えばエリア 0 とエリア 4 がある場合、書き込 み/消去を行う対象のフラッシュメモリーをエリア 4 とした場合、エリア 0 のフラッシュメモリー上のプ ログラムを実行してエリア 4 の書き込み/消去ができます(逆の設定でも可能です)。

デュアルモードの場合は、エリア 0 上の命令を実行して他のエリアの書き込み/消去をする場合に限り 割り込みの使用が可能です。

### <span id="page-53-0"></span>**4.1.3.** コマンド説明

各コマンドの内容について説明します。具体的なコマンドシーケンスは「[3.1.1](#page-28-0) [コードフラッシュのコ](#page-28-0) [マンドシーケンス」](#page-28-0)および「[3.2.1](#page-36-1) [データフラッシュのコマンドシーケンス」](#page-36-1)を参照してください。

### **4.1.3.1.** 自動プログラム

(1)動作内容

自動プログラムコマンドシーケンスにより、コードフラッシュは 4 ワード(16 バイト)単位で書き 込みができます。16バイトをまたがってデータを書き込むことはできません。データフラッシュは 1ワード(4バイト)単位で書き込みができます。

フラッシュメモリーへの書き込みは、"1"データセルを "0"データにすることです。"0"データセ ルを "1"データにすることはできません。"0"データセルを "1"データにするには消去動作を行う必 要があります。

自動プログラムコマンドシーケンスは消去後の書き込み単位に対して1回のみ可能で、"1"データ セルであっても"0"データセルであっても2回以上の実行はできません。一度書き込み動作を行った アドレスに対して再度書き込みを行う場合は、自動ページ消去、自動ブロック消去または自動チッ プ消去コマンドシーケンスを行った後に自動プログラムコマンドシーケンスを実行しなおす必要が あります。

自動プログラム中は、新たにコマンドシーケンスを受け付けません。 自動プログラム実行後はコマンドシーケンス入力モードに戻ります。

- 注1) 消去動作を伴わない同一アドレスへの2回以上プログラム実施はデータ破損の可能性があり ます。
- 注2) プロテクトされたブロックへの書き込み/消去はできません。

#### (2)実行方法

第 1~第 3 バスライトサイクルが自動プログラムのコマンドシーケンスです。

第 4 バスライトサイクル以降にページの先頭アドレスとデータを書き込みます。コードフラッシ ュでは、第 5 バスライトサイクル以降は 4 ワードの内の残りのデータを書き込みます。データフラ ッシュは 1 ワード(32 ビット)単位で書き込んでください。

コードフラッシュの 4 ワードの一部に書き込みを行う場合、書き込みが不要なアドレスのデータ を"0xFFFFFFFF"として 4 ワード分の書き込みを行ってください。

データフラッシュの 1 ワードの一部に書き込みを行う場合、書き込みが不要なアドレスのデータ を"0xFF"として 1 ワード分の書き込みを行ってください。

### **4.1.3.2.** 自動チップ消去

(1) 動作内容

自動チップ消去は、コードフラッシュとデータフラッシュの全アドレスのメモリーセルに対して

**TOSHIBA** 

消去動作を行います。データフラッシュ、コードフラッシュの順番で消去します。プロテクトされ ているページまたはブロックがある場合は自動チップ消去を実行せず(注 1)、プロテクトされてい ないページまたはブロックを消去した後にコマンドシーケンス入力モードに戻ります。

消去対象:コードフラッシュ、データフラッシュ

プロテクトビットは消去されませんので、消去が必要な場合は自動プロテクトビット消去コマン ドで消去してください。

自動消去中は、新たにコマンドシーケンスを受け付けません。この動作を中止するには「[4.1.4](#page-59-0) [自](#page-59-0) [動チップ消去動作の中止」](#page-59-0)を参考に中止してください。この場合、データの消去は正常に行われて いない可能性があるため、あらためて自動チップ消去を実行する必要があります。

(2) 実行方法

第1~第6バスライトサイクルが自動チップ消去のコマンドシーケンスです。コマンドシーケンス 入力後、自動チップ消去動作を行います。

- 注1) プロテクトされているブロックまたはページがある場合は、フラッシュメモリー内部ではページ 単位で消去動作を繰り返しますので、消去動作が完了するまでには消去するページ数分の時間が かかります。
- 注2) 自動チップ消去を連続して実行することはできません。チップ消去を再実行する場合は、一度ブ ランクチェックを行った後に行ってください。

### **4.1.3.3.** 自動エリア消去

(1) 動作内容

自動エリア消去コマンドは、指定されたエリアに対して消去動作を行います。プロテクトされて いるページまたはブロックがある場合は自動エリア消去を実行せず(注 1)、プロテクトされていな いページまたはブロックを消去した後にコマンドシーケンス入力モードに戻ります。

自動エリア消去中は、新たにコマンドシーケンスを受け付けません。 自動エリア消去実行後はコマンドシーケンス入力モードに戻ります。

(2)実行方法

第 1~第 5 バスライトサイクルが自動エリア消去のコマンドシーケンスです。第 6 バスライトサ イクルで消去するエリアを指定します。コマンドシーケンス入力後、自動エリア消去動作を行いま す。

- 注1) プロテクトされているブロックまたはページがある場合は、フラッシュメモリー内部ではページ 単位で消去動作を繰り返しますので、消去動作が完了するまでには消去するページ数分の時間が かかります。
- 注2) 自動エリア消去を連続して実行することはできません。エリア消去を再実行する場合は、消去し たエリアに対して一度ブランクチェックを行った後に行ってください。

### **4.1.3.4.** 自動ブロック消去

(1) 動作内容

自動ブロック消去コマンドは、指定されたブロックに対する消去動作を行います。指定されたブ ロックがプロテクトされているブロックに含まれる場合は消去を実行せず、コマンドシーケンスの 入力後にコマンドシーケンス入力モードに戻ります。

自動ブロック消去中は、新たにコマンドシーケンスを受け付けません。 自動ブロック消去実行後はコマンドシーケンス入力モードに戻ります。

(2)実行方法

第 1~第 5 バスライトサイクルが自動ブロック消去のコマンドシーケンスです。第 6 バスライトサ イクルで消去するブロックを指定します。コマンドシーケンス入力後、自動ブロック消去動作を行 います。

### **4.1.3.5.** 自動ページ消去

(1) 動作内容

自動ページ消去コマンドは、指定されたページに対する消去動作を行います。指定されたページ がプロテクトされている場合は消去を実行せず、コマンドシーケンスの入力後にコマンドシーケン ス入力モードに戻ります。

自動ページ消去中は、新たにコマンドシーケンスを受け付けません。 自動ページ消去実行後はコマンドシーケンス入力モードに戻ります。

(2)実行方法

第1~第5 バスライトサイクルが自動ページ消去のコマンドシーケンスです。第6 バスライトサイ クルで消去するページを指定します。コマンドシーケンス入力後、自動ページ消去動作を行います。

## **4.1.3.6.** 自動プロテクトビットプログラム

(1) 動作内容

自動プロテクトビットプログラムは、プロテクトビットにビット単位で"1"を書き込みます。プロ テクトビットを"0"にするためには自動プロテクトビット消去コマンドを使用します。

プロテクトの機能については「[4.1.6](#page-60-0) [プロテクト機能」](#page-60-0)を参照してください。

自動プロテクトビットプログラム中は、新たにコマンドシーケンスを受け付けません。 自動プロテクトビットプログラム実行後はコマンドシーケンス入力モードに戻ります。

(2)実行方法

第 1~第 3 バスライトサイクルが自動プロテクトビットプログラムのコマンドシーケンスになり ます。第 4 バスライトサイクルで書き込むプロテクトビットを指定します。コマンドシーケンス入 力後、自動プロテクトビットプログラム動作を行います。正しく書き込みができたかどうか、 *[FCPSRn]*レジスターの各ビットを確認してください。

### **4.1.3.7.** 自動プロテクトビット消去

### (1) 動作内容

自動プロテクトビット消去コマンドは、実行する際のセキュリティーの状態に関係無くプロテク トビットを消去することができます。

プロテクトの機能については、「[4.1.6](#page-60-0) [プロテクト機能」](#page-60-0)を参照してください。

自動プロテクトビット消去中は、新たにコマンドシーケンスを受け付けません。 自動プロテクトビット消去実行後はコマンドシーケンス入力モードに戻ります。

(2)実行方法

コマンドシーケンス"自動プロテクトビット消去"を入力します。コマンドシーケンス入力後、自 動動作を行います。

全てのプロテクトビットが一括消去されます。正常に消去が行われたか、*[FCPSRn]*レジスター の各ビットを確認してください。

### **4.1.3.8.** 自動セキュリティービットプログラム

(1) 動作内容

自動セキュリティービットプログラムは、セキュリティービットに"1"を書き込みます。セキュリ ティービットを"0"にするためには自動セキュリティービット消去コマンドを使用します。

セキュリティーの機能については「[4.1.67](#page-60-0) セキュリティー機能」を参照してください。

自動セキュリティービットプログラム中は、新たにコマンドシーケンスを受け付けません。 自動セキュリティービットプログラム実行後はコマンドシーケンス入力モードに戻ります。

(2)実行方法

コマンドシーケンス"自動セキュリティービットプログラム"を入力します。コマンドシーケンス 入力後、自動セキュリティービットプログラム動作を行います。システムリセット後、セキュリテ ィーは有効になります。セキュリティーが有効になると、デバッグツールは接続できなくなります。

### **4.1.3.9.** 自動セキュリティービット消去

(1) 動作内容

自動セキュリティービット消去コマンドは、セキュリティービットを消去します。 実行する際のセキュリティーの状態によって動作内容が異なります。

● セキュリティー状態でない場合 (*[FCSBMR]*<SMB>=0 で*[FCSSR]*<SEC>=1→0)

セキュリティービットを"0"にクリアします。

● セキュリティー状態の場合 (*[FCSSR]<SEC>=1*) コードフラッシュとデータフラッシュの全アドレスのデータを消去した後、セキュリティービ ットを消去します。

セキュリティーの機能については、「[4.1.7](#page-61-0) [セキュリティー機能」](#page-61-0)を参照してください。

自動セキュリティービット消去中は、新たにコマンドシーケンスを受け付けません。 自動セキュリティービット消去実行後はコマンドシーケンス入力モードに戻ります。

(2)実行方法

コマンドシーケンス"自動セキュリティービット消去"を入力します。コマンドシーケンス入力後、 自動動作を行います。

セキュリティー状態(*[FCSSR]*<SEC>=1)の場合、セキュリティーを一時解除するために *[FCSBMR]*<SMB>=0 を設定します。*[FCSSR]*<SEC>=0 となったことを確認後にコマンドシーケン ス"自動セキュリティービット消去"を実行するとセキュリティービットが消去されます。正常に消 去が行われたか確認するために、システムリセット後、*[FCSBMR]*<SMB>=1 を設定して *[FCSSR]*<SEC>をリードしてください。

セキュリティー状態でコマンドシーケンス"自動セキュリティービット消去"を実行した場合、コ ードフラッシュとデータフラッシュの全アドレスのデータ消去およびセキュリティービットが消去 されます。(注) 正常に消去が行われたか確認するために、システムリセット後、*[FCSBMR]*<SMB>=1 を設定して *[FCSSR]*<SEC>をリードしてください。コードフラッシュとデータフラッシュのデータ の消去も確認してください。さらに必要に応じてコマンドシーケンス"自動プロテクトビット消去" を実行してプロテクトビットを消去してください。

注) "自動セキュリティービット消去"コマンドシーケンスを実行する場合は、*[FCAREASEL]*で全 エリアを指定してください。全エリアが指定されていない場合は、"自動セキュリティービット消 去コマンドシーケンス"は無視されます。

### **4.1.3.10. ID-Read**

(1) 動作内容

ID-Read コマンドは、フラッシュメモリーのタイプなどの情報を読み出すことができます。読み 出せる内容は、メーカーコード、デバイスコード、マクロコードの 3 種類です。

(2) 実行方法

第 1~第 3 バスライトサイクルが ID-Read のコマンドシーケンスになります。第 4 バスライトサイ クルで ID アドレスを指定します。第 4 バスライトサイクルが終わったら、エリア選択を解除し、 リードモードにしてから第 5 バスサイクルでフラッシュ領域からのリード動作で ID データが得ら れます。

異なる種類の ID をリードする場合は、第 1 バスサイクルからコマンドシーケンスを再実行して ください。

注) ID-Read 実行後は必ず Read/リセットコマンドを実行してください。

### **4.1.3.11. Read/**リセットコマンド

(1) 動作内容

フラッシュメモリーをコマンドシーケンス入力モードにするコマンドです。

(2)実行方法

Read/リセットコマンドでは第 1 バスライトサイクルがコマンドシーケンスになります。 コマンドシーケンス実行後、フラッシュメモリーはコマンドシーケンス入力モードになります。

### <span id="page-58-0"></span>**4.1.3.12.** 自動メモリースワッププログラム

(1) 動作内容

自動メモリースワップは、*[FCSWPSR]*<SWP0>、<SWP1>、<SIZE0> ~ <SIZE4>の各ビットにビッ ト単位で"1"を書き込むコマンドです。各ビットを"0"にすることはできず、自動メモリースワップ 消去コマンドを使用して全てのビットを"0"クリアします。

自動メモリースワップ動作中は、新たにコマンドシーケンスを受け付けません。 自動メモリースワップ実行後はコマンドシーケンス入力モードに戻ります。

(2)実行方法

第1~第4バスライトサイクルが自動メモリースワップのコマンドシーケンスです。コマンドシー ケンス入力後、*[FCSWPSR]*レジスターの指定ビットに"1"が書き込まれます。正常に書き込みでき たかどうか、*[FCSWPSR]*<SWP0>、<SWP1>、<SIZE0> ~ <SIZE4>を確認してください。

### **4.1.3.13.** 自動メモリースワップ消去

(1) 動作内容

自動メモリースワップ消去は、*[FCSWPSR]*<SWP0>、<SWP1>、<SIZE0> ~ <SIZE4>の各ビットを 一括で消去します。

自動メモリースワップ消去動作中は、新たにコマンドシーケンスを受け付けません。 自動メモリースワップ消去実行後はコマンドシーケンス入力モードに戻ります。

(2)実行方法

コマンドシーケンス"自動メモリースワップ消去"を入力します。コマンドシーケンス入力後、自 動動作を行います。正常に消去が行われたか、*[FCSWPSR]*<SWP0>、<SWP1>、<SIZE0> ~ <SIZE4> を確認してください。

### **4.1.3.14.** 自動コマンド実行時の注意

複数のエリア対して同時に消去/書き込みを行うことはできません。プロテクトビット、セキュリティー ビットとの組み合わせも同様にできません。

- 例 1:データフラッシュ(エリア 4)を消去中に、同時にコードフラッシュ(エリア 0)に書き込みを行う操 作
- 例 2:データフラッシュ(エリア 4)を消去中に、同時にコードのプロテクトビット(エリア 0)に書き込み を行う操作
- 例 3:コードフラッシュ(エリア 0)を消去中に、同時にデータフラッシュ(エリア 4)の消去を行う操作

### <span id="page-59-0"></span>**4.1.4.** 自動チップ消去動作の中止

自動チップ消去を実行中にこれを中止する必要が生じた場合、以下の手順で自動チップ消去動作を中 止して、リードモードへ復帰します。

- 1. *[FCSR0]*<RDYBSY>をリードします。
- 2. 手順1のリード結果が"1"(Ready)の場合は、9で終了してください。"0"(Busy)の場合は3へ進みます。
- 3. *[FCCR]*<WEABORT> に"0x7" をライトします。
- 4. *[FCCR]*<WEABORT> に"0x0" をライトします。
- 5. *[FCSR0]*<RDYBSY>=1 (Ready) となるまでポーリングします。
- 6. *[FCSR1]*<WEABORT>をリードします。
- 7. Read/リセットコマンドを発行します。
- 8. 手順 6 のリード結果が"0"の場合は、9 で終了してください。"1"の場合は以下の操作を行い、この フラグをクリアします。
	- 1) *[FCSTSCLR]*<WEABORT> に"0x7"をライトします。
	- 2) *[FCSTSCLR]*<WEABORT> に"0x0"をライトします。
	- 3) *[FCSR1]*<WEABORT>=0 となるまでポーリングします。
- 9. 終了
- 注) *[FCCR]*への書き込み前に*[FCKCR]*への特定コード書き込みが必要ですが、上記手順では省略して 書いてあります。

### **4.1.5.** 自動動作の完了検知

フラッシュの書き込み/消去動作などの完了を検知する割り込み機能があります。

### 表 **4.2** フラッシュの書き込み**/**消去動作などの完了検知

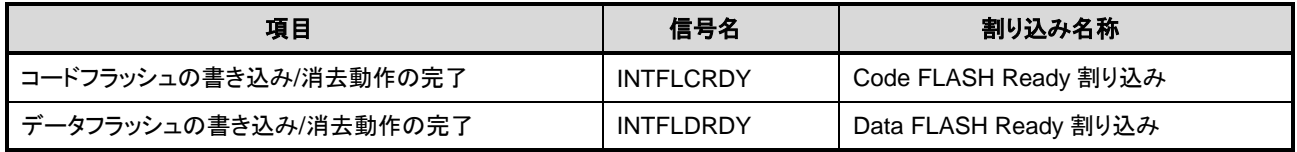

自動チップ消去コマンドシーケンスを実行した場合は、まずデータフラッシュへの消去終了時に INTFLDRDY が発生、次にコードフラッシュの消去終了時に INTFLCRDY が発生しします。

# **TOSHIBA**

### **4.1.5.1.** 手順

自動動作の完了検知割り込みを使用する手順(データフラッシュの場合)は以下のとおりです。

割り込み処理の詳細については、リファレンスマニュアル「例外」の章"割り込み"を参照してください。

- 1. INTFLDRDY 割り込みの許可の設定をします。
- 2. データフラッシュに対し書き込み/消去コマンドを発行後、*[FCSR0]*<RDYBSY>で自動動作中 (BUSY 状態)を確認します。
- 3. フラッシュの自動動作終了後、INTFLDRDY 割り込みが発生します。
- 4. 継続して書き込みを行わない場合は、割り込み処理ルーチンの中で、INTFLDRDY 割り込みの禁 止をしてからリターンしてください。継続して書き込みを行う場合は、INTFLDRDY 割り込みは 禁止しないで新しいコマンドシーケンスを発行してからリターンしてください。
- 5. 書き込みを継続する場合は、メイン処理を行いながら 3~4 を繰り返します。

### <span id="page-60-0"></span>**4.1.6.** プロテクト機能

プロテクト機能は、フラッシュメモリーへの書き込み、消去をブロック単位で禁止することができま す。プロテクトの設定は、コードフラッシュとデータフラッシュで個別に設定します。

コードフラッシュではページ 0~7 はページ単位で行い、残りのブロックはブロック単位で行います。 データフラッシュでは、全てブロック単位で行います。 プロテクト設定の消去は、一括消去となります。

### **4.1.6.1.** プロテクトの設定方法

プロテクト機能を有効にするには、プロテクトビットプログラムコマンドでプロテクトビットを "1" にします。プロテクト機能が有効となる条件は以下のとおりです。

### 1. *[FCPMRm]*<MSKn>=1 (注)

2. プロテクトビット n=1

この時ブロック n が書き込み/消去禁止状態となります。

プロテクトビットの状態を確認する場合は、*[FCPMRm]*<MSKn>=1にして*[FCPSRm]*をモニターしてく ださい。(注)

注)<PMn>、<MSKn>、<DMSKn>は代表して<MSKn>で表します。

## **4.1.6.2.** プロテクトの解除方法

プロテクトビット消去コマンドによりプロテクトビットを"0"にすることでブロックプロテクトは解除 されます。

注)プロテクトビットはプロテクトビット消去コマンドにより全ビット"0"になります。

# **TOSHIBA**

### <span id="page-61-1"></span>**4.1.6.3.** プロテクトの一時解除機能

プロテクトビットを消去しないでプロテクト機能を一時解除することができます。 指定したブロックのみ解除することができます。

*[FCPMRm]*<MSKn>=0 の時、当該のブロック n に対するプロテクトビットの状態にかかわらず書き込 み、消去禁止機能は無効となります。

レジスター設定は「[5.2](#page-68-0) [レジスター詳細](#page-68-0)」の*[FCPMRm]*を参照してください。

注)<PMn>、<MSKn>、<DMSKn>は代表して<MSKn>で表します。

### <span id="page-61-0"></span>**4.1.7.** セキュリティー機能

セキュリティー機能は、フラッシュライターによるフラッシュメモリーの読み出しの禁止およびデバ ッグ機能の使用制限をすることができます。

### **4.1.7.1.** セキュリティーの設定方法

セキュリティー機能を有効にするには、セキュリティービットプログラムコマンドでセキュリティー ビットを"1"にします。

セキュリティー機能が有効となる条件は以下のとおりです。

#### 1. *[FCSBMR]*<SMB>=1

2. セキュリティービット=1

セキュリティービットの状態を確認する場合は、*[FCSBMR]*<SMB>=1 にして*[FCSSR]*<SEC>をリード してください。

注) セキュリティービット書き込み後は、システムリセットでセキュリティーは有効になります。

### **4.1.7.2.** セキュリティーの解除方法

セキュリティー機能を解除するには以下の手順で行います。

- 1. *<i>[FCSBMR]***<SMB>=0** にします。
- 2. セキュリティービット消去コマンドでセキュリティービットを"0"に消去します。

*[FCSBMR]*<SMB>=1、*[FCSSR]*<SEC>=1の状態で、セキュリティービット消去コマンドを実行すると、 チップ消去機能が起動してコードフラッシュ,データフラッシュおよびセキュリティービットが消去さ れます。

注) セキュリティービット書き込み後は、システムリセットでセキュリティーは有効になります。

### **4.1.7.3.** 動作

<span id="page-62-0"></span>セキュリティーが有効な場合の動作[を表](#page-62-0) 4.3 に示します。

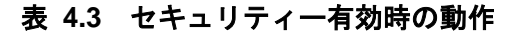

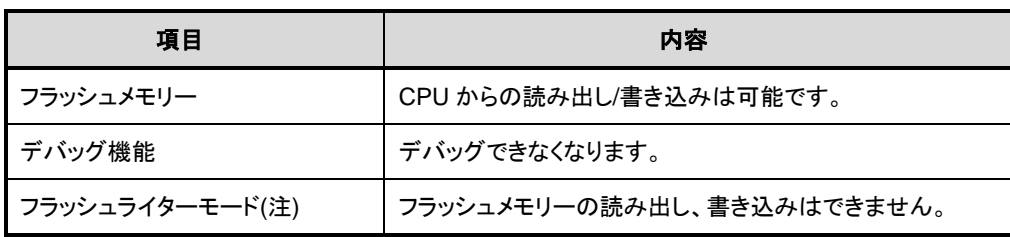

注) ギャングライターなどで使用します。 仕様はユーザー非公開です。

### **4.1.8.** メモリースワップ機能

コードフラッシュの書き替え操作の途中で中断した場合、例えばプログラム消去後に電源が OFF にな って書き込みを継続できなくなるケースが考えられます。このようなケースを回避するために、本機能 を利用して書き込みプログラムを残すことができます。

### **4.1.8.1.** メモリースワップの設定方法

スワップ領域の対象は 0 番地で始まる領域と続く同じサイズの領域です。スワップサイズは *[FCSWPSR]*<SIZE0> ~ <SIZE4>で決まります。このサイズを変更するには、自動メモリースワッププログ ラムコマンドで*[FCSWPSR]*<SIZE0> ~ <SIZE4>の対象サイズのビットを"1"にセットします。

メモリースワップを行うには、自動メモリースワッププログラムコマンドで*[FCSWPSR]*<SWP0>に"1" を設定します。スワップ状態を解除するには、自動メモリースワップコマンドで*[FCSWPSR]*<SWP1>に"1" を設定します。または、自動メモリースワップ消去コマンドを実行します。 スワップ状態は *[FCSWPSR]*<SWP0]>、<SWP1>で確認することができます。

自動メモリースワップコマンドの詳細は「[4.1.3.12.](#page-58-0) [自動メモリースワッププログラム」](#page-58-0)の章を参照し てください。

### **4.1.8.2.** 操作方法

メモリースワップ操作の基本的な流れを以下に示します。メモリースワップ操作の具体例は「[6.8](#page-110-0) [ユー](#page-110-0) [ザーブートプログラムの書き替え方法」](#page-110-0)を参照してください。

プロテクト機能が有効の場合は、プロテクトを一時解除してください。

プロテクトの一時解除方法は「[4.1.6.3.](#page-61-1) [プロテクトの一時解除機能」](#page-61-1)を参照してください。プロテクト の一時解除をしない場合、手順におけるコマンド実行が行われません。

1. 0 番地で始まる領域の次の領域がブランク状態であることを確認します。(以後、0 番地で 始まる領域をPage0、次の領域をPage1として説明します。)ブランク状態でなければ消去 してください。

> Page0:旧オリジナルデータ Page1:ブランク

2. 0番地で始まる領域のオリジナルデータを次の領域にも書き込みます。(両方の領域のデー タを同じにします)

> Page0:旧オリジナルデータ Page1:コピーデータ(旧オリジナルデータ)

3. メモリースワップを行います。

Page0:コピーデータ(旧オリジナルデータ) Page1:旧オリジナルデータ

4. 旧オリジナルデータを消去して、ブランク状態にします。

Page0:コピーデータ(旧オリジナルデータ) Page1:ブランク

5. ブランク領域に新しいデータを書き込みます。

Page0:コピーデータ(旧オリジナルデータ) Page1:新オリジナルデータ

6. スワップ状態を解除します。

Page0:新オリジナルデータ Page1:コピーデータ(旧オリジナルデータ)

- 7. 自動メモリースワップ消去コマンドを実行します。
- 8. 必要により以下を行ってください。
	- コピーデータ(旧オリジナルデータ)消去。
	- ⚫ スワップ領域以外のフラッシュメモリーのデータ書き換え。
	- プロテクト機能の有効化
	- セキュリティー機能の有効化

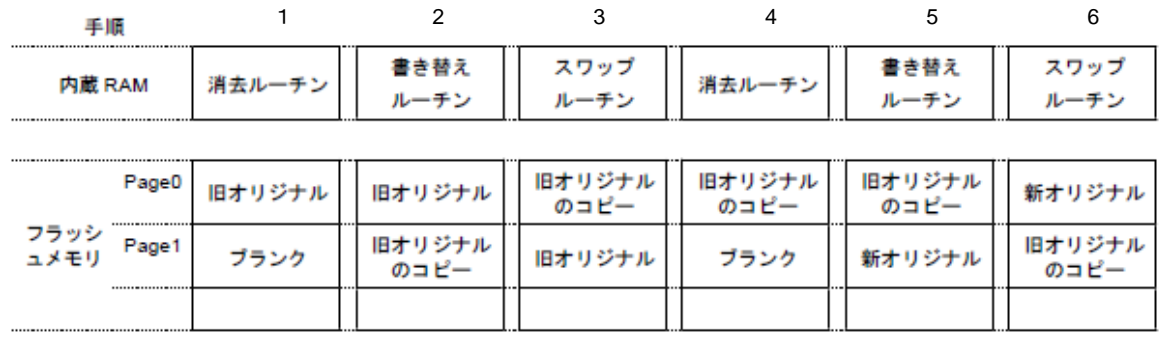

消去ルーチン: フラッシュメモリの消去を行うためのプログラム

フラッシュメモリの書き替えを行うためのプログラム

スワップルーチン: フラッシュメモリのスワップを行うためのプログラム

### 図 **4.1** メモリースワップ実施手順の例

### **4.1.8.3.** メモリースワップ情報の消去

メモリースワップ状態を解除後、再びメモリースワップを行うには、自動メモリースワップ消去コマ ンドで*[FCSWPSR]*のレジスターを全て"0"に初期化してください。

### **4.1.9.** ユーザーインフォメーションエリア

ユーザーインフォメーションエリアでは命令実行はできません。データリードは CPU から命令で行い ます。

*[FCBNKCR]*によるバンク切替えによってアクセスが可能となります。アドレス配置などは「表 [2.10](#page-24-0) コ [ードフラッシュのユーザーインフォメーションエリア」](#page-24-0)を参照してください。切替後は、コードフラッ シュ(エリア 0)はアクセスしないでください。

チップ消去コマンドでは消去されませんので、チップごとにユニークな管理番号などを書き込んでお くことができます。

コードフラッシュ(エリア0)と同時に書き込み/消去することはできません。排他的に使用してください。

### <span id="page-64-0"></span>**4.1.9.1.** ユーザーインフォメーションエリアの切替え手順

書き替えルーチン:

- (1) RAM 上切替えプログラムを転送し、Jump します
- (2) *[FCAREASEL]*<AREA0[2:0]>に"111"を書き込みます(注)
- (3) *[FCBUFDISCLR]*<BUFDISCLR[2:0]>に"111"を書き込みます
- (4) *[FCBNKCR]*<BANK0[2:0]>に"111"を書き込みます
- (5) *[FCBNKCR]*<BANK0[2:0]>をリードして"111"となったことを確認します
- (6) ユーザーインフォメーションエリアを操作します データリード、データ書き込み、消去
- (7) *[FCBNKCR]*<BANK0[2:0]>に"000"を書き込みます
- (8) *[FCBNKCR]*<BANK0[2:0]>をリードして"000"となったことを確認します
- (9) *[FCBUFDISCLR]*<BUFDISCLR[2:0]>に"000"を書き込みます
- (10) *[FCAREASEL]*<AREA0[2:0]>に"000"を書き込みます(注)

(11) 元のプログラムへリターンします

注) データ書き込み、消去の操作を行う場合に設定必要です。リード操作のみの場合は設定不要です。

## **4.1.9.2.** ユーザーインフォメーションエリアへの書き込み方法

[4.1.9.1](#page-64-0) の手順(6)の工程で、コードフラッシュ(エリア 0)への書き込みと同様の手順で書き込みができま す。

### **4.1.9.3.** ユーザーインフォメーションエリアの消去方法

[4.1.9.1](#page-64-0) の手順(6)の工程で、コードフラッシュ(エリア 0)のページ消去と同様の手順で消去ができます。 全てが一括で消去されます。

### **4.1.10.** リードバッファー

コードフラッシュはリードバッファーを内蔵しています。リードバッファーにより、最速 1 クロックでコ ードフラッシュの読み出しが可能となります。

リードバッファーは 256 ビット長のプリフェッチバッファー:2 段、履歴バッファー:8 段、分岐バッファ ー:32 段を内蔵しています。

### **4.1.10.1.** リードバッファーの動作

図 [4.2](#page-65-0)、図 [4.3](#page-66-0) はリードバッファー無効時、有効時の動作例です。

<span id="page-65-0"></span>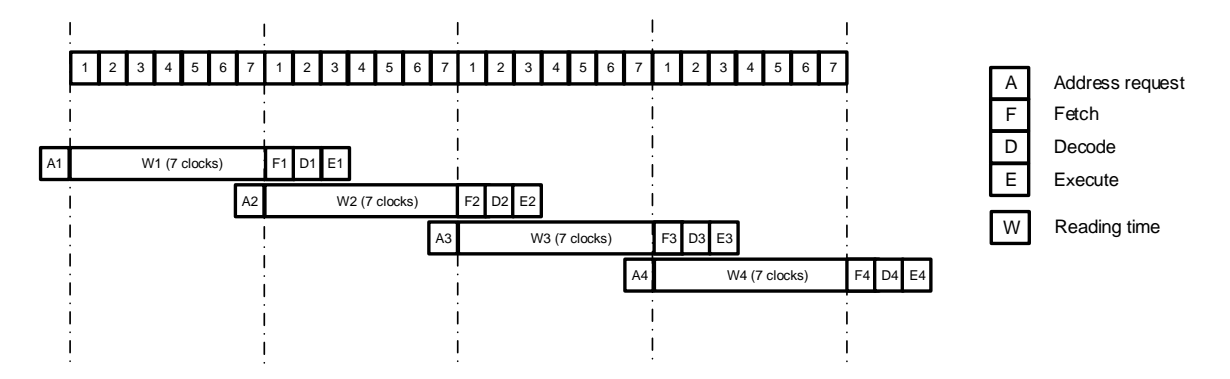

### 図 **4.2** リードバッファー無効時の動作例

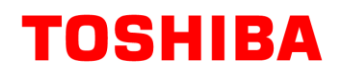

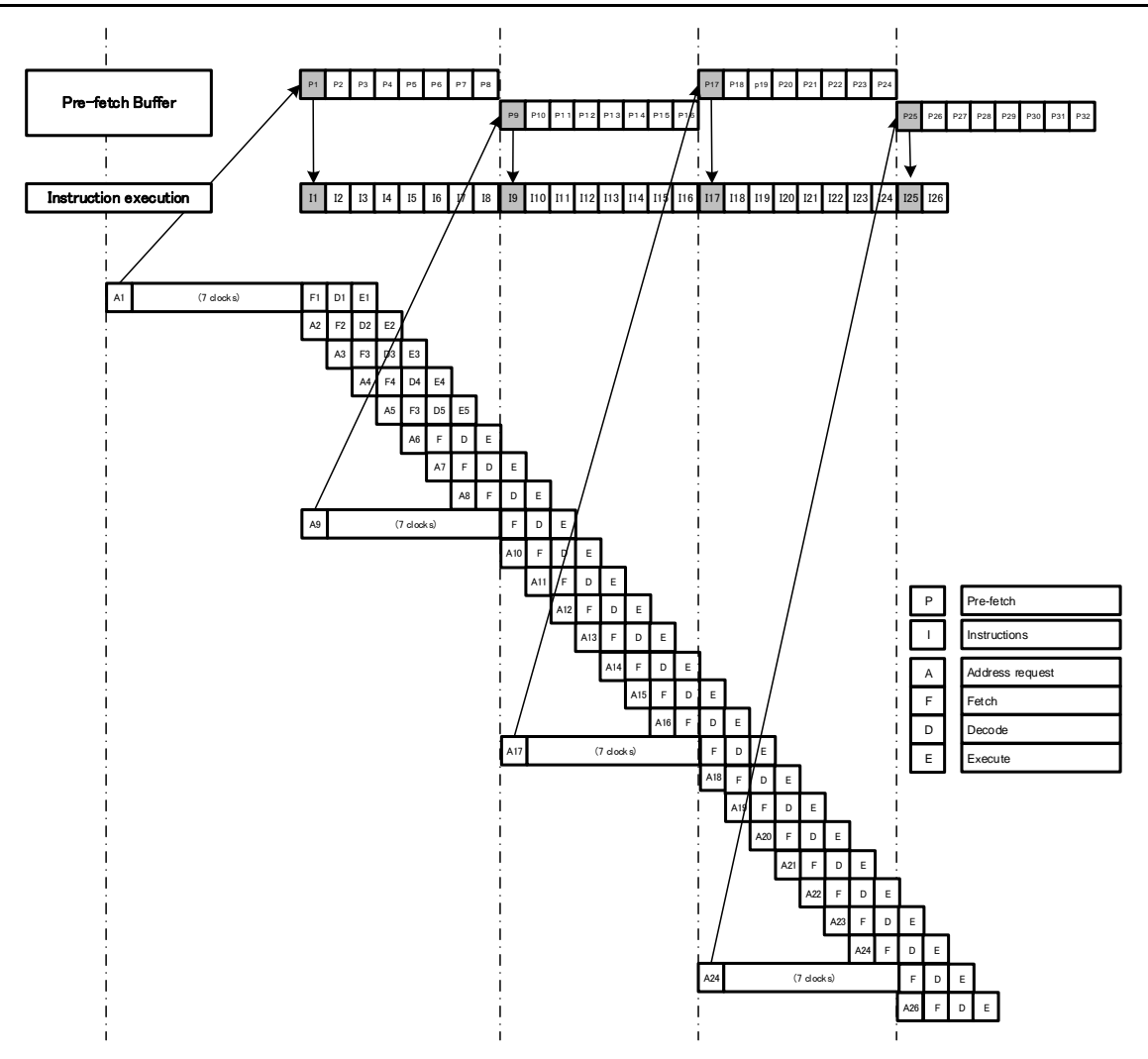

<span id="page-66-0"></span>図 **4.3** リードバッファー有効時の動作例

# **5.** レジスター説明

# **5.1.** レジスター一覧

フラッシュメモリー関連のレジスター一覧を示します。

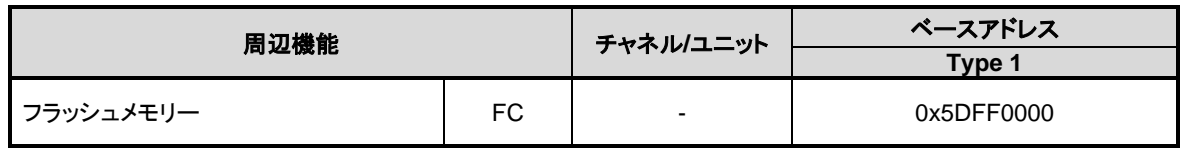

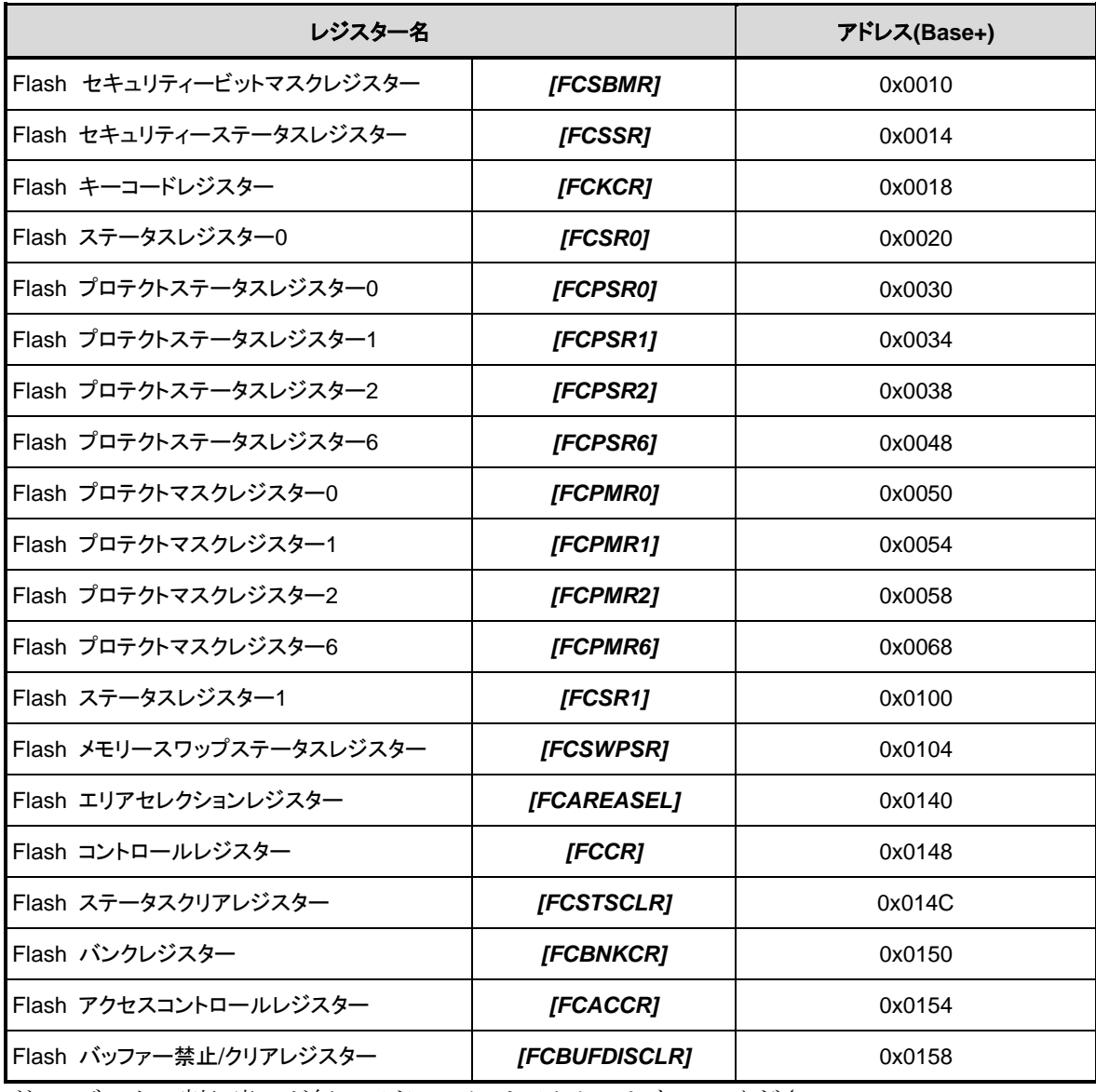

注)レジスター割り当てが無いアドレスにはアクセスしないでください。

# <span id="page-68-0"></span>**5.2.** レジスター詳細

## **5.2.1.** *[FCSBMR]* **(Flash** セキュリティービットマスクレジスター**)**

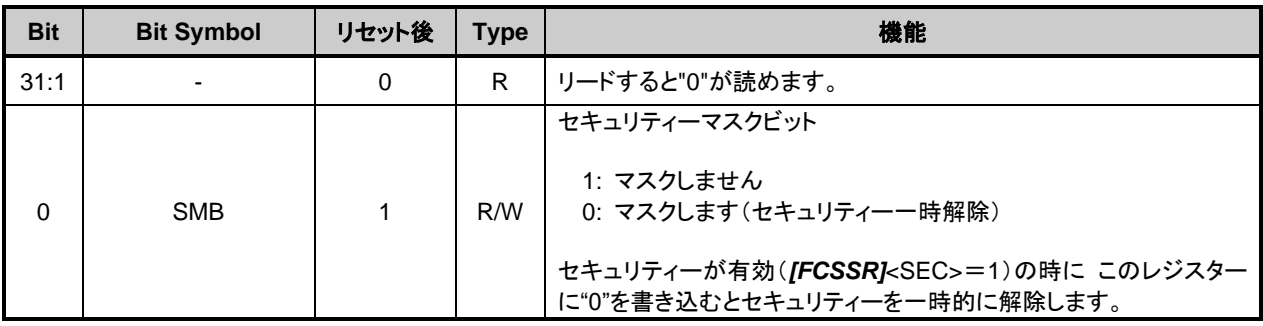

注1) このレジスターを書き換える場合は以下の手順で行ってください。 1. *[FCKCR]*に対して特定のコード (0xA74A9D23) を書き込む。

2. 1 の書き込みから 16 クロック以内に*[FCSBMR]*<SMB>のデータを書き換える。

注2) このレジスターは、フラッシュメモリーの書き込み/消去の動作中は書き換えないでください。

注3) このレジスターは、パワーオンリセット (POR) または PORF で初期化されます (POR, PORF の詳 細はリファレンスマニュアル「クロック制御と動作モード」の"リセットと電源制御"章を参照してくだ さい)。

## **5.2.2.** *[FCSSR]* **(Flash** セキュリティーステータスレジスター**)**

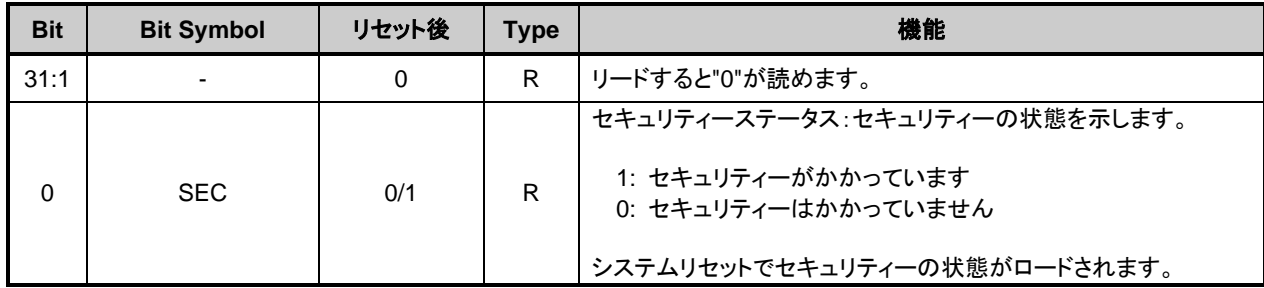

## **5.2.3.** *[FCKCR]* **(Flash** キーコードレジスター**)**

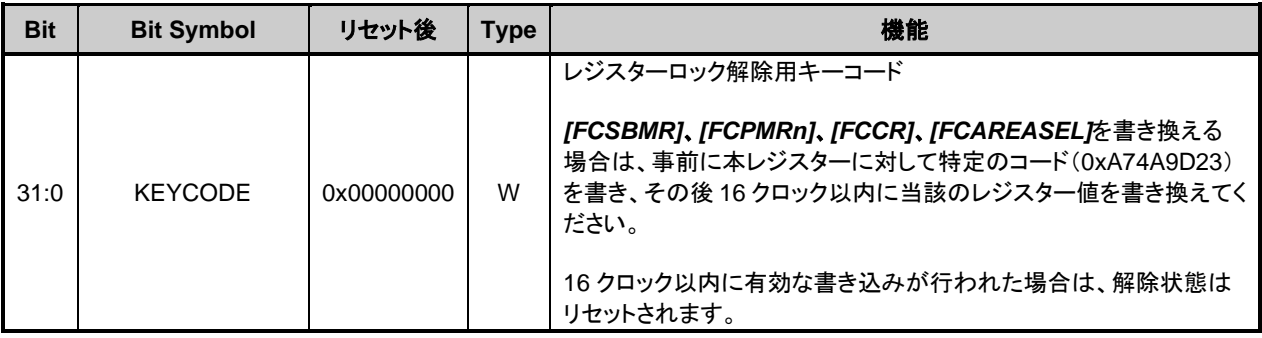

# **5.2.4.** *[FCSR0]* **(Flash** ステータスレジスター**0)**

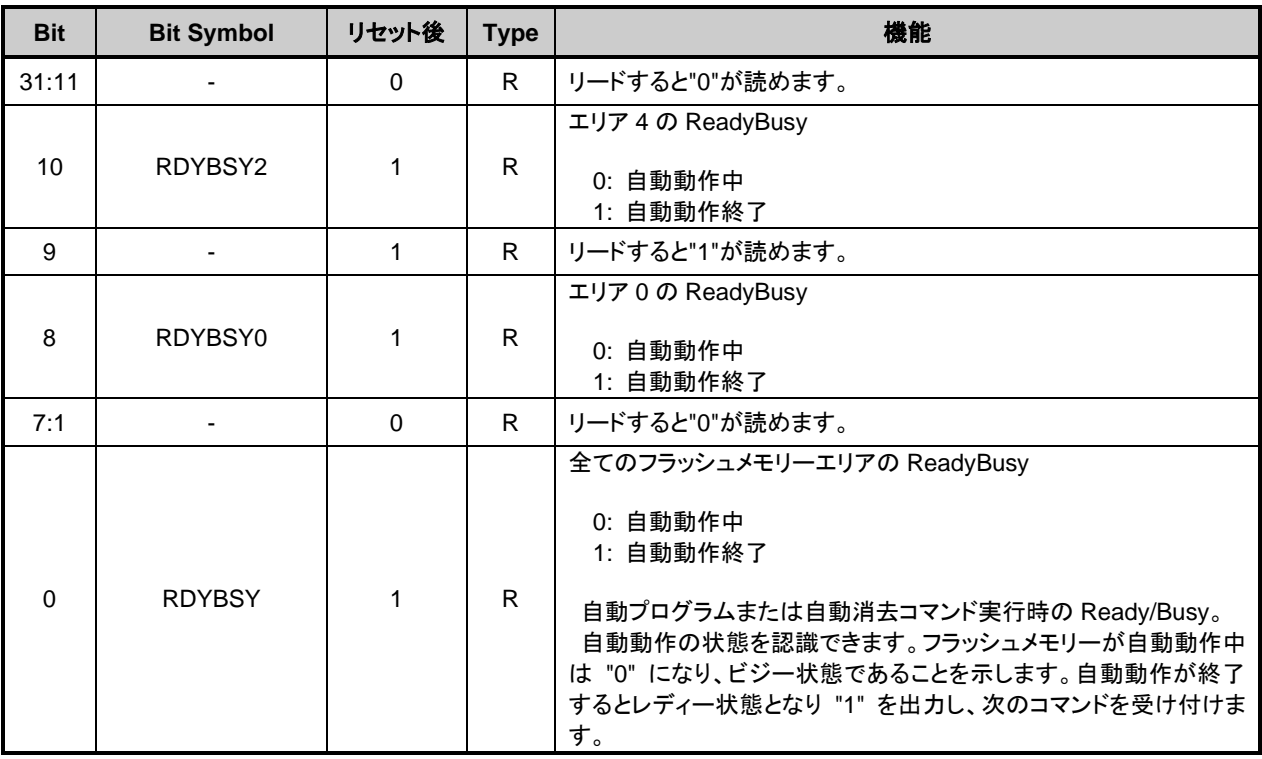

# **5.2.5.** *[FCPSR0]* **(Flash** プロテクトステータスレジスター**0)**

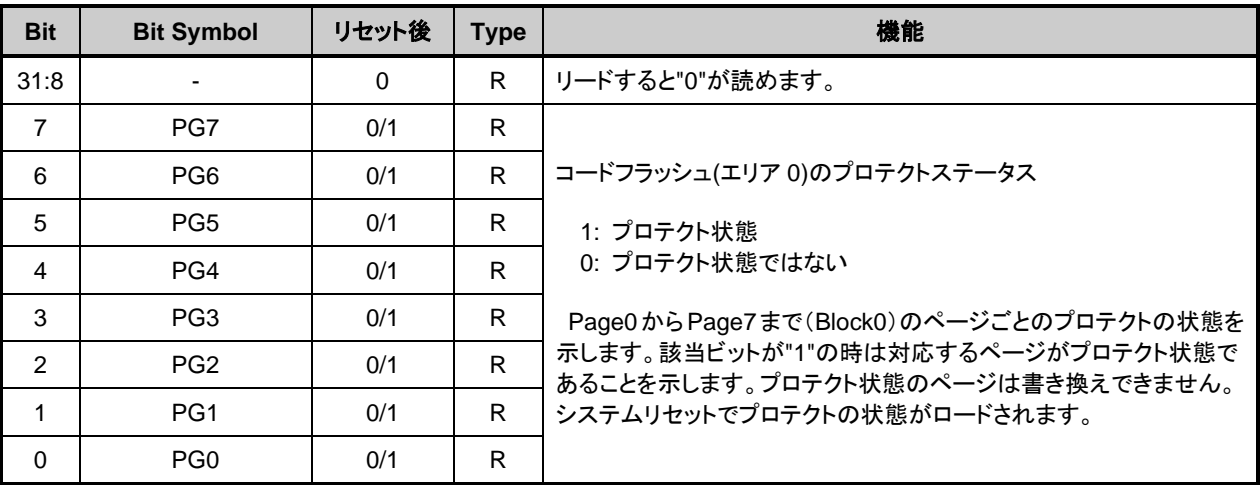

# **5.2.6.** *[FCPSR1]* **(Flash** プロテクトステータスレジスター**1)**

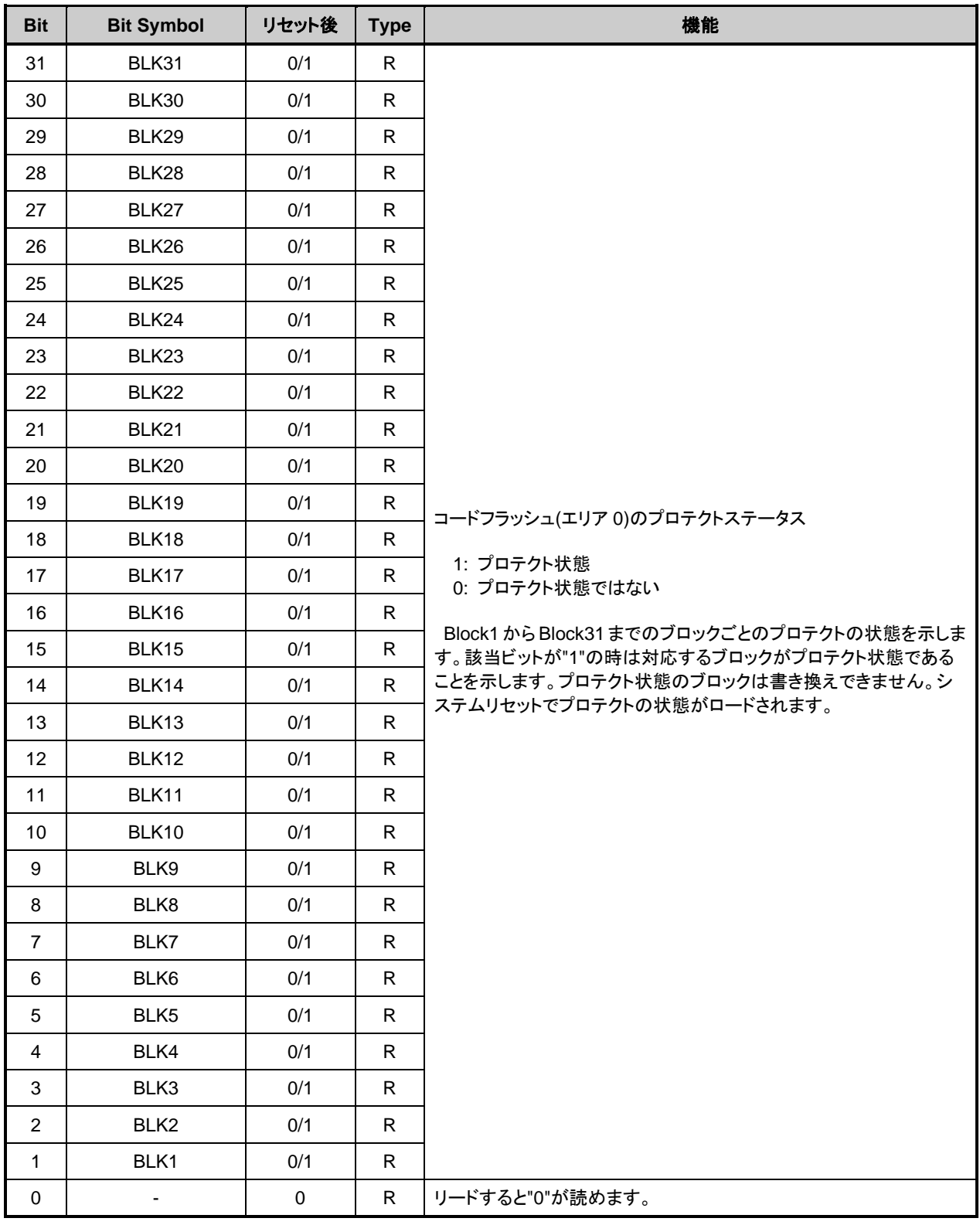

# **5.2.7.** *[FCPSR2]* **(Flash** プロテクトステータスレジスター**2)**

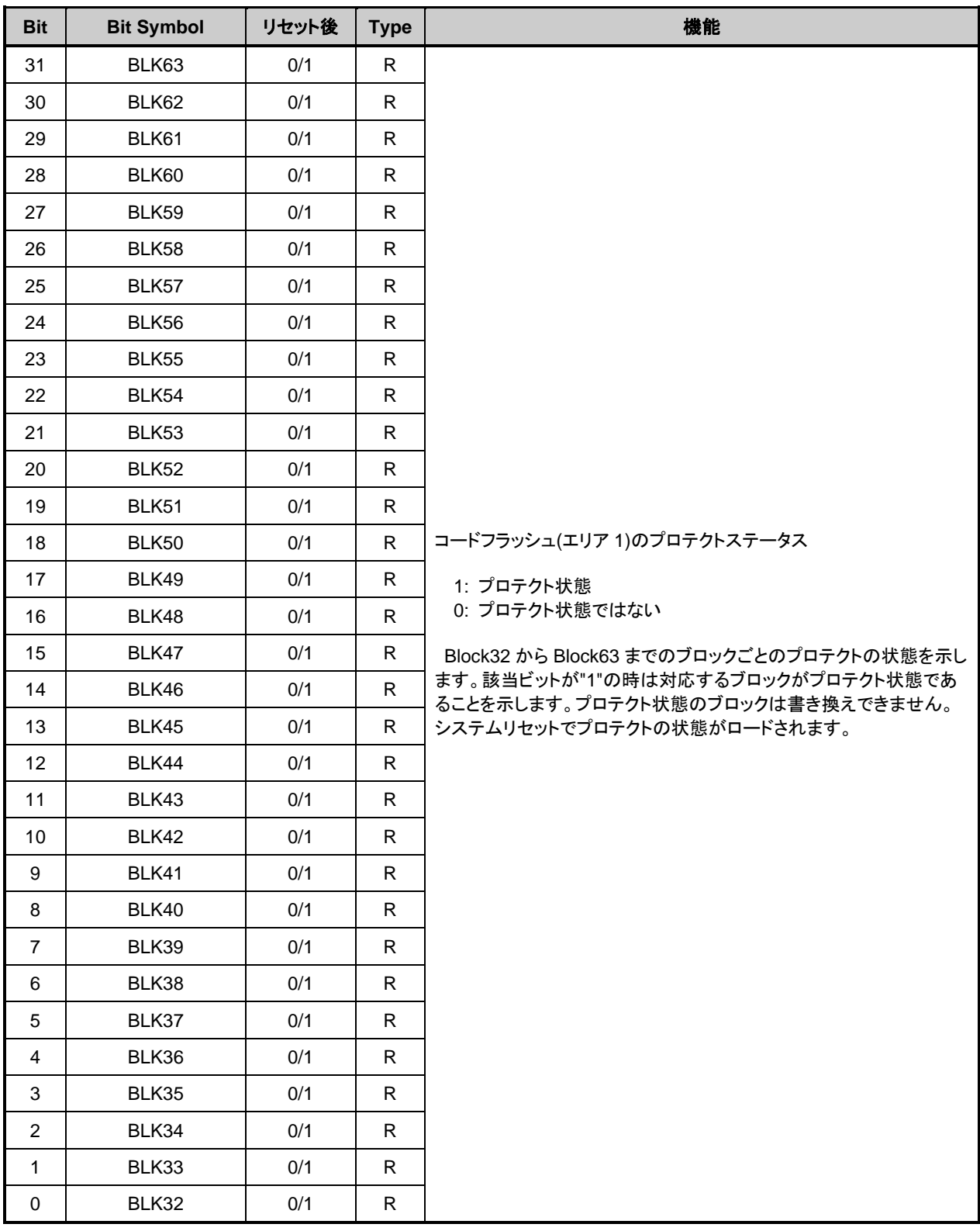
## **5.2.8.** *[FCPSR6]* **(Flash** プロテクトステータスレジスター**6)**

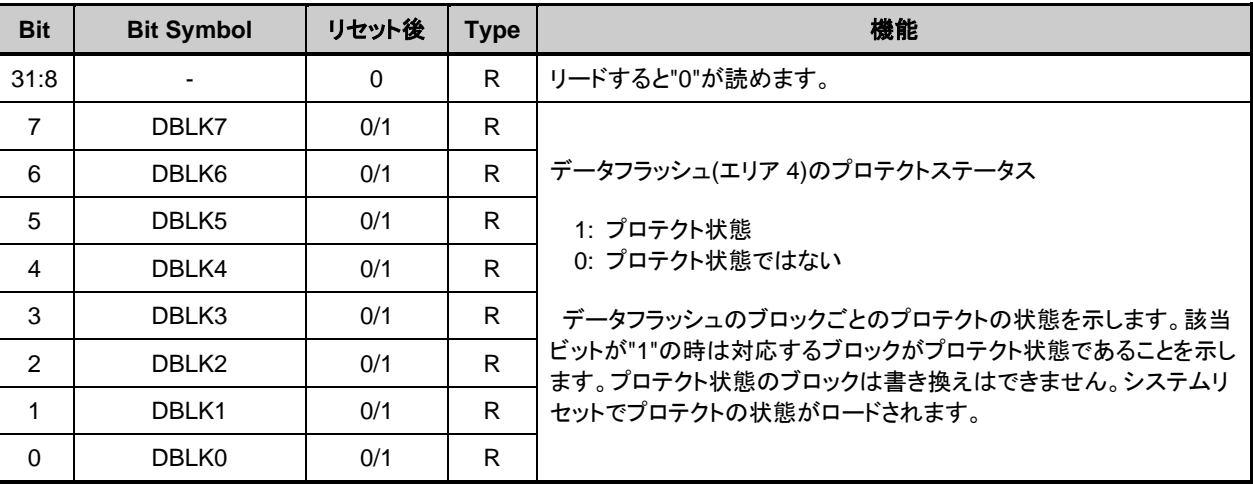

# **5.2.9.** *[FCPMR0]* **(Flash** プロテクトマスクレジスター**0)**

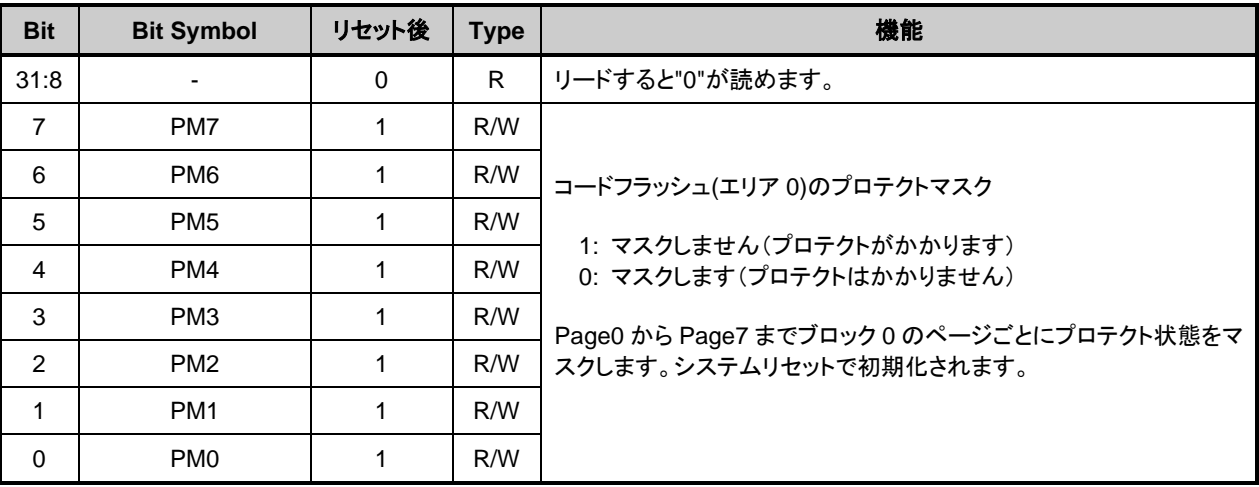

注 1) このレジスターを書き換える場合は以下の手順で行ってください。

1. [FCKCR]に対して特定のコード (0xA74A9D23) を書き込む。

2. 1 の書き込みから 16 クロック以内に*[FCPMR0]*<PMn>のデータを書き換える。

注 2) このレジスターは、フラッシュメモリーの書き込み/消去の動作中は書き換えないでください。

## **5.2.10.** *[FCPMR1]* **(Flash** プロテクトマスクレジスター**1)**

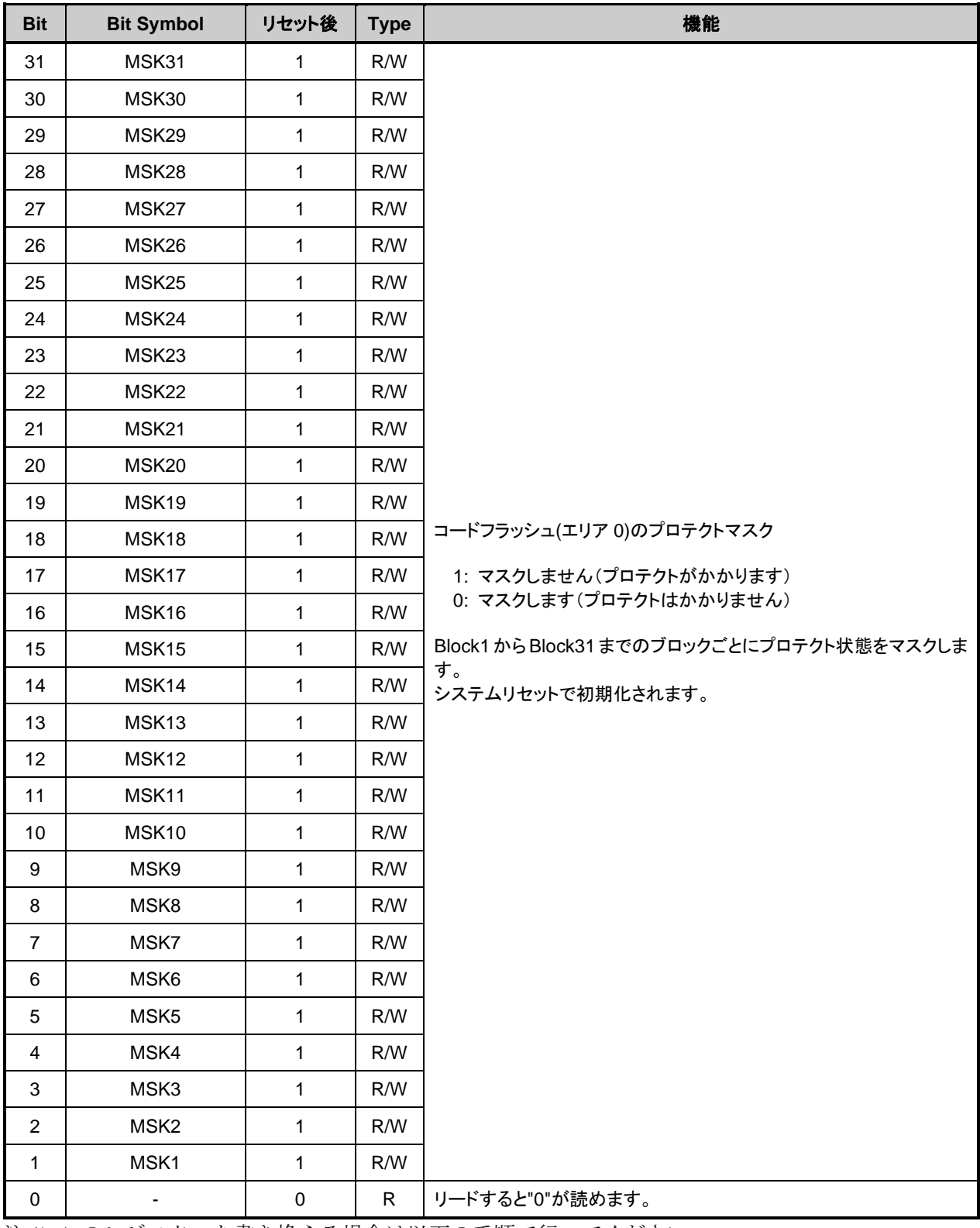

注 1) このレジスターを書き換える場合は以下の手順で行ってください。

1. *[FCKCR]*に対して特定のコード (0xA74A9D23) を書き込む。

2. 1 の書き込みから 16 クロック以内に*[FCPMR1]*<MSKn>のデータを書き換える。

注 2) このレジスターは、フラッシュメモリーの書き込み/消去の動作中は書き換えないでください。

## **5.2.11.** *[FCPMR2]* **(Flash** プロテクトマスクレジスター**2)**

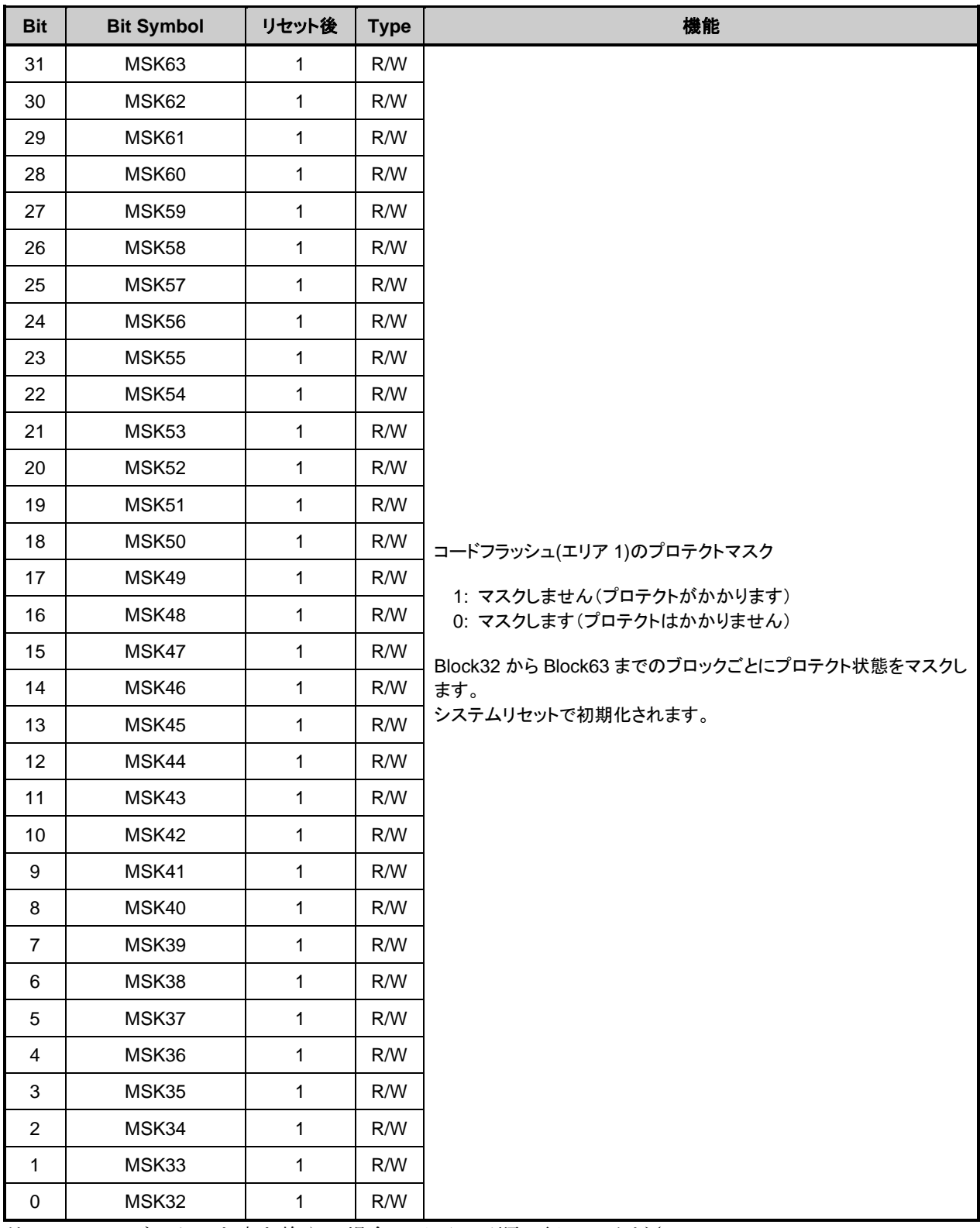

注 1) このレジスターを書き換える場合は以下の手順で行ってください。

1. *[FCKCR]*に対して特定のコード (0xA74A9D23) を書き込む。

2. 1 の書き込みから 16 クロック以内に*[FCPMR2]*<MSKn>のデータを書き換える。

注 2) このレジスターは、フラッシュメモリーの書き込み/消去の動作中は書き換えないでください。

# **5.2.12.** *[FCPMR6]* **(Flash** プロテクトマスクレジスター**6)**

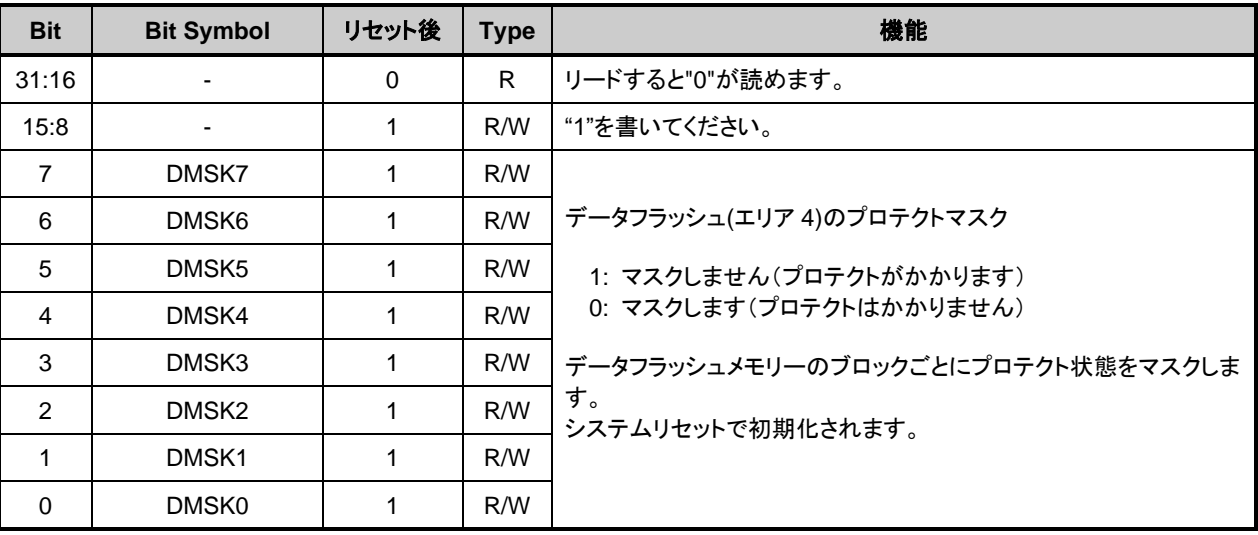

注1)このレジスターを書き換える場合は以下の手順で行ってください。 1. [FCKCR]に対して特定のコード (0xA74A9D23) を書き込む。 2. 1 の書き込みから 16 クロック以内に*[FCPMR6]*<DMSKn>のデータを書き換える。

注 2) このレジスターは、フラッシュメモリーの書き込み/消去の動作中は書き換えないでください。

## **5.2.13.** *[FCSR1]* **(Flash** ステータスレジスター**1)**

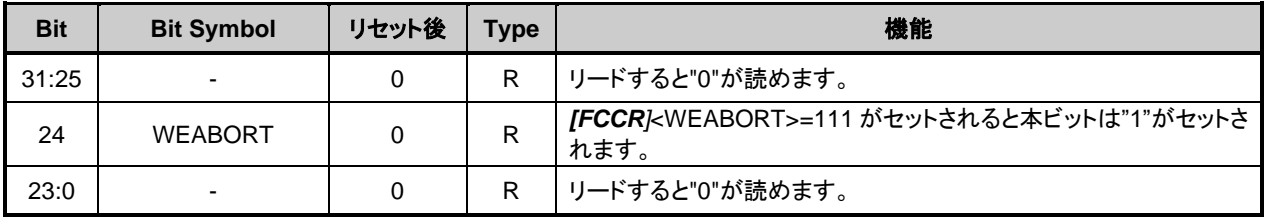

## **5.2.14.** *[FCSWPSR]* **(Flash** メモリースワップステータスレジスター**)**

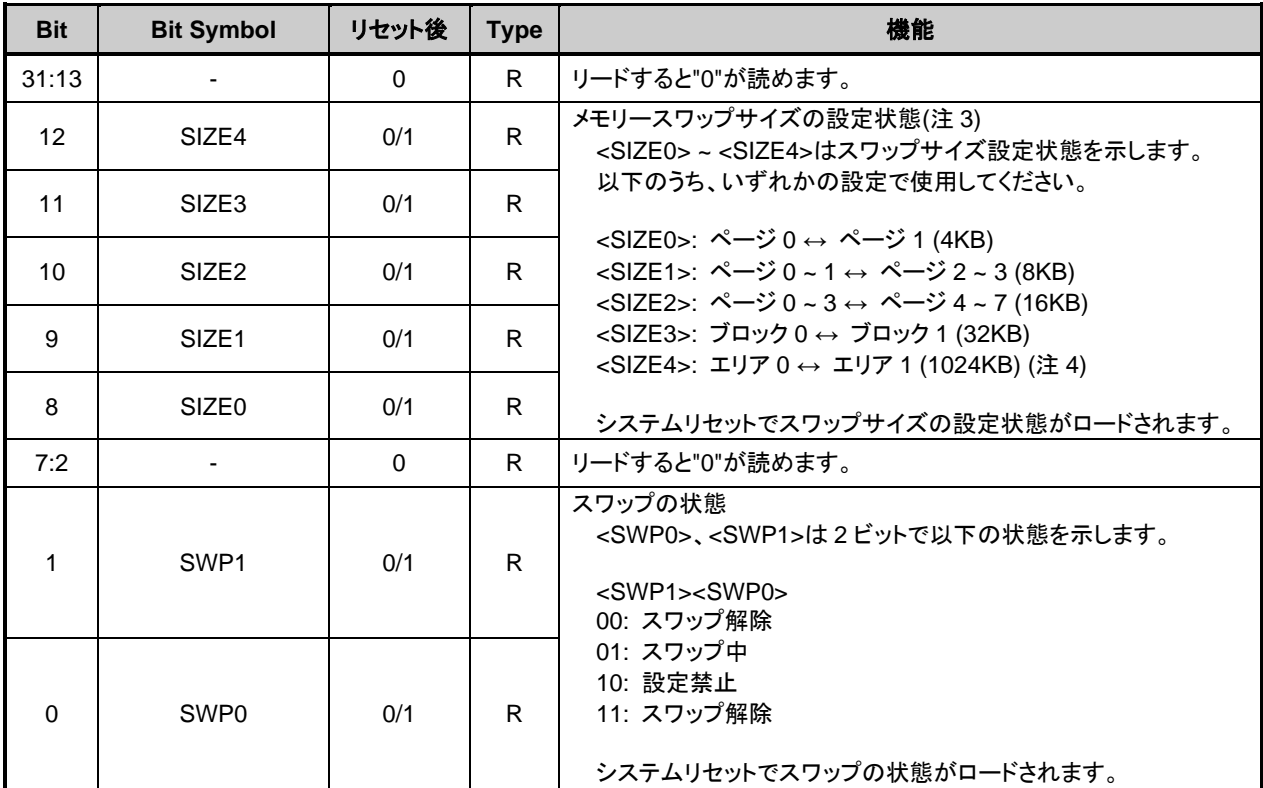

注1) メモリースワップを行う場合は、RAM 上のプログラムで行ってください。

注2) <SWP1><SWP0>を 11:スワップ解除から 00:スワップ解除の状態にするためには自動メモリースワッ プ消去コマンドを実行します。この時、スワップサイズ<SIZE0> ~ <SIZE4>も一緒に"00000"となりま す。この操作は、スワップするメモリーの両方にプログラムが書かれている状態で行ってください。

注3) 設定後のスワップサイズ<SIZE0>~<SIZE4>を変更する場合は、自動メモリースワップ消去コマンド を実行後、自動メモリースワップコマンドを実行してください。

注4) 製品のメモリーサイズが 2MB 未満の場合は選択禁止です。

## **5.2.15.** *[FCAREASEL]* **(Flash** エリアセレクションレジスター**)**

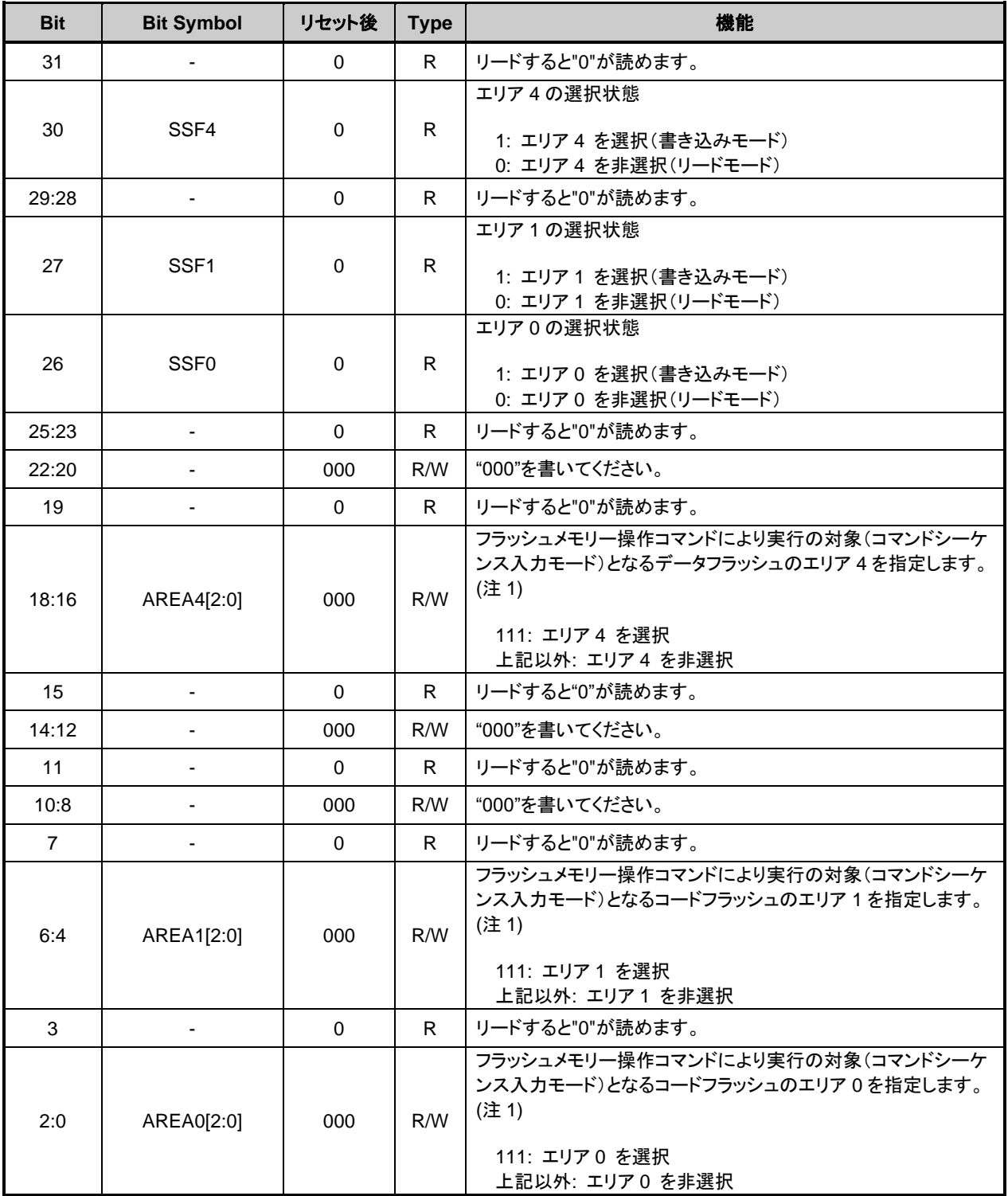

注1) <AREA0[2:0]>,<AREA1[2:0]>,<AREA4[2:0]>を書き換えた場合は、<SSF0>,<SSF1>,<SSF4>をリ ードして書き換えた結果が反映されるまで待ってから、次の操作を行ってください。

注2) このレジスターを書き換える場合は RAM 上のプログラムで行ってください。

注3) このレジスターを書き換える場合は以下の手順で行ってください。

1. *[FCKCR]*に対して特定のコード(0xA74A9D23)を書き込む。

2. 1 の書き込みから 16 クロック以内に*[FCAREASEL]*<AREAn[2:0]>のデータを書き換える。

注4) このレジスターは、フラッシュメモリーの書き込み/消去の動作中は書き換えないでください。

## **5.2.16.** *[FCCR]* **(Flash** コントロールレジスター**)**

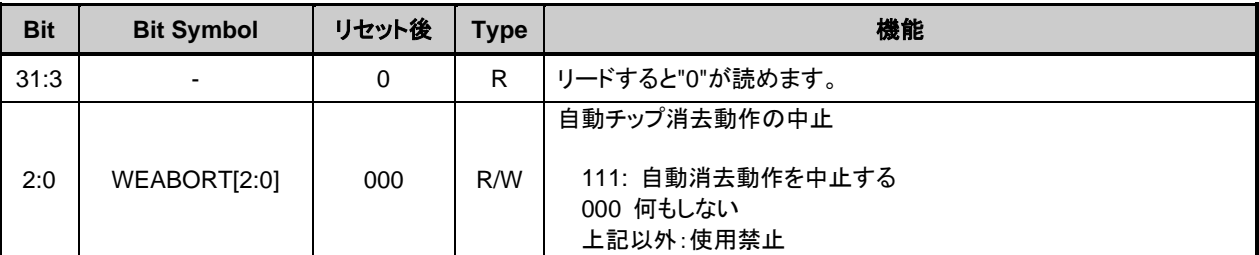

注1) このレジスターを書き換える場合は RAM 上のプログラムで行ってください。 注2) このレジスターを書き換える場合は以下の手順で行ってください。

1. *[FCKCR]*に対して特定のコード(0xA74A9D23)を書き込む。

2. 1 の書き込みから 16 クロック以内に*[FCCR]*<WEABORT>のデータを書き換える。

## **5.2.17.** *[FCSTSCLR]* **(Flash** ステータスクリアレジスター**)**

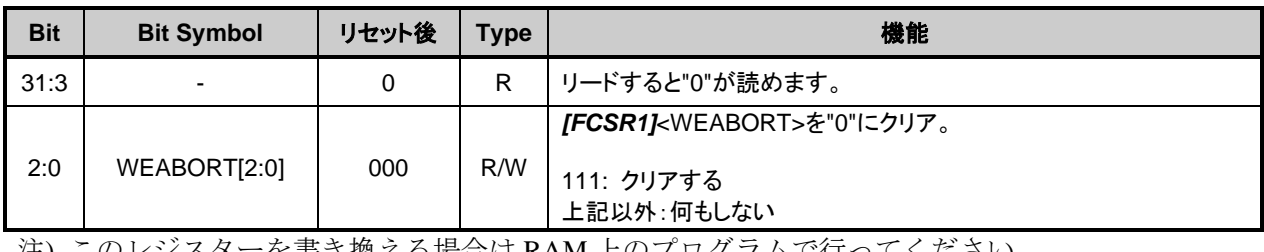

注) このレジスターを書き換える場合は RAM 上のプログラムで行ってください。

## **5.2.18.** *[FCBNKCR]* **(Flash** バンクレジスター**)**

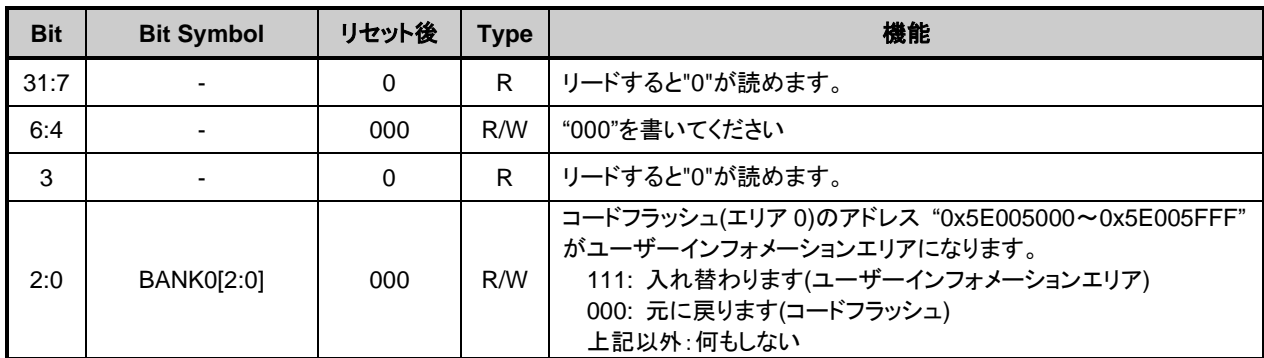

注1) BANK0 を操作の前後でコードフラッシュのリードバッファーの操作が必要です。

["5.2.20.](#page-79-0) *[FCBUFDISCLR]* (Flash バッファー禁止/[クリアレジスター](#page-79-0))"を参照してください。

- 注2) このレジスターに値を設定する場合は、レジスターに値をライトし、その後ライトした値がリードで きることを確認してください。
- 注3) このレジスターを書き換える場合は、RAM 上のプログラムで行ってください。
- 注4) ユーザーインフォメーションエリアを使用中はコードフラッシュ(エリア 0)の"0x5E005000~ 0x5E005FFF"以外の領域はアクセスしないでください。
- 注5) このレジスターは、フラッシュメモリーの書き込み/消去の動作中は書き換えないでください。

## **5.2.19.** *[FCACCR]* **(Flash** アクセスコントロールレジスター**)**

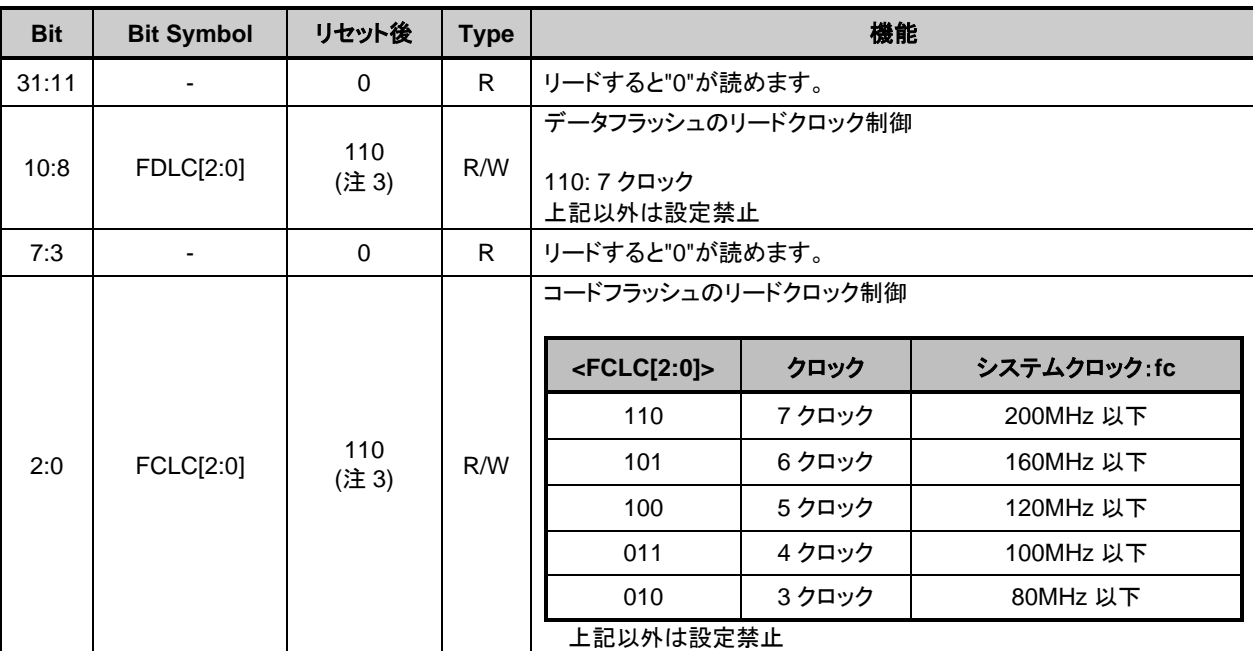

注1) このレジスターを書き換える場合は RAM 上のプログラムで行ってください。

注2) このレジスターを書き換える場合は以下の手順で行ってください。 1. *[FCKCR]*に対して特定のコード(0xA74A9D23)を書き込む。 2. 1 の書き込みから 16 クロック以内に*[FCACCR]*<FCLC[2:0]>のデータを書き換える。 3.レジスターに書き込んだ後、書き込んだ値が読み出しできることを確認してください。

- 注3) 製品によって初期値が異なります。詳細はリファレンスマニュアル「製品個別情報」を参照して ください。
- 注4) クロックギア使用時は、アプリケーション上の最大周波数に合わせてこのレジスターを設定して ください。クロックギアで周波数を低くしても、設定を変更しないでください。
- 注5) このレジスターは、フラッシュメモリーの書き込み/消去の動作中は書き換えないでください。

## <span id="page-79-0"></span>**5.2.20.** *[FCBUFDISCLR]* **(Flash** バッファー禁止**/**クリアレジスター**)**

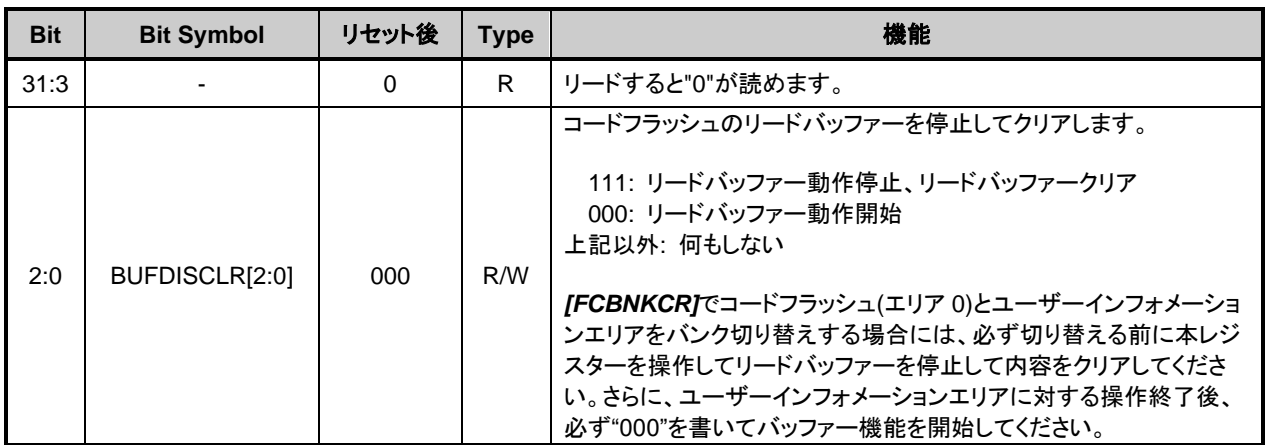

注1) このレジスターに値を設定する場合は、レジスターに値をライトし、その後ライトした値がリードで きることを確認してください。

注2) このレジスターを書き換える場合は、RAM 上のプログラムで行ってください。

注3) リードバッファーを禁止したままコードフラッシュで命令を実行しないでください。

注4) このレジスターは、フラッシュメモリーの書き込み/消去の動作中は書き換えないでください。

# **6.** プログラミング方法

# **6.1.** 初期化

コードフラッシュまたはデータフラッシュへの書き込み,消去操作を行う前には、必ず内蔵高速発振 器1 (IHOSC1) を発振させてください。発振開始後*[CGOSCCR]*<IHOSC1F>=1 であることを確認してか ら操作してください。また、消去/書き込み動作中に内蔵高速発振器1(IHOSC1)を停止しないでくださ い。内蔵高速発振器 1(IHOSC1)および*[CGOSCCR]*<IHOSC1F>については、リファレンスマニュアル「ク ロック制御と動作モード」を参照してください。

## **6.2.** モードの説明

シングルチップモードとシングルブートモードがあり、シングルチップモードにはノーマルモード、 デュアルモードがあります。表 [6.1](#page-80-0) にモードと動作を示します。

<span id="page-80-0"></span>

| モード            | 動作                                                                                                    |                                                                                                    |  |
|----------------|----------------------------------------------------------------------------------------------------|----------------------------------------------------------------------------------------------------|--|
| シングルブート<br>モード | リセット解除後、内蔵するブート ROM(マスク ROM)のプログラムが起動します。<br>通信機能(UARTまたは USB)を経由して外部から内蔵 RAMに「フラッシュメモリーの書き替えプログラム」をダウ<br>ンロードし、その「フラッシュメモリーの書き替えプログラム」を実行することができます。<br>フラッシュメモリーの書き替え方法は「6.6. シングルブートモードによる書き替え方法  を参照してください。 |                                                                                                    |  |
| シングルチップ<br>モード | ノーマル<br>モード                                                                                                    | ユーザーのアプリケーションプログラムを実行します。また、RAM に「フラッシュメモリー書き<br>替えプログラム  を配置して実行することで、内蔵フラッシュメモリーを書き換える事ができま<br>す。<br>内蔵する全てのフラッシュメモリーに対して操作が可能ですが、フラッシュメモリ一書き換え<br>中はフラッシュメモリー上のユーザーのアプリケーションプログラムは実行できません。<br>エリアを1つだけ内蔵している場合はこのモードだけ使用可能です。<br>フラッシュメモリーの書き替え方法は「6.5. 書き替え方法」を参照してください。 |  |
|                | デュアル<br>モード                                                                                                    | ユーザーのアプリケーションプログラムを実行しながら、エリアの異なる内蔵フラッシュメモ<br>リーを書き換えることができます。2 つ以上のエリア(例えばコードフラッシュのエリア、または<br>データフラッシュのエリア)を内蔵している場合に使用可能です。<br>フラッシュメモリーの書き替え方法は「6.7. デュアルモードによる書き替え方法」を参照し<br>てください。                                                                                      |  |

表 **6.1** モードと動作

# <span id="page-81-0"></span>**6.3.** モードの決定

シングルチップ、シングルブートの各モードへの遷移は、RESET\_N端子またはパワーオンリセット(POR) からのリセットを解除するときの BOOT N 端子の状態により決定されます。

| 動作モード      | 端子                |               |  |
|------------|-------------------|---------------|--|
|            | <b>RESET N</b>    | <b>BOOT N</b> |  |
| シングルチップモード | $0 \rightarrow 1$ |               |  |
|            | $0 \rightarrow 1$ |               |  |
| シングルブートモード | (注1)              |               |  |

表 **6.2** 動作モード設定表

- 注1) 製品によっては、RESET\_N 端子の代わりにパワーオンリセット(POR)を使用すること ができます。詳細はリファレンスマニュアルの「製品個別情報」および「クロックと 動作モード」の"電源とリセット"章を参照してください。
- 注2) シングルブートモード時の UART または USB の選択設定は「[6.6.](#page-89-0) [シングルブートモ](#page-89-0) [ードによる書き替え方法」](#page-89-0)を参照してください。

# **6.4.** モードごとのメモリーマップ

「図 1.1 [メモリーマップ例](#page-14-0)(2048KB)」を参照してください。

# <span id="page-82-0"></span>**6.5.** 書き替え方法

ユーザーのセット上で内蔵RAMに置くフラッシュメモリーの書き替えプログラムでフラッシュメモリ ーの書き替えを実行する方法です。ユーザーアプリケーション上で用意されているフラッシュメモリー 書き替え用のプログラムで用いる通信機能が、UART と異なる場合やシングルブートとは異なるチャネ ルを使用する場合に使用します。動作はシングルチップモードで行います。このため、シングルチップ モードで通常のユーザーアプリケーションプログラムが動作しているノーマルモードから、フラッシュ を書き替えるためのユーザーブートモードに移行する必要があります。従って、条件判定を行うプログ ラムをユーザーアプリケーションの中で、リセット処理プログラムの中に組み込んでください。

このモード切り替えの条件設定は、ユーザーのシステムセット条件に合わせて独自に構築してくださ い。また、ユーザーブートモード移行後に使用するユーザー独自のフラッシュメモリー書き替えルーチ ンも同様にユーザーアプリケーションの中にあらかじめ組み込んでおき、ユーザーブートモード移行後 にこれらのルーチンを使用して書き替えを行ってください。また、シングルチップモード(通常動作モ ード)中に誤ってフラッシュの内容を書き替えないよう、書き替え処理が完了した後、必要なブロック にライト/消去プロテクトをかけておくことを推奨します。ユーザーブートモード中は、全ての例外発生 を禁止してください。

書き替えルーチンをフラッシュメモリーに置く場合と、外部から転送する場合の 2 ケースを例に、以 下(1-A), (1-B)にその手順を説明します。フラッシュメモリーへの書き込み/消去 方法の詳細は、「[4](#page-50-0) [フラ](#page-50-0) [ッシュメモリー詳細」](#page-50-0)を参照してください。

## **6.5.1. (1-A)**書き替えルーチンをフラッシュメモリーに内蔵する場合の手順例

## **6.5.1.1. Step-1**

ユーザーは、あらかじめ どのような条件(例えば端子状態)に設定されたらユーザーブートモードに移 行するか、どの通信機能を使用してデータ転送を行うかを決め、それに合った回路の設計、プログラム の作成を行います。ユーザーは本デバイスをボードに組み込む前に、あらかじめフラッシュメモリー上 の任意のブロックにライターなどを使用して以下に示す 3 つのプログラムを書き込んでおきます。

- (a) モード判定ルーチン: 書き替え動作に移るためのプログラム
- (b) コピールーチン: 下記(c)を内蔵 RAM にコピーするためのプログラム
- (c) フラッシュ書き替えルーチン: 書き替えデータを外部から取り込み、フラッシュ メモリーを書き替えるためのプログラム (ホスト) 新ユーザー

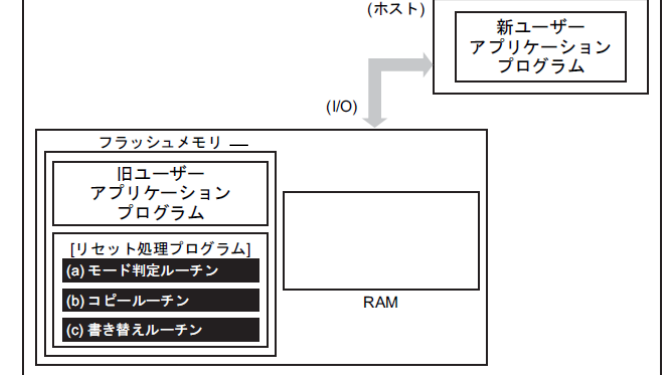

図 **6.1** 書き替えルーチンをフラッシュメモリーに内蔵する場合の手順**(1)**

# **TOSHIBA**

## **6.5.1.2. Step-2**

以下リセット処理プログラム内にこれらのルーチンを組み込んだ場合について説明します。まず、リ セット処理プログラムでユーザーブートモードへの移行を判定します。このとき、移行条件が整ってい れば、プログラムは書き替えのためのユーザーブートモードに移ります。(ユーザーブートモードに移行 した場合は、これ以降例外を発生させないでください)

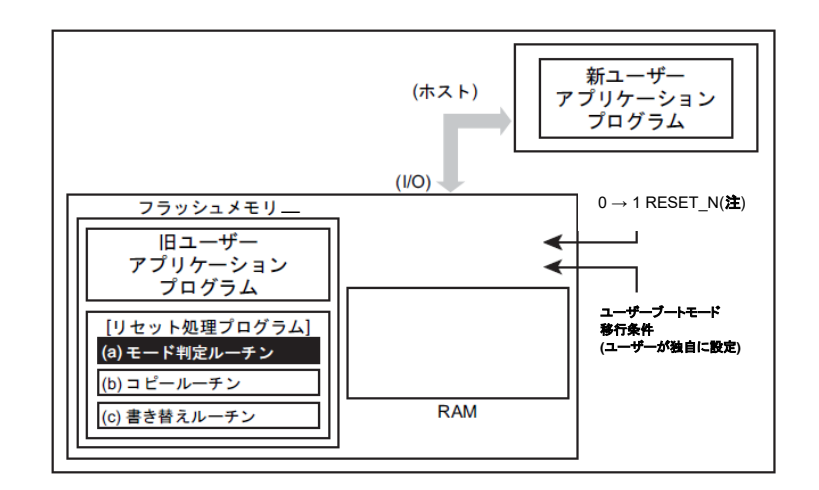

## 図 **6.2** 書き替えルーチンをフラッシュメモリーに内蔵する場合の手順**(2)**

注) 製品によっては、RESET\_N端子の代わりにパワーオンリセット(POR)を使用することができます。 詳細はリファレンスマニュアルの「製品個別情報」および「クロックと動作モード」の"電源とリ セット"章を参照してください。

## **6.5.1.3. Step-3**

ユーザーブートモードに移ると、(b)コピールーチンを使用して、(c)書き替えルーチンをフラッシュメ モリーから内蔵 RAM にコピーします。

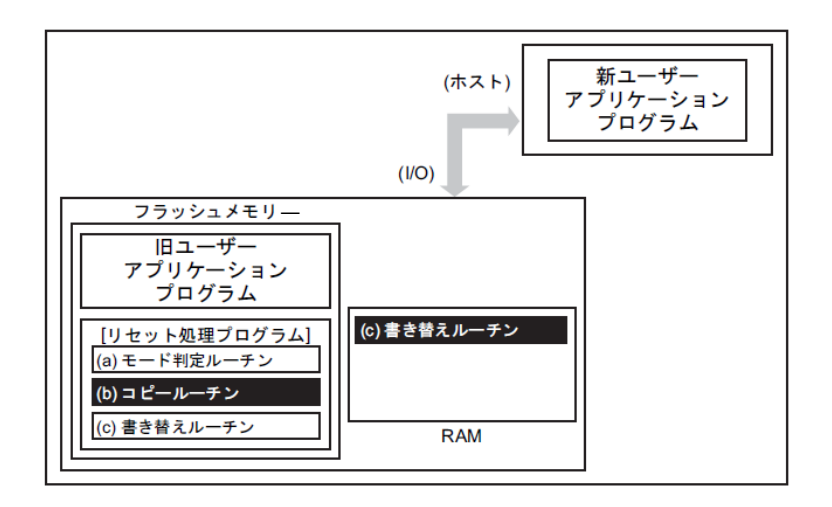

## 図 **6.3** 書き替えルーチンをフラッシュメモリーに内蔵する場合の手順**(3)**

## **6.5.1.4. Step-4**

RAM 上の書き替えルーチンへジャンプし、旧ユーザープログラム領域のライト/消去プロテクトを解除 して、消去(任意の消去単位)を行います。

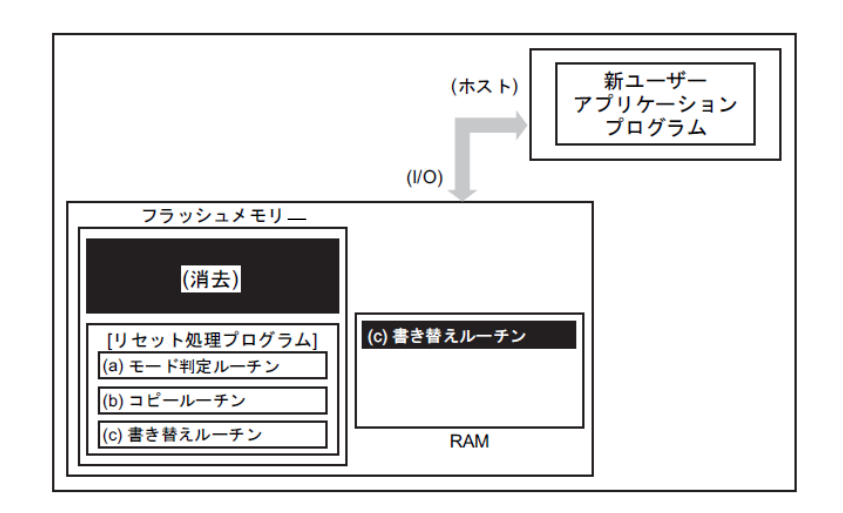

## 図 **6.4** 書き替えルーチンをフラッシュメモリーに内蔵する場合の手順**(4)**

#### **6.5.1.5. Step-5**

さらに、RAM 上の書き替えルーチンを実行して、転送元(ホスト)より新ユーザーアプリケーションプ ログラムのデータをロードし、フラッシュメモリーの消去した領域に書き込みを行います。書き込みが 完了したら、ユーザープログラム領域のライト/消去プロテクトをオンにします。

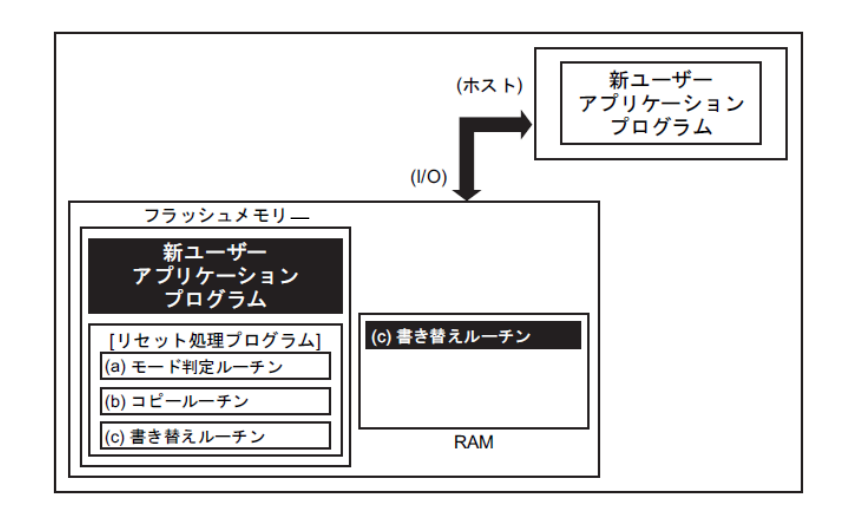

## 図 **6.5** 書き替えルーチンをフラッシュメモリーに内蔵する場合の手順**(5)**

## **6.5.1.6. Step-6**

リセットを行い、設定条件をノーマルモードの設定にします。リセット解除後、新ユーザーアプリケ ーションプログラムで動作を開始します。

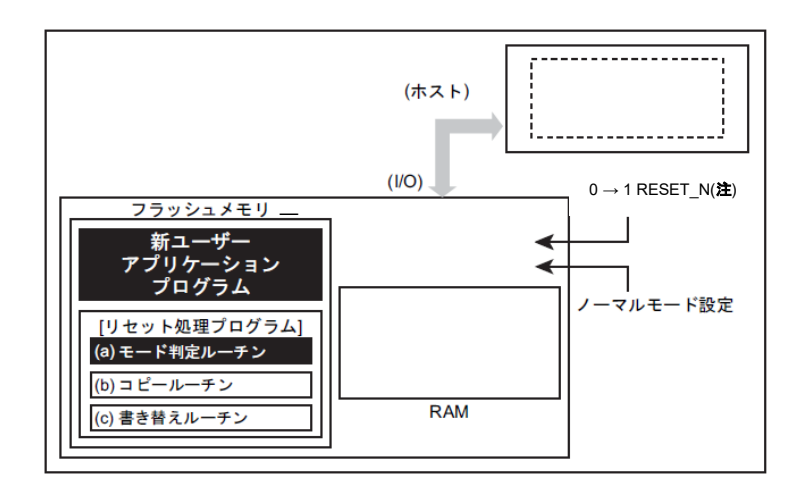

## 図 **6.6** 書き替えルーチンをフラッシュメモリーに内蔵する場合の手順**(6)**

注) 製品によっては、RESET\_N端子の代わりにパワーオンリセット(POR)を使用することができます。 詳細はリファレンスマニュアルの「製品個別情報」および「クロックと動作モード」の"電源とリ セット"章を参照してください。

## **6.5.2. (1-B)**書き替えルーチンを外部から転送する手順例

#### **6.5.2.1. Step-1**

ユーザーは、あらかじめ どのような条件(例えば端子状態)に設定されたらユーザーブートモードに移 行するか、どの I/O バスを使用してデータ転送を行うかを決め、それに合った回路の設計、プログラムの 作成を行います。ユーザーは本デバイスをボードに組み込む前に、あらかじめフラッシュメモリー上の 任意のブロックにライターなどを使用して以下に示す 2 つのプログラムを書き込んでおきます。

- (a) モード判定ルーチン: 書き替え動作に移るためのプログラム
- (b) 転送ルーチン: 書き替えプログラムを外部から取り込むためのプログラム

また、下記に示すプログラムはホスト上に用意します。 (c) 書き替えルーチン: 書き替えを行うためのプログラム

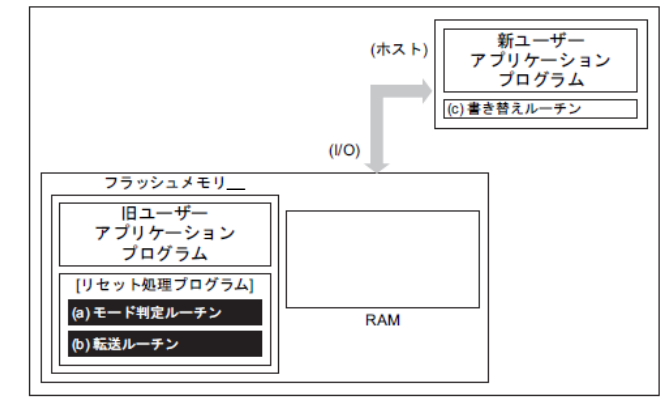

図 **6.7** 書き替えルーチンを外部から転送する手順**(1)**

## **6.5.2.2. Step-2**

以下、リセット処理プログラム内にこれらのルーチンを組み込んだ場合について説明します。

まず、リセット解除後のリセット処理プログラムでユーザーブートモードへの移行を判定します。こ のとき、移行条件が整っていれば、プログラムは書き替えのためのユーザーブートモードに移ります。(ユ ーザーブートモードに移行した場合は、これ以降例外を発生させないでください)

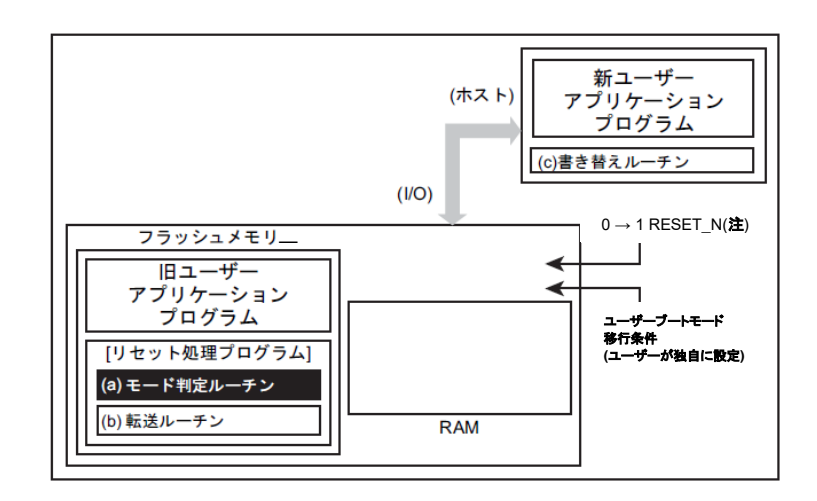

#### 図 **6.8** 書き替えルーチンを外部から転送する手順**(2)**

注) 製品によっては、RESET\_N端子の代わりにパワーオンリセット(POR)を使用することができます。 詳細はリファレンスマニュアルの「製品個別情報」および「クロックと動作モード」の"電源とリ セット"章を参照してください。

## **6.5.2.3. Step-3**

ユーザーブートモードに移ると、(b)転送ルーチンを使用して、転送元(ホスト)より(c)書き替えルーチ ンを内蔵 RAM にロードします。

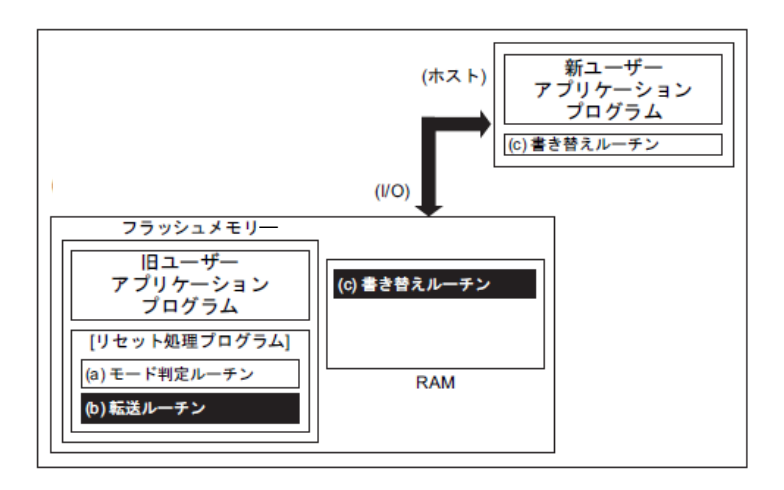

## 図 **6.9** 書き替えルーチンを外部から転送する手順**(3)**

## **6.5.2.4. Step-4**

して、消去(任意の消去単位)を行います。 (ホスト)

RAM 上の書き替えルーチンへジャンプし、旧ユーザープログラム領域のライト/消去プロテクトを解除

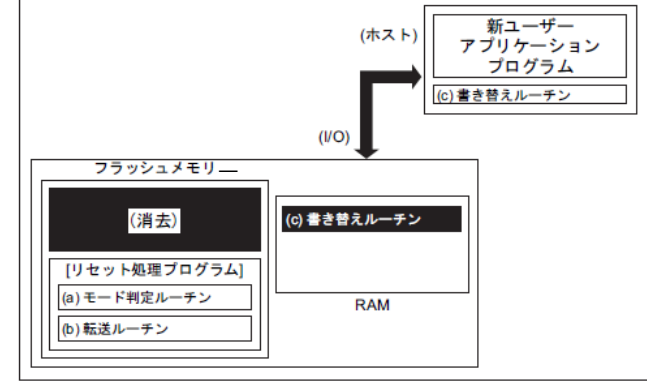

## 図 **6.10** 書き替えルーチンを外部から転送する手順**(4)**

## **6.5.2.5. Step-5**

さらに、RAM 上の(c)書き替えルーチンを実行して、転送元(ホスト)より新ユーザーアプリケーシショ ンプログラムのデータをロードし、消去した領域に書き込みを行います。書き込みが完了したら、ユー ザープログラム領域のライト/消去プロテクトをオンにします。

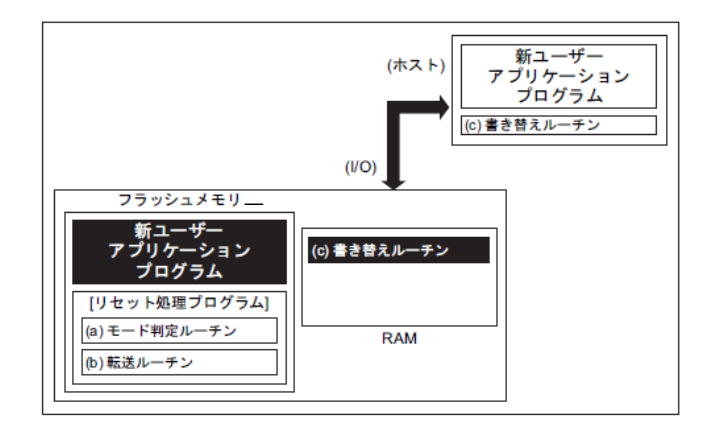

## 図 **6.11** 書き替えルーチンを外部から転送する手順**(5)**

## **6.5.2.6. Step-6**

リセットを行い、設定条件をノーマルモードに設定します。リセット解除後、新ユーザーアプリケー ションプログラムで動作を開始します。

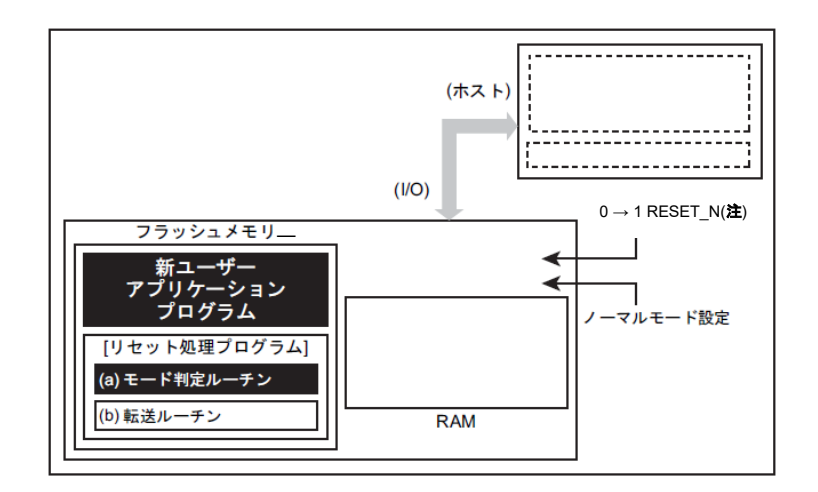

## 図 **6.12** 書き替えルーチンを外部から転送する手順**(6)**

注) 製品によっては、RESET\_N端子の代わりにパワーオンリセット(POR)を使用することができます。 詳細はリファレンスマニュアルの「製品個別情報」および「クロックと動作モード」の"電源とリ セット"章を参照してください。

# <span id="page-89-0"></span>**6.6.** シングルブートモードによる書き替え方法

## **6.6.1.** 概要

シングルブートモードは、リセット解除後 内蔵するブート ROM から起動します。

ブート ROM が割り込みベクターテーブルを含む領域にマッピングされ、フラッシュメモリーはブート ROM 領域とは別のアドレス空間にマッピングされます。

シングルブートモードでは、コマンドおよびデータをシリアル転送してフラッシュメモリーの書き替 えを行います。

| 機能/コマンド     | 基本動作      | 動作の説明                    | 備考/参照先            |
|-------------|-----------|--------------------------|-------------------|
| 通信機能        | 通信        | UART または USB を使用して通信を行いま | USB 非搭載製品は UART の |
|             |           | す。                       | み通信可能です。          |
|             | 通信レート     | UART では外部ホストコントローラーからあら  | 表 6.9 転送可能なボーレー   |
|             |           | かじめ決められたレートで送られた信号を解     | トの設定例(fc=10MHz、誤差 |
|             |           | 析して、通信レートを自動設定します。       | 含まず)              |
|             |           | USB では Full-speed 対応します。 |                   |
|             |           |                          |                   |
| RAM 転送コマンド  | RAM 転送    | 通信機能を使って外部ホストコントローラーか    |                   |
|             |           | ら送られてくるフラッシュ書き換えプログラムを   |                   |
|             |           | 内蔵 RAM へ格納し、これを実行します。    |                   |
|             | パスワード     | 255 バイト長のパスワードを使用可能です。   | ユーザープログラムの一部を     |
|             |           | パスワードが一致しない場合はエラーとなり     | パスワードとして利用します。    |
|             |           | RAM 転送は実行しません。           |                   |
| フラッシュメモリー消去 | フラッシュメモリー | フラッシュメモリー消去コマンドは、書き込み/   | 対象:               |
| コマンド        | 消去        | 消去プロテクトおよびセキュリティーの状態に    | データフラッシュ、         |
|             |           | かかわらず、パスワード無しでユーザーインフ    | コードフラッシュ、         |
|             |           | ォメーションエリアを除く全てのフラッシュメモリ  | プロテクトビット、         |
|             |           | 一を消去します。                 | メモリースワップ設定、       |
|             |           |                          | セキュリティービット        |

表 **6.3** 機能とコマンド

ターゲット(マイクロコントローラー)の UART または USB(注)と外部ホストコントローラー(以降コン トローラー)を接続し、コントローラー側から送られて来る「フラッシュ書き替えプログラム」を内蔵 RAM に格納し、RAM 上の「フラッシュ書き替えプログラム」を実行してフラッシュメモリーの書き替えを行 います。コントローラー側との通信の詳細は後述のプロトコルに従ってください。

シングルブートモード中は、全ての例外発生を禁止してください。

シングルチップモード(通常動作)中に誤ってフラッシュメモリーの内容を書き替えないよう、書き替え 処理が完了したら必要なブロックに書き込み/消去プロテクトをかけておくことを推奨します。

RAM 転送コマンドで内蔵 RAM へ格納するプログラムでシステムクロック(fsys)を変更する場合は、 48MHz 以下で動作させてください。

注) UART についての詳細はリファレンスマニュアル「非同期シリアル通信回路」を参照してください。 USB についての詳細はリファレンスマニュアル「ユニバーサルシリアルバス」を参照してください。

## **6.6.2.** モード設定

オンボードプログラミングを実行するためには、本デバイスをシングルブートモードで立ち上げます。 シングルブートモードで立ち上がるための設定は「[6.3](#page-81-0) [モードの決定」](#page-81-0), 「[6.6.3](#page-90-0) [インターフェース仕様](#page-90-0)」 を参照してください。

## <span id="page-90-0"></span>**6.6.3.** インターフェース仕様

シングルブートモードでは UART および USB による通信インターフェースをサポートします。 各通信インターフェース仕様を下記に示します。

## **6.6.3.1. UART** で通信する場合

通信チャネル: UART チャネル x (製品によって異なります) シリアル転送モード: UART(非同期通信) モード, 半 2 重通信, LSB ファースト データ長: 8 ビット パリティービット: なし STOP ビット: 1 ビット ボーレート: 任意のボーレート (「表 6.9 [転送可能なボーレートの設定例](#page-95-0)(fc=10MHz、誤差含まず)」参照) WDT:停止

内蔵ブートプログラムは、クロック/モード制御ブロックの設定は初期状態のままで動作します(fc=10MHz、 使用する機能ブロックへのクロック供給は行います)。

ボーレートは、「[6.6.7.1](#page-95-1) [シリアル通信判定」](#page-95-1)で説明しているようにタイマーカウンターを用いて判定 します。判定時のボーレートはタイマーで計測可能な範囲である必要があります。

<span id="page-90-1"></span>内蔵ブートプログラムで使用する端子[を表](#page-90-1) 6.4 にまとめます。これ以外の端子は内蔵ブートプログラ ムでは操作しません。

| 端子種類         | 端子名            | 設定                |
|--------------|----------------|-------------------|
| モード設定端子      | <b>MODE</b>    | 0                 |
|              | <b>BOOT N</b>  | 0                 |
| 通信インターフェース選択 | BT3 (注 3)      | 0                 |
| リセット端子(注1)   | <b>RESET N</b> | $0 \rightarrow 1$ |
|              | UTxTXD(注 2)    |                   |
| 通信端子         | UTxRXD(注 2)    |                   |

表 **6.4** 使用端子例 **(UART)**

注1)製品によっては、RESET\_N 端子の代わりにパワーオンリセット(POR)を使用することができま す。詳細はリファレンスマニュアルの「製品個別情報」および「クロックと動作モード」の"電 源とリセット"章を参照してください。

注2)使用される UART のチャネルや設定端子は製品によって異なります。詳細はリファレンスマニ ュアルの 「製品個別情報」を参照してください。

注3) USB 非搭載製品では、設定不要です。

## **6.6.3.2. USB** で通信する場合

通信ポート: USBxDP、USBxDM (製品による)

Full-Speed 通信(Device)のみ対応

転送モード: コントロール/バルク

USB クロック:48MHz (fosc=8/12/16/24MHz 水晶(PLL)または外部入力)

システムロック(fsys):48MHz

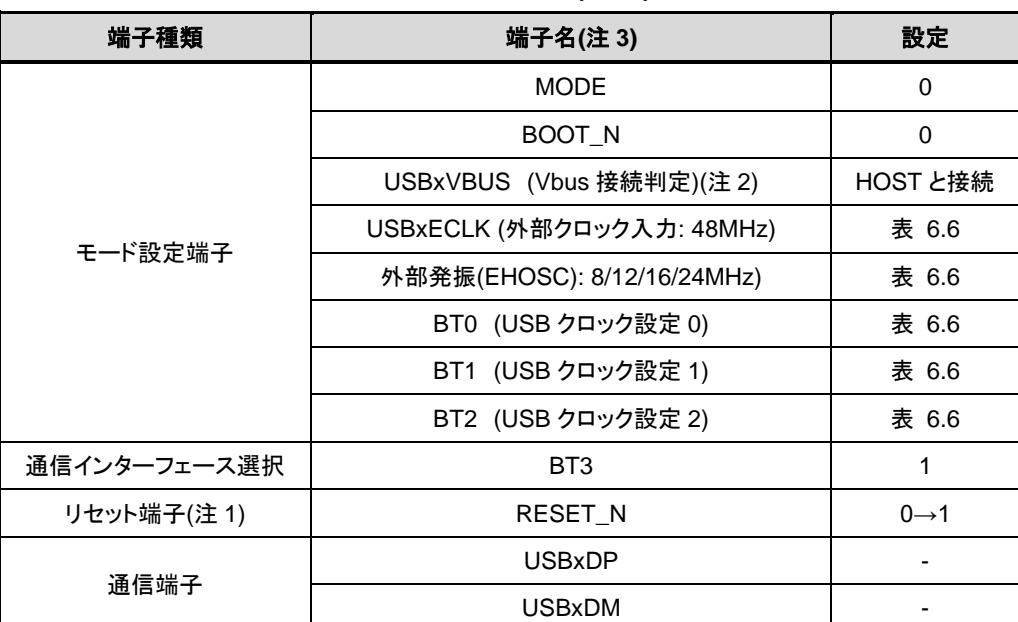

#### 表 **6.5** 使用端子例 **(USB)**

注1)製品によっては、RESET N 端子の代わりにパワーオンリセット(POR)を使用することができま す。詳細はリファレンスマニュアルの「製品個別情報」および「クロックと動作モード」の"電 源とリセット"章を参照してください。

注2) USB Host との接続を確認するため、VBUS の状態をチェックします。USBxVBUS 端子が"High" になったら接続と判断します。

注3)使用される USB のチャネルや設定端子は製品によって異なります。詳細はリファレンスマニ ュアルの 「製品個別情報」を参照してください。

<span id="page-92-0"></span>

| <b>BT2</b> | <b>BT1</b> | B <sub>T0</sub> | <b>USB 用</b><br><b>PLL</b><br>(注1) | USB 用クロック入力と逓倍            | CPU 用クロック入力と逓倍  |
|------------|------------|-----------------|------------------------------------|---------------------------|-----------------|
| $\Omega$   | $\Omega$   | $\Omega$        | なし                                 |                           | 外部発振 8MHzx6 逓倍  |
| $\Omega$   | $\Omega$   | 1               | なし                                 | CGCLK 入力 48MHz            | 外部発振 12MHzx4 逓倍 |
| $\Omega$   | 1          | $\Omega$        | なし                                 |                           | 外部発振 16MHzx3 逓倍 |
| $\Omega$   | 1          | 1               | なし                                 |                           | 外部発振 24MHz×2 逓倍 |
| 1          | $\Omega$   | $\Omega$        | なし                                 |                           | 外部発振 8MHzx6 逓倍  |
| 1          | $\Omega$   | 1               | なし                                 |                           | 外部発振 12MHzx4 逓倍 |
| 1          | 1          | $\Omega$        | なし                                 | 外部 CLK 入力(USBxECLK) 48MHz | 外部発振 16MHzx3 逓倍 |
| 1          | 1          | 1               | なし                                 |                           | 外部発振 24MHzx2 逓倍 |
| $\Omega$   | $\Omega$   | $\Omega$        | あり                                 | 8MHzx6 逓倍<br>外部発振         | 外部発振 8MHzx6 逓倍  |
| $\Omega$   | $\Omega$   | 1               | あり                                 | 外部発振 12MHzx4 逓倍           | 外部発振 12MHzx4 逓倍 |
| $\Omega$   | 1          | $\Omega$        | あり                                 | 外部発振 16MHzx3 逓倍           | 外部発振 16MHzx3 逓倍 |
| $\Omega$   | 1          | 1               | あり                                 | 外部発振 24MHzx2 逓倍           | 外部発振 24MHzx2 逓倍 |
| 1          | $\Omega$   | $\Omega$        | あり                                 |                           | 外部発振 8MHzx6 逓倍  |
| 1          | $\Omega$   | 1               | あり                                 | 外部 CLK 入力(USBxECLK)       | 外部発振 12MHzx4 逓倍 |
| 1          | 1          | $\Omega$        | あり                                 | 48MHz                     | 外部発振 16MHzx3 逓倍 |
| 1          | 1          | 1               | あり                                 |                           | 外部発振 24MHzx2 逓倍 |

表 **6.6 USB**クロック設定

注1) USB 用 PLL 搭載の有無は製品によって異なります。詳細はリファレンスマニュアルの 「製品個 別情報」および「クロックと動作モード」を参照してください。

注2)外部発振は USB 用クロック/CPU 用クロック共通で 1 つです。CPU 用クロックは起動後 PLL か らの供給クロック(48MHz)に切り替わります。

## **6.6.4.** 内蔵ブートプログラム全体フローチャート

内蔵ブートプログラム全体フローチャートを示します。

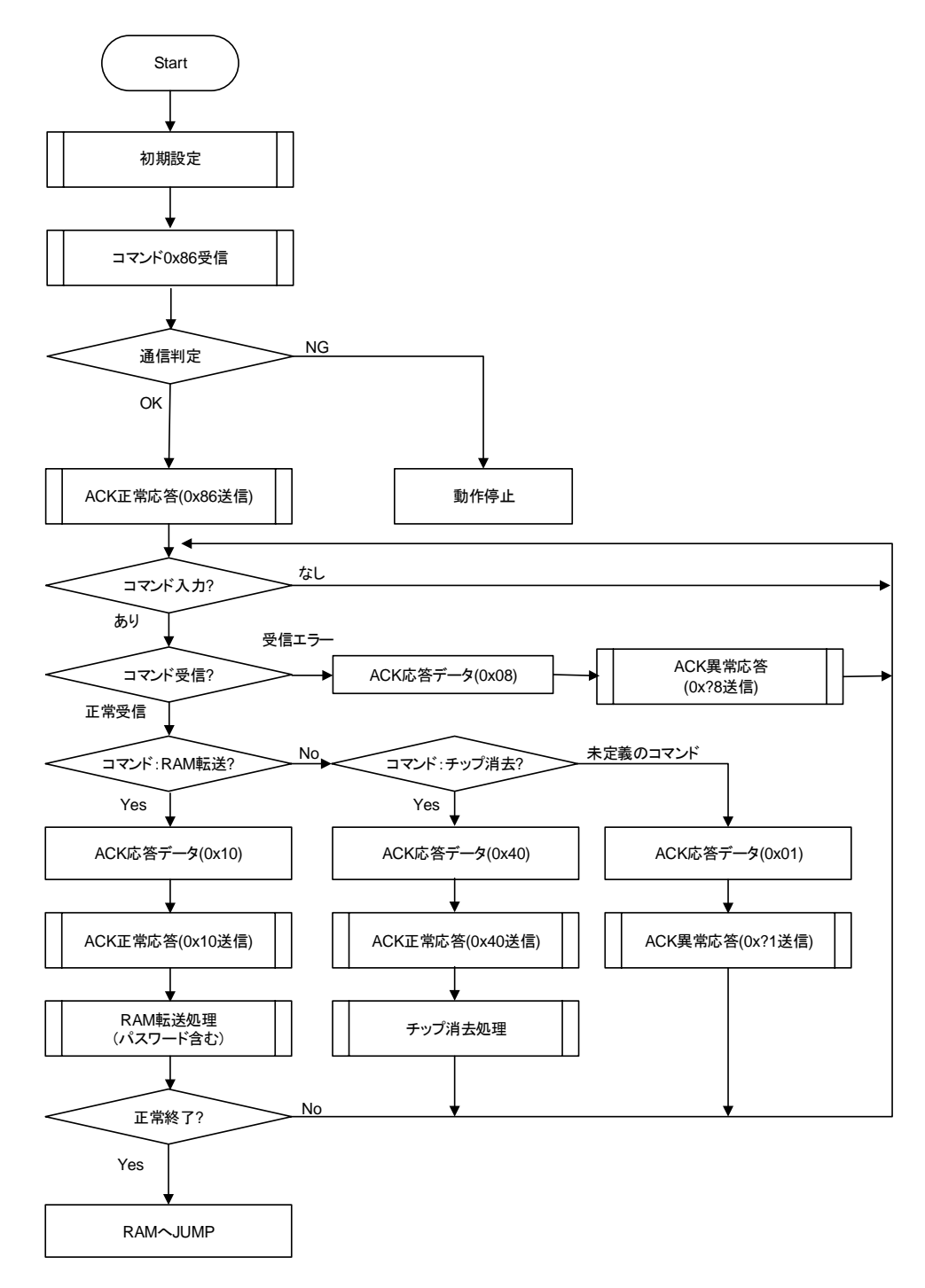

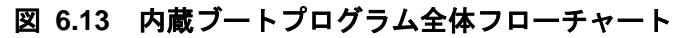

## **6.6.5.** メモリーの制約について

シングルブートモードでは、内蔵 RAM,内蔵フラッシュメモリーに対して表 [6.7](#page-94-0) のような制約がありま すのでご注意ください。

<span id="page-94-0"></span>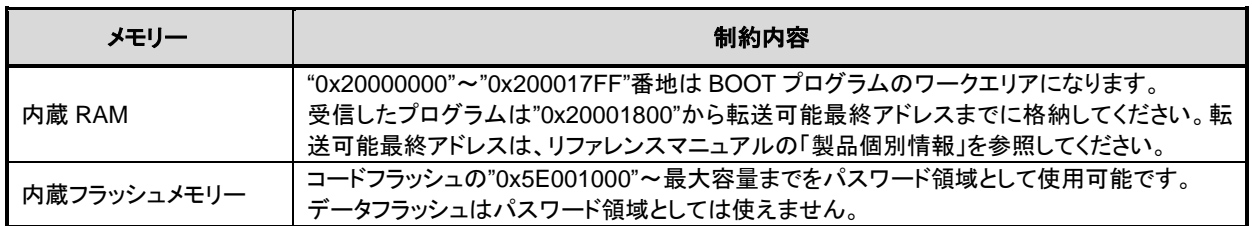

#### 表 **6.7** シングルブート時のメモリーの制約

## **6.6.6.** 動作コマンド

<span id="page-94-1"></span>内蔵ブートプログラムには、以下の動作コマンドが準備されています。

#### 表 **6.8** シングルブート時コマンド

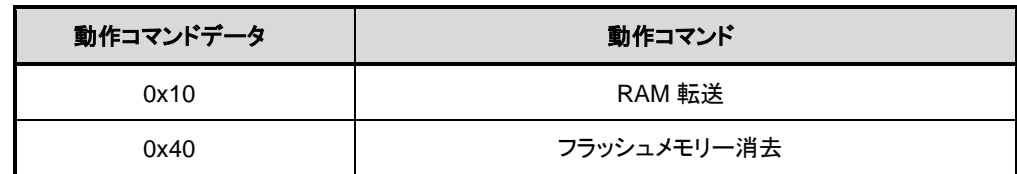

## **6.6.6.1. RAM** 転送

RAM 転送は、コントローラーから送られてくるユーザープログラムのデータを内蔵 RAM へ格納しま す。転送が正常に終了するとユーザープログラムの実行を開始します。ユーザープログラム領域として、 内蔵ブートプログラムで使用する領域("0x20000000"~"0x200017FF")を除く、"0x20001800"以降を使用可 能です。実行開始アドレスは、RAM 格納開始アドレスになります。

この RAM 転送機能により、ユーザー独自のオンボートプログラミング制御を行うことができます。ユ ーザープログラムでオンボードプログラミングを実行するためには、「[6.5](#page-82-0) [書き替え方法」](#page-82-0)を参照してく ださい。

## **6.6.6.2.** フラッシュメモリー消去

フラッシュメモリー消去コマンドはユーザーインフォメーションエリアを除く全てのフラッシュメモ リーを消去します。書き込み/消去プロテクトおよびセキュリティーの状態にかかわらず、パスワード無 しでデータフラッシュ、コードフラッシュ、プロテクトビット、セキュリティービットを消去します。

このコマンドではユーザーインフォメーションエリアは消去されません。消去が必要な場合は、この コマンドを実行後、RAM 転送でユーザーインフォメーションエリア消去用プログラムを転送して、これ を実行してください。

## **6.6.7.** コマンドによらず共通の動作

内蔵ブートプログラム実行で、共通に行われる動作について説明します。

## <span id="page-95-1"></span>**6.6.7.1.** シリアル通信判定

#### (1) UART の場合

<span id="page-95-0"></span>コントローラーは、表 [6.9](#page-95-0) のボーレートで 1 バイト目を"0x86"にして送信してください。通信が できない場合は、ボーレートを下げてください。

| ボーレート ※()は算出値   | $<$ BRN $>$ | $<$ BRK $>$ |
|-----------------|-------------|-------------|
| (9599)<br>9600  | 65          | 57          |
| 19200 (19203)   | 32          | 29          |
| 38400 (38388)   | 16          | 46          |
| 57600 (57637)   | 10          | 10          |
| 62500 (62500)   | 9           | 0           |
| 76800 (76923)   | 8           | 55          |
| 115200 (115274) | 5           | 37          |
| 128000 (127796) | 4           | 7           |

表 **6.9** 転送可能なボーレートの設定例**(fc=10MHz**、誤差含まず**)**

## (2) USB の場合

コントローラーは、1 バイト目を"0x86"にして送信してください。

コントローラーは 1 バイト目のデータを送信後、タイムアウト時間内(コントローラー側で判断)に ACK 応答データ"0x86"を正常受信できなければ通信不可能と判断してください。詳細は「[6.6.7.2A](#page-95-2)CK [応答デー](#page-95-2) [タ」](#page-95-2)を参照してください。

注) Windows10 PC と接続した場合、USB シリアルドライバーが読み込まれるようディスクリプタを設 定しています。

## <span id="page-95-2"></span>**6.6.7.2. ACK** 応答データ

内蔵ブートプログラムは処理状況を各種コードによってコントローラーに送信します。「表 [6.10](#page-96-0) シ [リアル動作判定データに対する](#page-96-0) ACK 応答データ」から「表 6.13 [フラッシュメモリー消去動作に対する](#page-96-1) ACK [対応データ」](#page-96-1)に各受信データに対する ACK 応答データを示します。

ACK 応答データの上位 4 ビットは、動作コマンドデータの上位 4 ビットになります。また 3 ビット目 は受信エラーを表し、0 ビット目は動作コマンドエラー,CHECKSUM エラー,パスワードエラーの状態を 表します。1 ビット目と 2 ビット目は常に 0 になります。

表 **6.10** シリアル動作判定データに対する**ACK**応答データ

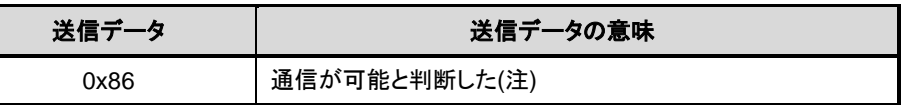

<span id="page-96-0"></span>注)UART のボーレートの設定が不可能と判定した場合は、何も送信しないで動作を停止します。

表 **6.11** 動作コマンドデータに対する**ACK**応答データ

| 送信データ         | 送信データの意味              |
|---------------|-----------------------|
| $0x$ ?8 $($ 注 | 動作コマンドデータに受信エラーが発生した。 |
| $0x$ ?1(注)    | 未定義の動作コマンドデータを正常受信した。 |
| 0x10          | RAM 転送コマンドと判定した。      |
| 0x40          | フラッシュメモリー消去コマンドと判定した。 |

注)上位 4 ビットは、直前の動作コマンドデータの上位 4 ビットになります。

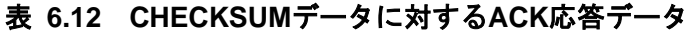

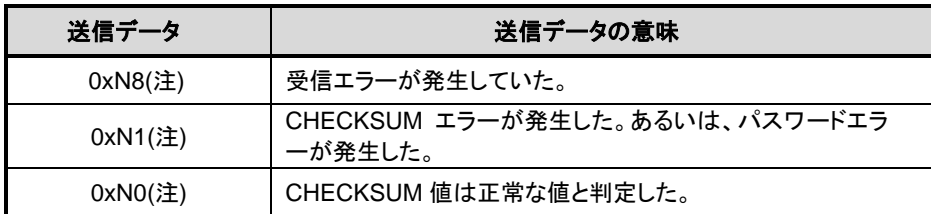

<span id="page-96-1"></span>注)上位 4 ビットは動作コマンドデータの上位 4 ビットになります。

表 **6.13** フラッシュメモリー消去動作に対する**ACK**対応データ

| 送信データ | 送信データの意味                   |
|-------|----------------------------|
| 0x54  | フラッシュメモリー消去イネーブルコマンドと判定した。 |
| 0x4F  | フラッシュメモリー消去コマンド終了          |
| 0x4C  | フラッシュメモリー消去コマンドが不正に終了した    |
| 0x47  | フラッシュメモリー消去コマンドを中止した。      |

## <span id="page-96-2"></span>**6.6.7.3.** パスワード

フラッシュメモリー内の任意のデータ(ユーザーメモリーの一部)を使用してパスワードを設定することが できます。パスワードが設定されると、RAM 転送コマンドはパスワードの認証が必要となります。

## **(1)** パスワードの仕組み

フラッシュメモリー内の任意のデータ(連続する 255 バイトのデータ)をパスワードとして設定するこ とができ、外部コントローラーから送信されるパスワード列と、パスワードが設定された TXZ+のメモ リーデータ列を比較することによりパスワード列の認証を行います。

## **(2)** パスワード通信のデータ構成

パスワード通信のデータは、PLEN、PNSA、PCSA、パスワード列(パスワード)の 4 つで構成されて

**TOSHIBA** 

います。詳細は「図 6.14 [パスワード通信のデータ構成](#page-98-0)(送信例)」を参照してください。

● PLEN (パスワード長データ)

パスワードの長さは 255 ("0xFF")を指定します。

● PNSA (パスワード長格納アドレス)

パスワード長の値を格納したアドレスを 4 バイトで指定します。データが"0xFF"となるアドレ スを指定してください。PNSA で示されるアドレスのデータが"0xFF"以外の場合はパスワードエラ ーとなります。

● PCSA (パスワード比較開始アドレス)

パスワード比較開始アドレスを 4 バイトで指定します。指定されたアドレスは、パスワード列 と比較するための開始アドレスとなります。

PCSAから始まるパスワードエリアのデータのアドレスがフラッシュメモリーの範囲内となるよ うに設定してください。範囲外となった場合はパスワードアドレスエラーとなります。

● パスワード列

255 バイトのデータを指定します。PCSA で指定されたアドレスを開始アドレスとして、メ モリーデータとパスワード列を 255 バイト比較します。比較の結果、不一致があった場合、パ スワードエラーになります。また、連続して 3 バイト以上同一のデータが検出された場合、パ スワードエリアエラーとなります。セキュリティー機能(「[4.1.7](#page-61-0) [セキュリティー機能」](#page-61-0)を参照) の設定に関わらず、パスワードの参照は行います。

● パスワードエラー

パスワードアドレスエラー,パスワードエリアエラーと判定された場合、パスワードデータ の照合結果に関わらず、ACK対応は"0x11"を送信します。パスワードエラーと判定された場合、 ACK 応答は、パスワードエラーとなります。

パスワードエラーが発生すると、それ以降外部デバイスは CPU と通信ができなくなります。 通信を再開する場合はリセット端子(RESET\_N)またはパワーオンリセット(POR)からリセット をかけてシングルブートモードを再起動してください(注)。

注) 製品によっては、RESET N 端子の代わりにパワーオンリセット(POR)を使用することができま す。詳細はリファレンスマニュアルの「製品個別情報」および「クロックと動作モード」の"電 源とリセット"章を参照してください。

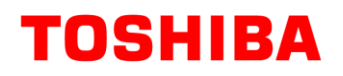

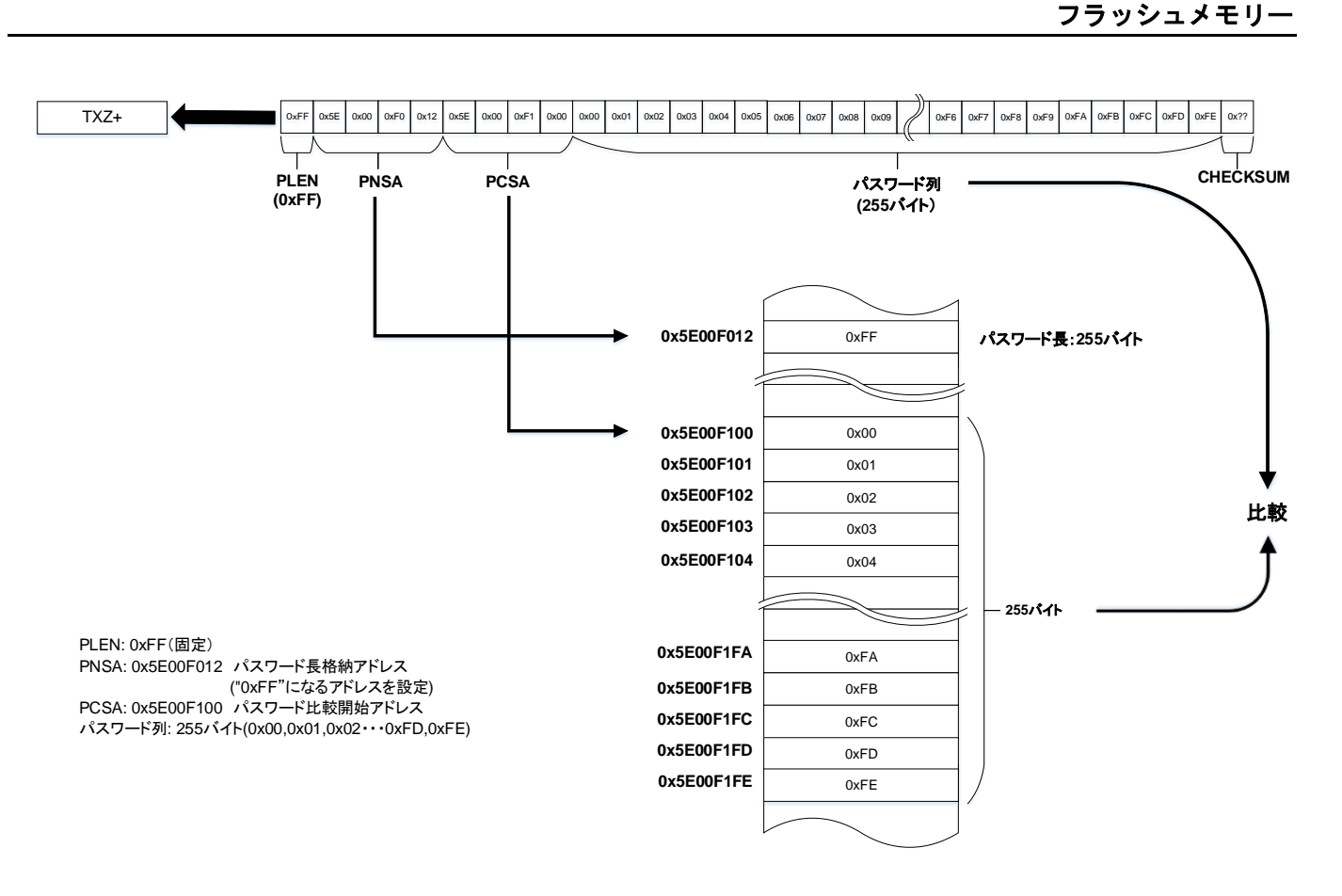

## 図 **6.14** パスワード通信のデータ構成**(**送信例**)**

## <span id="page-98-0"></span>**(3)** パスワードの設定**/**解除**/**認証

● パスワードの設定

パスワードはユーザープログラムの一部を利用することで実現しています。よって、パスワー ド設定のために特別な処理は不要で、コードフラッシュにプログラムを書き込んだ時点でパスワ ードが設定されたことになります。

● パスワードの解除

パスワードを解除するためにはコードフラッシュ(ユーザーインフォメーションエリアを除く) とデータフラッシュの全面消去が必要です。対象のフラッシュメモリーが全て"0xFF"に初期化さ れた時点でパスワードは解除されます。

● パスワードの認証が不要なケース

コードフラッシュおよびデータフラッシュの全領域が"0xFF"の場合にのみブランク品と判定 され、パスワードの認証は行われません。

コードフラッシュは全領域"0xFF"となっているが、データフラッシュにデータが残っている ような場合はパスワードエラーとなりますので、チップ消去を実行してください。

## <span id="page-99-1"></span>**(4)** パスワードの設定値、設定範囲

<span id="page-99-0"></span>パスワードは 表 [6.14](#page-99-0) の条件に従って設定してください。

#### 表 **6.14** パスワードの設定値、設定範囲

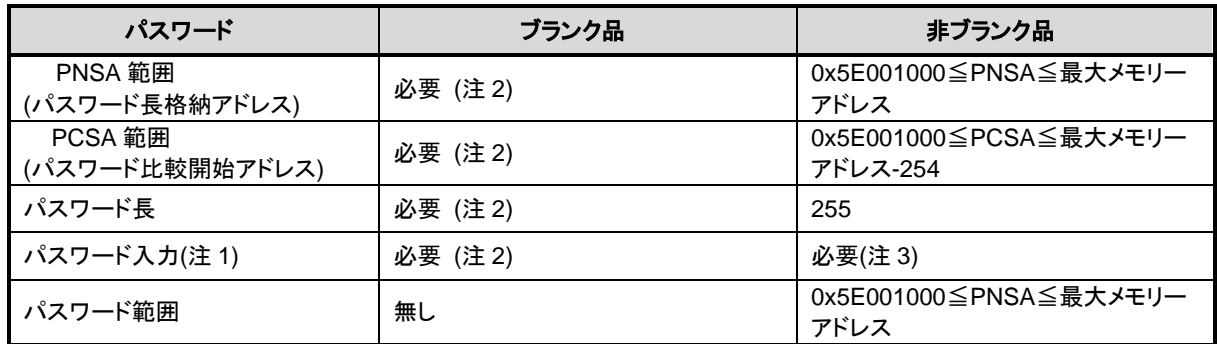

注1) 通信時は必ず 255 バイトのデータ列を送信してください。

注2) ブランク品に対してもダミーの PLEN、PNSA、PCSA、パスワード列を送信してください。 注3) 3 バイト以上連続して同一となるデータは、パスワード列として設定できません。

## <span id="page-100-0"></span>**6.6.7.4. CHECKSUM** の計算方法

CHECKSUM の計算方法は、送信データを符号なし 8 ビット加算(オーバーフローを無視)して得られた 下位 8 ビット値の 2 の補数値を求めています。コントローラーは CHECKSUM 値を送信するときは、本 計算方法を使用してください。

例)CHECKSUM 計算例

2 バイトのデータ"0xE5"、"0xF6"の CHECKSUM 値を求める場合、まず符号なし 8 ビット加算を行い ます。

 $0xE5 + 0xF6 = 0x1DB$ 

この値の下位 8 ビットに対しての 2 の補数をとると以下のようになり、この値が CHECKSUM 値にな ります。従って、コントローラーには"0x25"を送信します。

 $0 - 0xDB = 0x25$ 

## **6.6.8. RAM** 転送コマンドの通信ルール

RAM 転送コマンドの通信ルールを示します。表中の転送方向の表記が示す意味は以下のとおりです。

転送方向「C→T」:コントローラーからターゲット(TXZ+ マイクロコントローラー)へ 転送方向「T→C」:ターゲット(TXZ+ マイクロコントローラー)からコントローラーへ

**No** 転送<br>方向 方向 転送データ 内容 <sup>1</sup> C→T 動作コマンドデータ(0x10) コントローラー側は RAM 転送コマンドデータ"0x10"を送信し てください。 2  $T\rightarrow C$ 動作コマンドに対する ACK 応答 正常の場合: 0x10 異常の場合: 0x11 通信異常の場合: 0x18 ターゲット側は、受信データをチェックして ACK 応答データを 返信します。 受信エラーがある場合、通信異常の ACK 応答データ"0x18" を返信して、初めの動作コマンドデータ待ち状態に戻ります。 受信エラーがない場合、「表 6.8 [シングルブート時コマン](#page-94-1) [ド」](#page-94-1)に記載の動作コマンドデータとの照合を行います。 照合に失敗した場合、異常の ACK 応答データ"0x11"を返信 して、初めの動作コマンドデータ待ち状態に戻ります。 照合に成功した場合、正常の ACK 応答データ"0x10"を返信 して、次の送信データを待ちます。 3 C→T パスワード長(PLEN) (1 バイト) コントローラー側はコードフラッシュのパスワード長のデー タ"0xFF"を送信してください。 4 C→T パスワード長格納アドレス (PNSA) (4 バイト) コントローラー側はコードフラッシュのパスワード長を格納し ているアドレスのデータを送信してください。  $\begin{array}{cc} 5 \end{array}$   $\begin{array}{cc} \text{C}\rightarrow \text{T} \end{array}$  (  $\begin{array}{cc} \text{N} \times \text{D} & \text{N} \end{array}$  )  $\begin{array}{cc} \text{N} & \text{N} \end{array}$  ( $\begin{array}{cc} \text{N} & \text{N} \end{array}$ )  $\begin{array}{cc} \text{N} & \text{N} \end{array}$ (PCSA) (4 バイト) コントローラー側はコードフラッシュのパスワードを格納して いる先頭のアドレスのデータを送信してください。 6 C→T パスワード列(255 バイト) コントローラー側はコードフラッシュのパスワードデータを送 信してください。 消去済みの場合はダミーのデータを送信してください。 <sub>7</sub> | C→T |送 信 デ ー タ (No.3 ~ 6) の CHECKSUM コントローラー側は送信データ(No.3~6)の CHECKSUM 値 を送信してください。 CHECKSUM の計算方法は「[6.6.7.4. CHECKSUM](#page-100-0) の計算 [方法」](#page-100-0)を参照してください。 8  $T\rightarrow C$ パスワード長エラーチェック、パス ワード格納アドレスエラーチェッ ク 、 パ ス ワ ー ド 照 合 、 CHECKSUM 値に対する ACK 応答 ・ブランク品の場合:0x14 ・正常の場合:0x10 ・異常の場合:0x11 ・通信異常の場合:0x18 ターゲット側は受信データをチェックして ACK応答データを返 信します。 受信エラーがある場合、通信異常の ACK 応答データ"0x18" を返信して、初めの動作コマンドデータ待ち状態に戻ります。 受信エラーがない場合、CHECKSUM の確認とパスワードの 照合を行います。パスワードの照合の詳細は「[6.6.7.3.](#page-96-2) [パス](#page-96-2) [ワード」](#page-96-2)を参照してください。 照合に失敗した場合、異常の ACK 応答データ"0x11"を返信 して、初めの動作コマンドデータ待ち状態に戻ります。 照合に成功した場合、正常の ACK 応答データ"0x10"を返信 して、次の送信データを待ちます。ブランク品の場合は、ACK 応答データ"0x14"を返信して、次の送信データを待ちます。 9 │ C→T │RAM 格納開始アドレス 31 ~ 24 │ コントローラー側は次の送信データとして RAM 格納データの 格納先のRAMの開始アドレスを 4回に分けて送信してくださ い。送信順番は、1番目がアドレスの31ビット~24ビットに対 10 | C→T RAM 格納開始アドレス 23 ~ 16 11 | C→T RAM 格納開始アドレス 15~8

表 **6.15 RAM** 転送コマンドの通信ルール

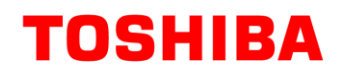

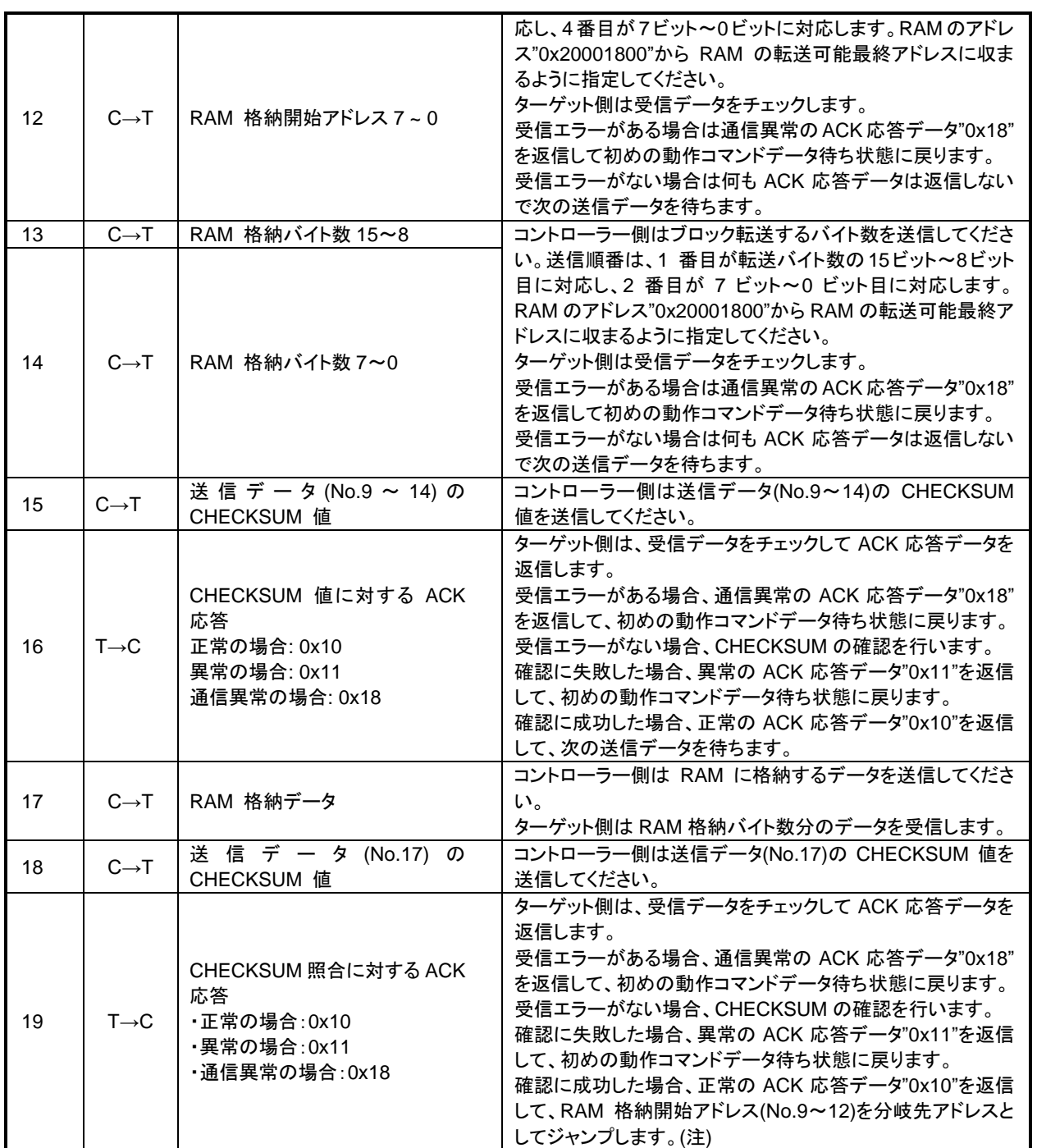

注) BootROM プログラムは、使用した機能(ポート、UART、タイマー、RAM など)の設定は初期化し ません。

## **6.6.9.** フラッシュメモリー消去の通信ルール

フラッシュメモリー消去を示します。表中の転送方向の表記が示す意味は以下のとおりです。

転送方向「C→T」:コントローラーからターゲット(TXZ+マイクロコントローラー)へ 転送方向「T→C」:ターゲット(TX+ Z マイクロコントローラー)からコントローラーへ

**No** 転送<br>方向 方向 転送データ 内容 1 | C→T | 動作コマンドデータ(0x40) | コントローラー側はフラッシュメモリー消去コマンドデータ "0x40"を送信してください。 2  $T\rightarrow C$ 動作コマンドに対する ACK 応答 正常の場合: 0x40 異常の場合: 0x41 通信異常の場合: 0x48 ターゲット側は、受信データをチェックして ACK 応答データを 返信します。 受信エラーがある場合、通信異常の ACK 応答データ"0x48" を返信して、初めの動作コマンドデータ待ち状態に戻ります。 受信エラーがない場合、「表 6.8 [シングルブート時コマン](#page-94-1) [ド」](#page-94-1)に記載の動作コマンドデータとの照合を行います。 照合に失敗した場合、異常の ACK 応答データ"0x41"を返信 して、初めの動作コマンドデータ待ち状態に戻ります。 照合に成功した場合、正常の ACK 応答データ"0x40"を返信 して、次の送信データを待ちます。 3 C→T 消去イネーブルコマンドデータ (0x54) コントローラー側は消去イネーブルコマンドデータ"0x54"を送 信してください。 4  $T\rightarrow C$ 消去イネーブルコマンドに対する ACK 応答 ・正常の場合:0x54 ・異常の場合:0x51 ・通信異常の場合:0x58 ターゲット側は受信データをチェックして ACK 応答データを 返信します。 受信エラーがある場合、通信異常の ACK 応答データ"0x58" を返信して、初めの動作コマンドデータ待ち状態状態に戻り ます。 受信エラーがない場合、消去イネーブルコマンド"0x54"であ ることを確認します。 確認に失敗した場合、異常の ACK 応答データ"0x51"を返信 して、初めの動作コマンドデータ待ち状態に戻ります。 確認に成功した場合、正常の ACK 応答データ"0x54"を返信 して、チップ消去処理を行います 5 - - チップ消去処理実行中  $6 \qquad \qquad$  T  $\rightarrow$  C 消去完了確認に対する ACK 応 答 ・消去完了の場合:0x4F ・異常(ブランクチェックエラー)の 場合:0x4C ・タイムアウトエラーの場合:0x47 ターゲット側はチップ消去処理の結果を返信します。 問題なく消去できた場合、正常の応答データ"0x4F"を返信し ます。 ブランクチェックエラーが起きた場合は、異常の応答データ "0x4C"を返します。 タイムアウトでフラッシュメモリー消去コマンドを中止した場合 は、中止の応答データ"0x47"を返します。 その後、初めの動作コマンドデータ待ち状態に戻ります。

表 **6.16** フラッシュメモリー消去の通信ルール

## **6.6.10.** 内蔵ブート **ROM** の書き替えアルゴリズムを利用した書き替え手順

内蔵ブートプログラムを利用した書き替え手順を示します。(UART を使った例)

#### **6.6.10.1. Step-1**

フラッシュメモリーの状態は旧バージョンのユーザープログラムが書かれた状態でも、消去されてい る状態でも構いません。書き替えルーチン、書き替えデータなどの転送は UART を経由して行いますの で、ボード上で本デバイスの UART と外部ホストとをつなげます。書き替えを行うための(a)書き替えル ーチンはホスト上に用意します。

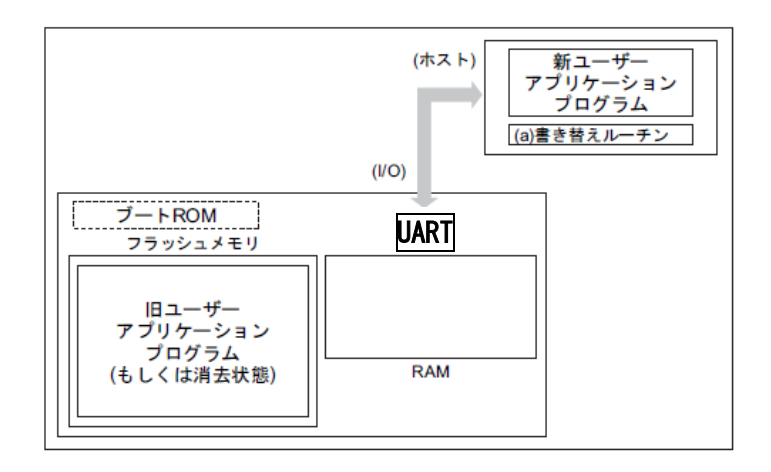

#### 図 **6.15** 内蔵ブートプログラムを利用した書き替え手順**(1)**

## **6.6.10.2. Step-2**

シングルブートモードの端子条件設定でリセットを解除し、ブート ROM で起動します。シングルブー トモードの手順に従い、UART を経由して転送元(ホスト)より(a)書き替えルーチンの転送を行いますが、 最初にユーザーアプリケーションプログラム上に記録されているパスワードとの照合を行います。詳細 は「[6.6.7.3.](#page-96-2) [パスワードの](#page-96-2)[\(4\)](#page-99-1)[パスワードの設定値、設定範囲」](#page-99-1)を参照してください。

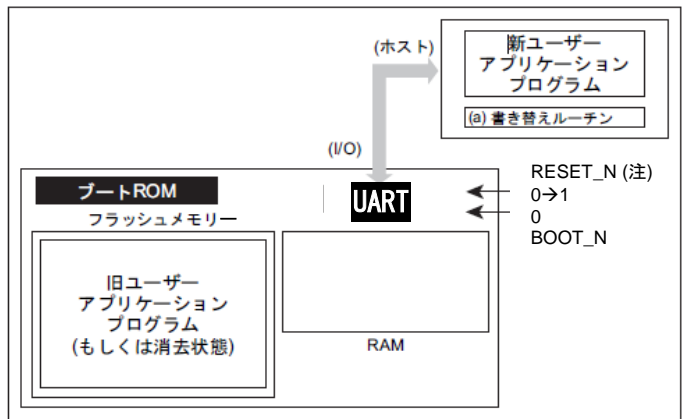

## 図 **6.16** 内蔵ブートプログラムを利用した書き替え手順**(2)**

注) 製品によっては、RESET N端子の代わりにパワーオンリセット(POR)を使用することができます。 詳細はリファレンスマニュアルの「製品個別情報」および「クロックと動作モード」の"電源とリ セット"章を参照してください。

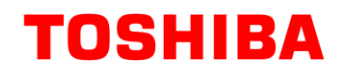

## **6.6.10.3. Step-3**

パスワードの照合が終了すると、転送元(ホスト)から(a)書き替えルーチンを転送します。ブート ROM はそのルーチンを内部 RAM にロードします。ただし、RAM 上のアドレス"0x20001800"から RAM の転 送可能最終アドレスの範囲に格納してください。

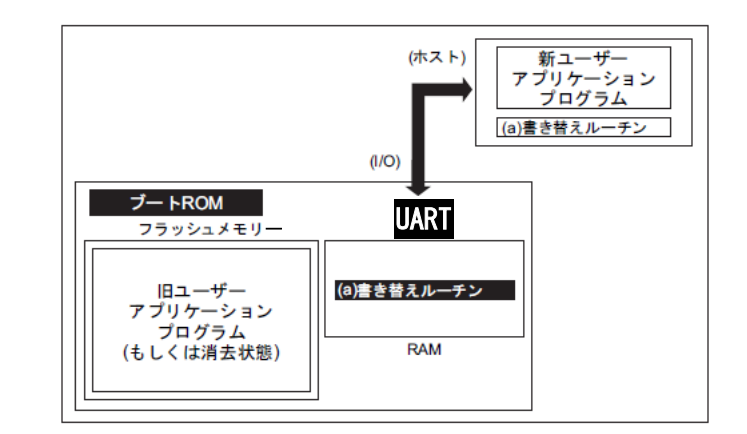

## 図 **6.17** 内蔵ブートプログラムを利用した書き替え手順**(3)**

#### **6.6.10.4. Step-4**

RAM 上の(a)書き替えルーチンへジャンプし、旧ユーザーアプリケーションプログラム領域の消去を行 います。(任意の消去単位)

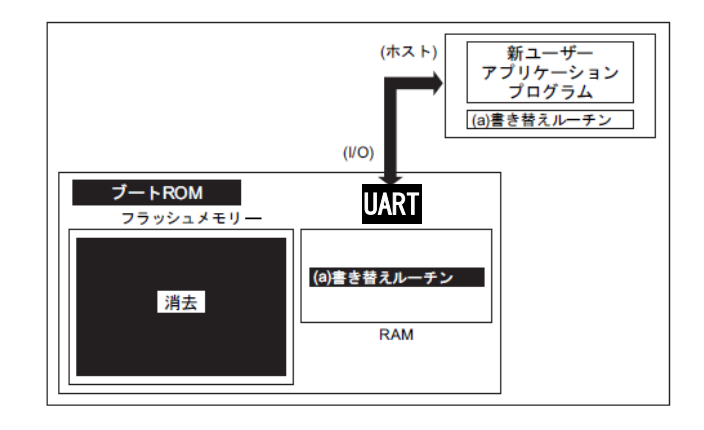

## 図 **6.18** 内蔵ブートプログラムを利用した書き替え手順**(4)**

# **TOSHIBA**

#### **6.6.10.5. Step-5**

さらに、RAM 上の(a)書き替えルーチンを実行して、転送元(ホスト)より新ユーザーアプリケーシショ ンプログラムのデータをロードし、フラッシュメモリーの消去した領域に書き込みを行います。書き込 みが完了したら、ユーザープログラム領域のライト/消去プロテクトをオンにします。

下の例の場合、書き替えルーチンを転送したときと同じホストおよび UART 経由で書き替えデータも 転送されていますが、RAM 上で動作を開始した以降では、ユーザー独自にデータバスおよび転送元を設 定することもできます。方法に応じて、ボードのハードおよび書き替えルーチンを組み立ててください。

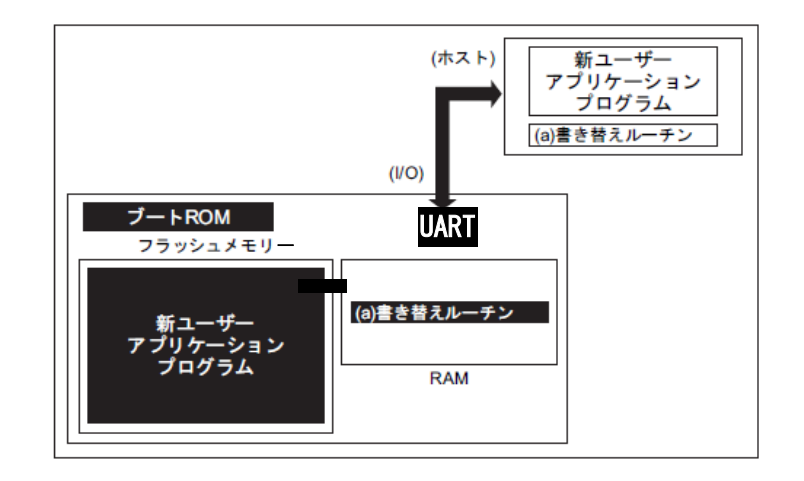

## 図 **6.19** 内蔵ブートプログラムを利用した書き替え手順**(5)**

## **6.6.10.6. Step-6**

書き込みが完了したら、一度ボードの電源を切断し、ホストと接続していたケーブルをはずします。 この後、再度電源を入れ直し、シングルチップモード(ノーマルモード) 起動し、新しいユーザーアプリ ケーションプログラムを実行します。

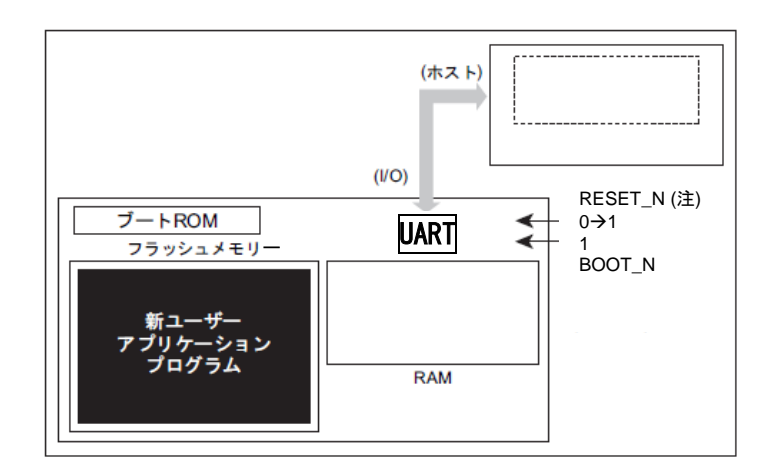

## 図 **6.20** 内蔵ブートプログラムを利用した書き替え手順**(6)**

注) 製品によっては、RESET N端子の代わりにパワーオンリセット(POR)を使用することができます。 詳細はリファレンスマニュアルの「製品個別情報」および「クロックと動作モード」の"電源とリ セット"章を参照してください。

# <span id="page-107-0"></span>**6.7.** デュアルモードによる書き替え方法

ユーザーのセット上で、特定のブロックに置くフラッシュメモリー書き替えルーチンでフラッシュメ モリーの書き替えを実行する方法です。

エリア 0 のフラッシュメモリー上でプログラムを実行中に、命令実行を行っていない他のエリア(例え ばエリア 1:コードフラッシュ(注),エリア 4:データフラッシュ)のフラッシュメモリーを書き込み/消去 できます(条件によっては逆も可能です)。

注) 製品仕様によってはエリア 1 はない場合があります。

デュアルモード中に例外を使用する場合は、フラッシュメモリーの書き込み/消去を行うエリアで誤っ てプログラムを実行しないよう留意ください。

## **6.7.1.** フラッシュ書き替えの手順例

## **6.7.1.1. Step-1**

ユーザーは、あらかじめ どのような条件(例えば端子状態)に設定されたらオンボードプログラミング に移行するか、どのエリアのフラッシュメモリーを書き換えるかを決め、それに合った回路の設計、プ ログラムの作成を行います。

- (a) モード判定ルーチン: 書き替え動作に移るためのプログラム
- (b) フラッシュ書き替えルーチン: 書き替えデータを外部から取り込み、フラッシュメモリーを 書き替えるためのプログラム

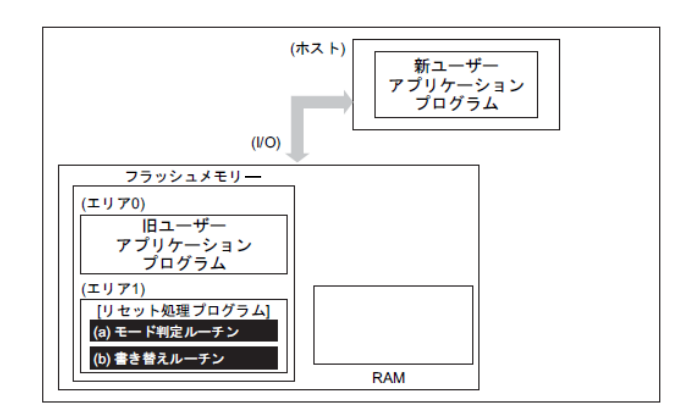

## 図 **6.21** デュアルモードでフラッシュ書き替えの手順**(1)**
#### **6.7.1.2. Step-2**

以下リセット処理プログラム内にこれらのルーチンを組み込んだ場合について説明します。まず、リ セット処理プログラムでデュアルモードへの移行を判定します。移行条件が整っている場合、プログラ ムはフラッシュ書き替えルーチンへジャンプします(デュアルモードへの移行)。

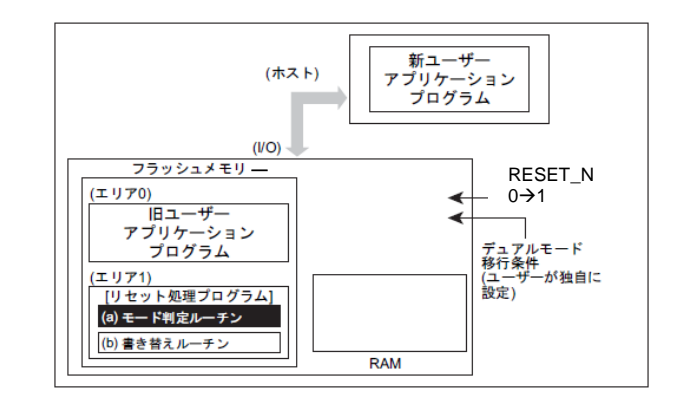

#### 図 **6.22** デュアルモードでフラッシュ書き替えの手順**(2)**

#### **6.7.1.3. Step-3**

フラッシュ書き替えルーチンへジャンプすると、まず旧ユーザープログラム領域のライト/消去プロテ クトを解除して、消去(エリア消去、ブロック単位、またはページ消去)を行います。

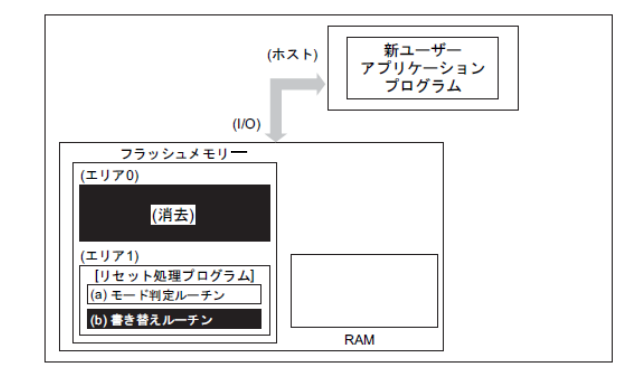

#### 図 **6.23** デュアルモードでフラッシュ書き替えの手順**(3)**

# **TOSHIBA**

#### **6.7.1.4. Step-4**

次に、フラッシュメモリーの消去した領域がブランク状態であることを確認し、その後転送元(ホスト) より新ユーザーアプリケーションプログラムのデータをロードし、RAM 上に展開します。

RAM 上に展開したデータをフラッシュメモリーの消去した領域に書き込みます。全てのデータの書き 込みが完了したら、フラッシュメモリーに書き込んだ領域のライト/消去プロテクトをオンにします。

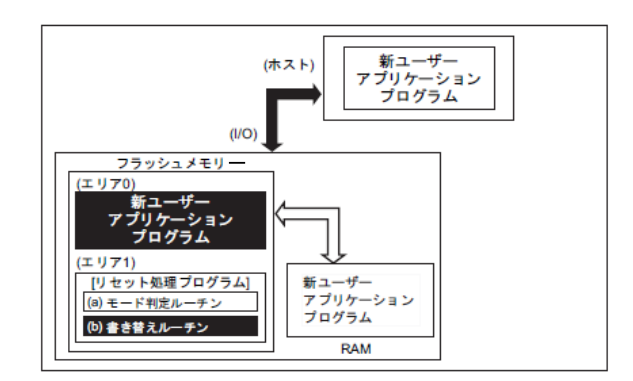

#### 図 **6.24** デュアルモードでフラッシュ書き替えの手順**(4)**

#### **6.7.1.5. Step-5**

リセットを行い、設定条件をノーマルモードの設定にします。リセット解除後、新ユーザーアプリケ ーションプログラムで動作を開始します。

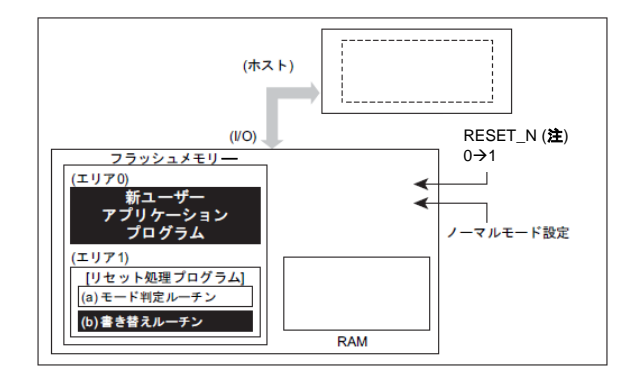

# 図 **6.25** デュアルモードでフラッシュ書き替えの手順**(5)**

注) 製品によっては、RESET\_N 端子の代わりにパワーオンリセット(POR)を使用することができます。 詳細は、リファレンスマニュアル「製品個別情報」を参照してください。

# **6.8.** ユーザーブートプログラムの書き替え方法

メモリースワップ機能を利用して、ユーザーブートプログラムが残るように Page0 と Page1 の領域を交 換させてフラッシュメモリーの書き替えを実行する方法です。

ユーザーブートプログラムの書き替え手順の参考例を以下に示します。

以下では、スワップサイズは 4K バイト(設定済み)、Page1 のプログラムは、Page0 からコピーするもの として記載します。

# **6.8.1.** フラッシュ書き替えの手順例

#### **6.8.1.1. Step-1**

*[FCSWPSR]*<SWP1><SWP0>から"00"が読み出せることを確認します。

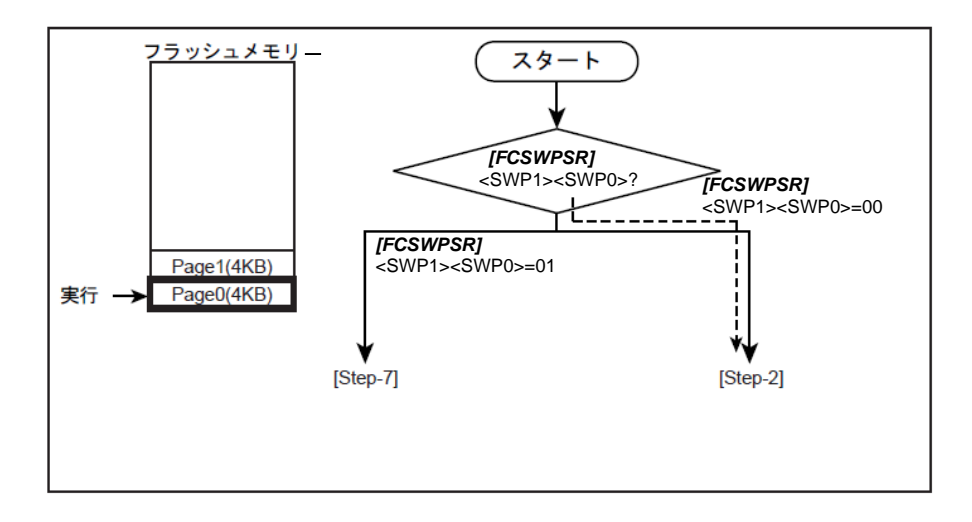

#### 図 **6.26** ユーザーブートプログラムの書き替え**(1)**

# **6.8.1.2. Step-2**

*[FCPSR0]*<PG1>=0 であるかチェックします。プロテクト状態がイネーブル(<PG1>=1)の場合は、 *[FCPMR0]*<PM1>に"0"を書いてプロテクトを一時解除してください。

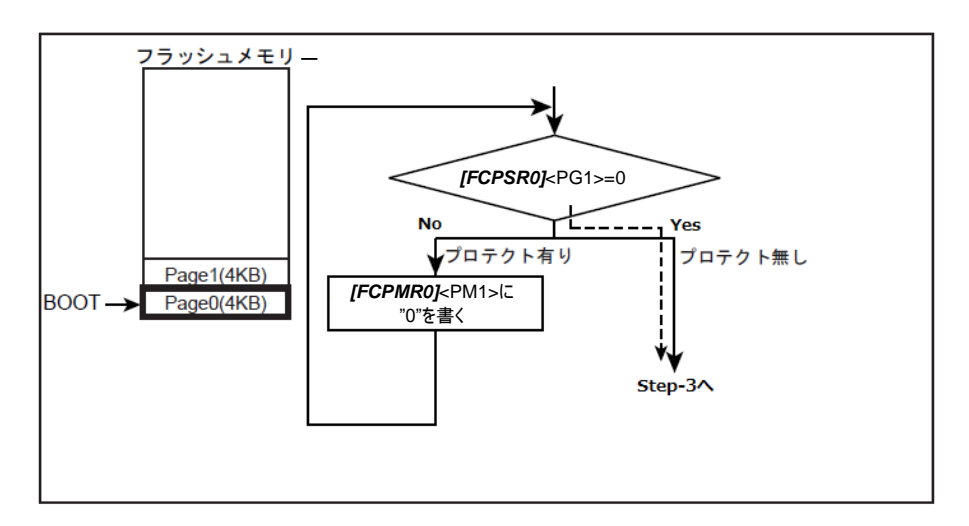

# 図 **6.27** ユーザーブートプログラムの書き替え**(2)**

# **6.8.1.3. Step-3**

内蔵 RAM に書き替えルーチンを転送し、PC(プログラムカウンター)を転送したプログラムに移動しま す。

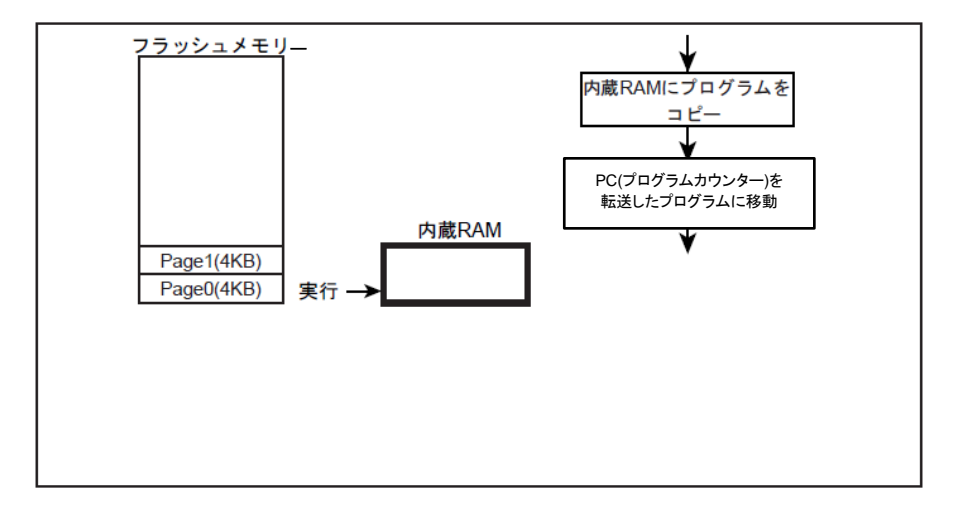

# 図 **6.28** ユーザーブートプログラムの書き替え**(3)**

# **6.8.1.4. Step-4**

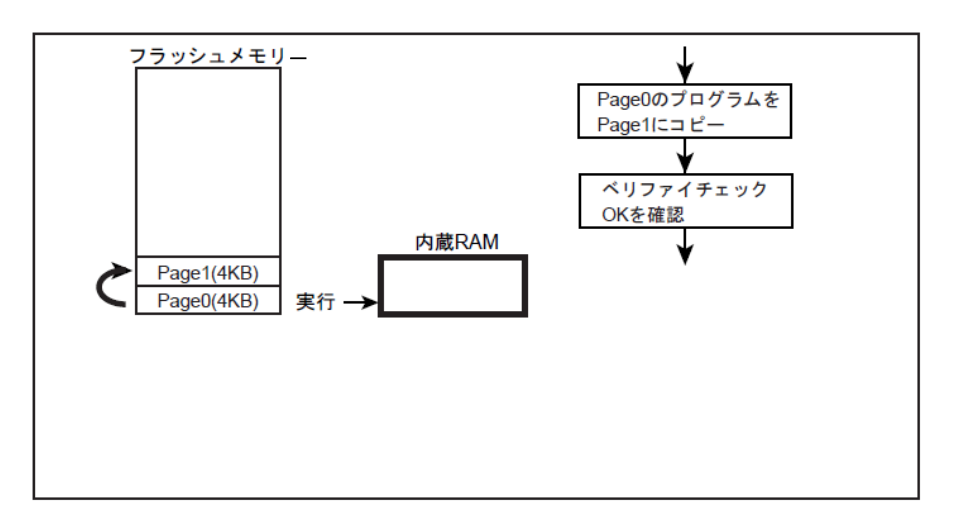

Page1 を消去し、その後 Page0 のプログラムを Page1 に書き込みます。

# 図 **6.29** ユーザーブートプログラムの書き替え**(4)**

# **6.8.1.5. Step-5**

自動メモリースワップコマンドで*[FCSWPSR]<*SWP1><SWP0>に"01"をセットし、Page0 と Page1 をス ワップします。

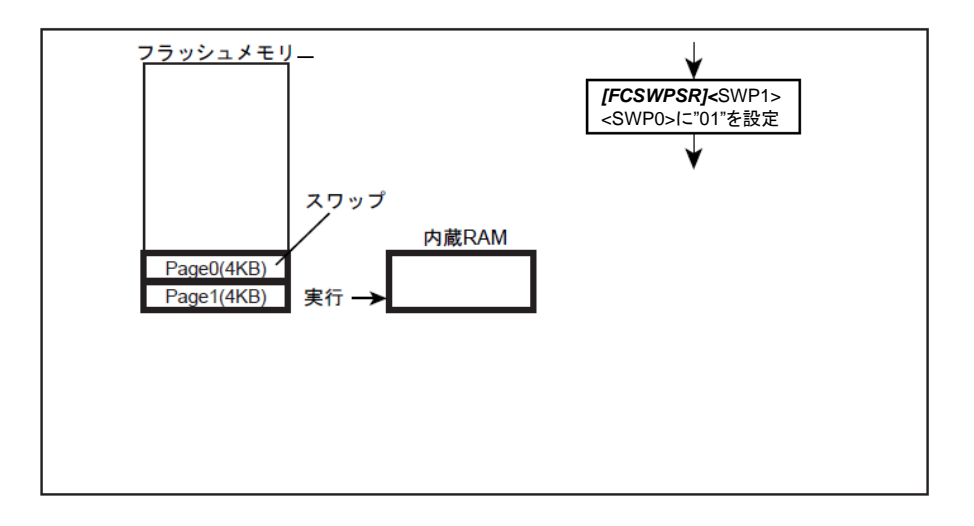

# 図 **6.30** ユーザーブートプログラムの書き替え**(5)**

#### **6.8.1.6. Step-6**

リセット&リセット解除を行います。

Page1 が 0 番地に割り付けられ、Page1 から起動します。

プログラムは、*[FCSWPSR]*<SWP1><SWP0>に"01"の条件用ルーチンへ分岐します。([Step-7]へ)

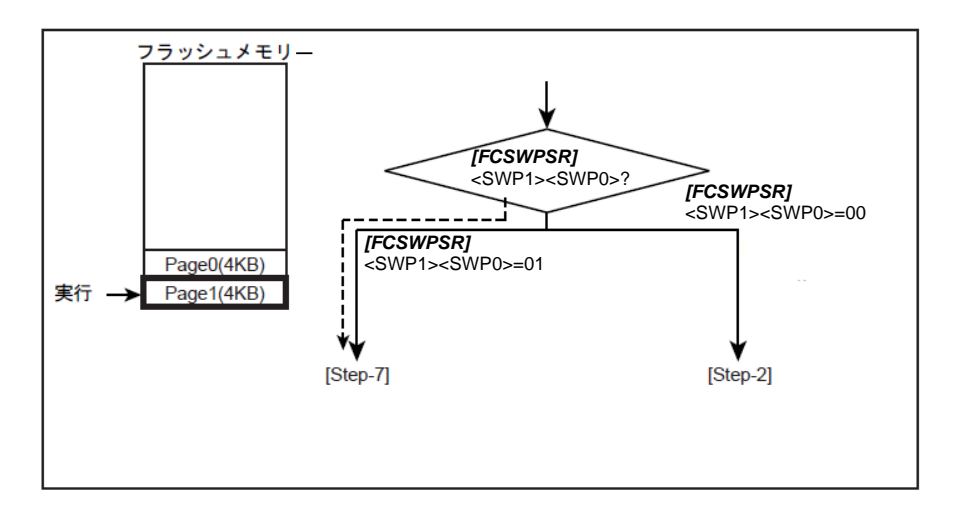

# 図 **6.31** ユーザーブートプログラムの書き替え**(6)**

#### **6.8.1.7. Step-7**

*[FCPSR0]*<PG1>=0 であるかチェックします。プロテクト状態がイネーブル(<PG1>=1)の場合は、 *[FCPMR0]*<PM1>に"0"を書いてプロテクトを一時解除してください。

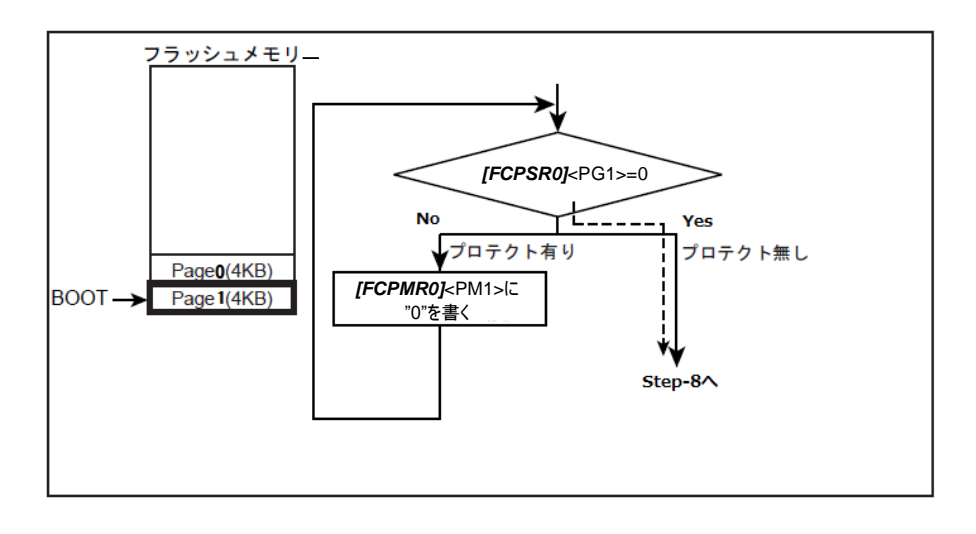

# 図 **6.32** ユーザーブートプログラムの書き替え**(7)**

注) プロテクト機能はアドレスに対して有効です。したがって、PAGE0とPAGE1でメモリースワップ 実行時は<PG0>/<PM0>が PAGE1 に対応し、<PG1>/<PM1>が PAGE0 に対応します。

# **6.8.1.8. Step-8**

内蔵 RAM に書き替えルーチンを転送し、PC(プログラムカウンター)を転送したプログラムに移動しま す。

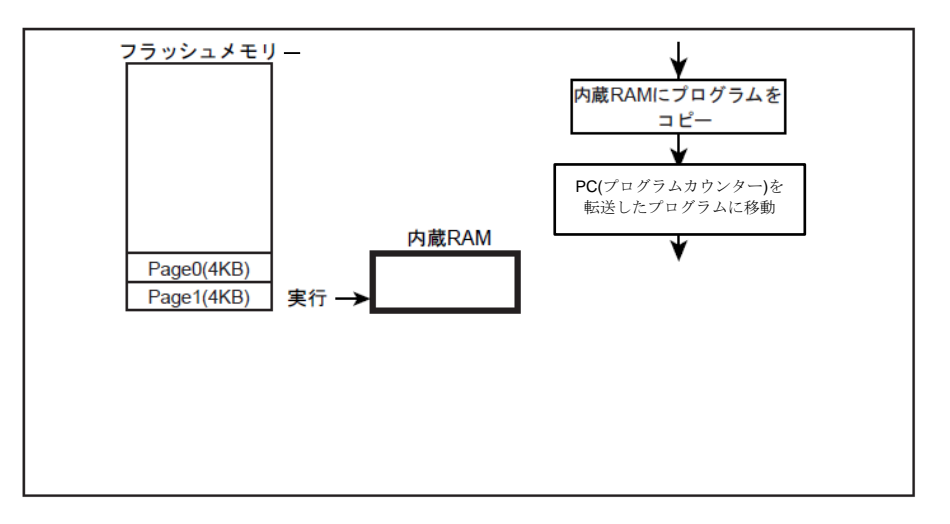

# 図 **6.33** ユーザーブートプログラムの書き替え**(8)**

#### **6.8.1.9. Step-9**

新しいブートプログラムを Page0 に書き込みます。

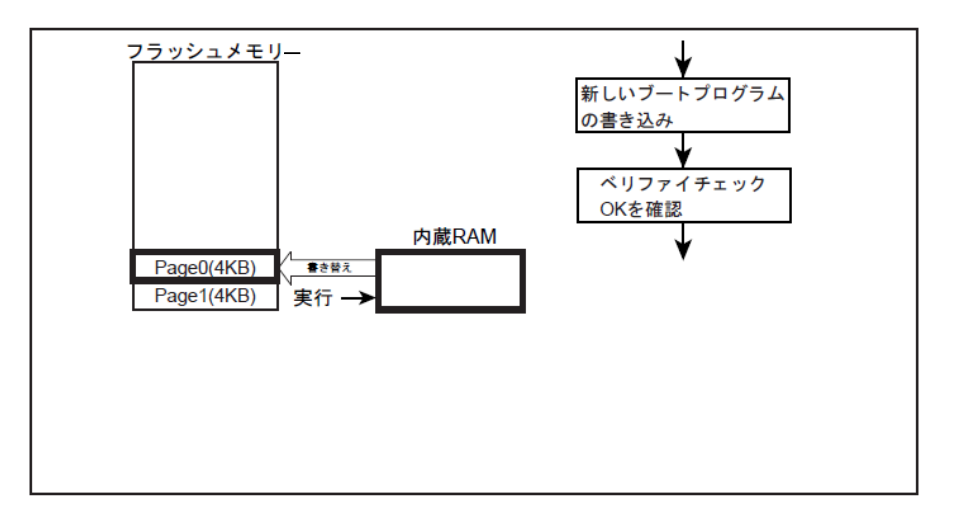

# 図 **6.34** ユーザーブートプログラムの書き替え**(9)**

# **6.8.1.10. Step-10**

自動メモリースワップ消去コマンドを実行します。(下図)または、自動メモリースワップコマンドで *[FCSWPSR]*<SWP1><SWP0>に"11"をセットし、Page0 と Page1 をスワップ解除します。

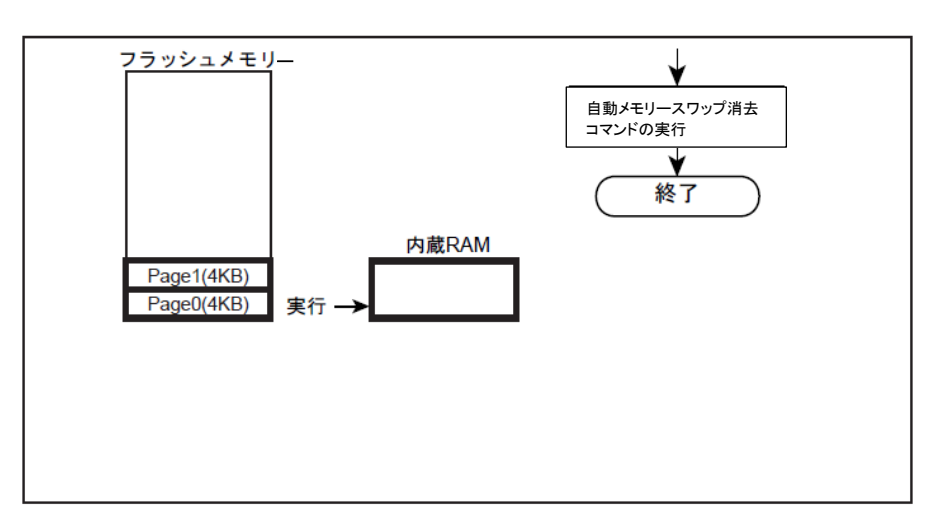

# 図 **6.35** ユーザーブートプログラムの書き替え**(10)**

# **7.** 使用上のご注意およびお願い事項

- 本ドキュメントに記載の無い操作を行わないでください。
- 本ドキュメントでレジスター割り当てが無いアドレスへのアクセスはしないでください。
- 正常にプログラム/消去ができたか、コマンド実行後に読み出して確認することを推奨します。

# **8.** 改訂履歴

#### 表 **8.1** 改訂履歴

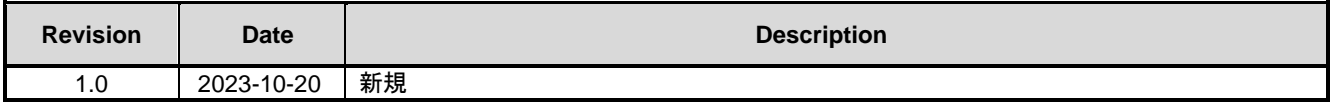

## 製品取り扱い上のお願い

株式会社東芝およびその子会社ならびに関係会社を以下「当社」といいます。 本資料に掲載されているハードウエア、ソフトウエアおよびシステムを以下「本製品」といいます。

- 本製品に関する情報等、本資料の掲載内容は、技術の進歩などにより予告なしに変更されることがあります。
- 文書による当社の事前の承諾なしに本資料の転載複製を禁じます。また、文書による当社の事前の承諾を得て本資料 を転載複製する場合でも、記載内容に一切変更を加えたり、削除したりしないでください。
- 当社は品質、信頼性の向上に努めていますが、半導体・ストレージ製品は一般に誤作動または故障する場合がありま す。本製品をご使用頂く場合は、本製品の誤作動や故障により生命・身体・財産が侵害されることのないように、お 客様の責任において、お客様のハードウエア・ソフトウエア・システムに必要な安全設計を行うことをお願いします。 なお、設計および使用に際しては、本製品に関する最新の情報(本資料、仕様書、データシート、アプリケーション ノート、半導体信頼性ハンドブックなど)および本製品が使用される機器の取扱説明書、操作説明書などをご確認の 上、これに従ってください。また、上記資料などに記載の製品データ、図、表などに示す技術的な内容、プログラム、 アルゴリズムその他応用回路例などの情報を使用する場合は、お客様の製品単独およびシステム全体で十分に評価し、 お客様の責任において適用可否を判断してください。
- 本製品は、特別に高い品質・信頼性が要求され、またはその故障や誤作動が生命・身体に危害を及ぼす恐れ、膨大な 財産損害を引き起こす恐れ、もしくは社会に深刻な影響を及ぼす恐れのある機器(以下"特定用途"という)に使用 されることは意図されていませんし、保証もされていません。特定用途には原子力関連機器、航空・宇宙機器、医療 機器(ヘルスケア除く)、車載・輸送機器、列車・船舶機器、交通信号機器、燃焼・爆発制御機器、各種安全関連機器、 昇降機器、発電関連機器などが含まれますが、本資料に個別に記載する用途は除きます。特定用途に使用された場合 には、当社は一切の責任を負いません。なお、詳細は当社営業窓口まで、または当社 Web サイトのお問い合わせフォ ームからお問い合わせください。
- 本製品を分解、解析、リバースエンジニアリング、改造、改変、翻案、複製等しないでください。
- 本製品を、国内外の法令、規則及び命令により、製造、使用、販売を禁止されている製品に使用することはできませ ん。
- 本資料に掲載してある技術情報は、製品の代表的動作・応用を説明するためのもので、その使用に際して当社及び第 三者の知的財産権その他の権利に対する保証または実施権の許諾を行うものではありません。
- 別途、書面による契約またはお客様と当社が合意した仕様書がない限り、当社は、本製品および技術情報に関して、 明示的にも黙示的にも一切の保証(機能動作の保証、商品性の保証、特定目的への合致の保証、情報の正確性の保証、 第三者の権利の非侵害保証を含むがこれに限らない。)をしておりません。
- 本製品、または本資料に掲載されている技術情報を、大量破壊兵器の開発等の目的、軍事利用の目的、あるいはその 他軍事用途の目的で使用しないでください。また、輸出に際しては、「外国為替及び外国貿易法」、「米国輸出管理規則」 等、適用ある輸出関連法令を遵守し、それらの定めるところにより必要な手続を行ってください。
- 本製品の RoHS 適合性など、詳細につきましては製品個別に必ず当社営業窓口までお問い合わせください。本製品の ご使用に際しては、特定の物質の含有・使用を規制する RoHS 指令等、適用ある環境関連法令を十分調査の上、かか る法令に適合するようご使用ください。お客様がかかる法令を遵守しないことにより生じた損害に関して、当社は一 切の責任を負いかねます。

# 東芝デバイス&ストレージ株式会社

<https://toshiba.semicon-storage.com/jp/>